# **Suunnitteludokumentti**

**Labra**

Helsinki 15.7.2008 Ohjelmistotuotantoprojekti HELSINGIN YLIOPISTO Tietojenkäsittelytieteen laitos

### **Kurssi**

581260 Ohjelmistotuotantoprojekti (9+1op)

### **Projektiryhmä**

Anssi Kapanen, Testaus- ja dokumenttivastaava

Antti Laaksonen, Koodivastaava

Henrik Naakka, Projektipäällikkö, Suunnitteluvastaava

Tuomo Tilli, Vaatimusmäärittelyvastaava

### **Asiakas**

Raimo Timonen

Markus Metsälä

### **Ohjaaja**

Paula Kuosmanen

### **Vastuuhenkilö**

Kimmo Simola

### **Kotisivu**

<http://www.cs.helsinki.fi/group/labra/>

### **Versiohistoria**

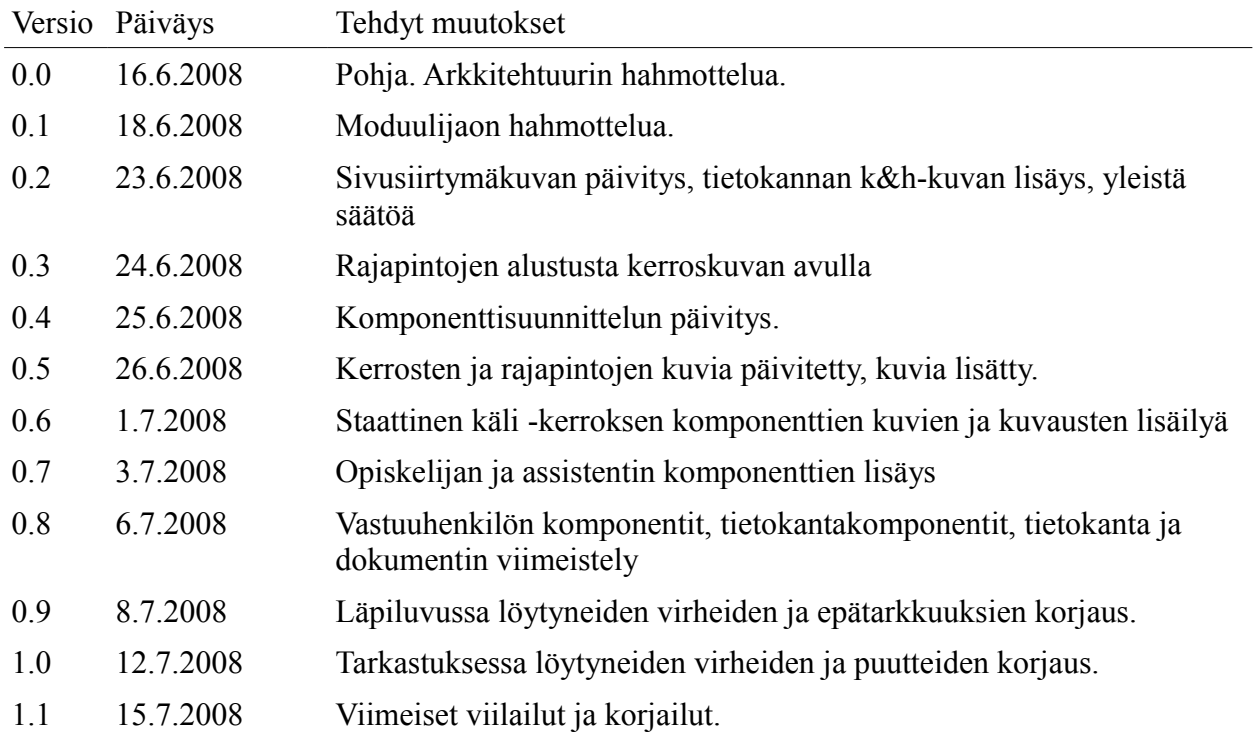

# Sisällysluettelo

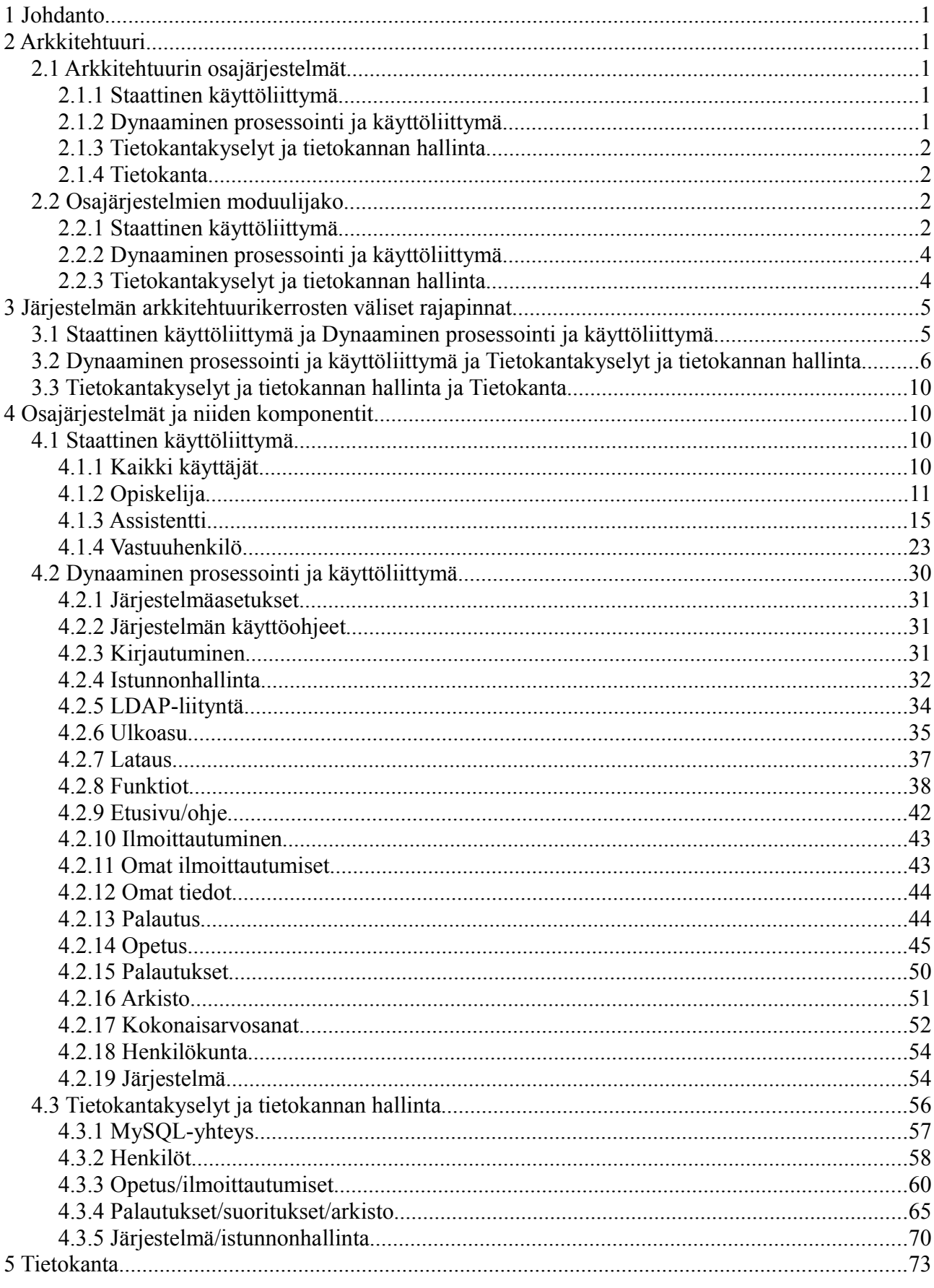

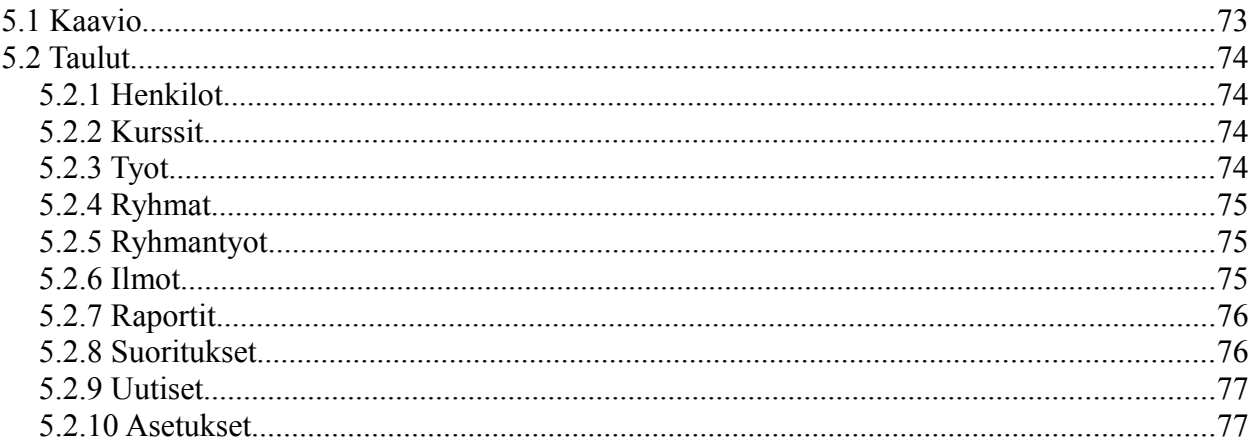

# **1 Johdanto**

Tämä dokumentti on projektiryhmä Labran suunnitteludokumentti. Projektin aiheena on Helsingin yliopiston kemian laitokselle toteutettava Laboratoriotöiden ajanvaraus- ja palautusjärjestelmä (Labra).

Tavoitteena on tuottaa järjestelmä, jolla voidaan varata aikoja laboratoriotöiden suoritukseen ja palauttaa laboratoriotöiden työraportit tarkastettaviksi.

# **2 Arkkitehtuuri**

Arkkitehtuurisuunnitelma määrittää järjestelmän yleisarkkitehtuurin, arkkitehtuurin osajärjestelmät ja osajärjestelmien moduulijaon.

# **2.1 Arkkitehtuurin osajärjestelmät**

Järjestelmän arkkitehtuuri on kerrosarkkitehtuuri. Jokainen kerros muodostaa oman osajärjestelmänsä. Osajärjestelmät tarjoavat palveluita arkkitehtuurissa yläpuolellaan olevalle kerrokselle ja käyttävät vain alapuolellaan olevan kerroksen palveluita. Kerrosarkkitehtuuri on kuvattu kuvassa 1.

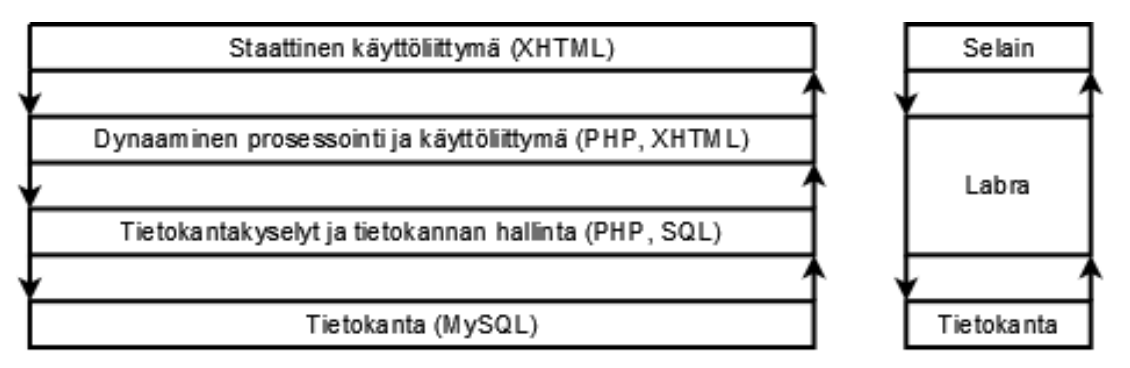

*Kuva 1: Kerrosarkkitehtuuri.*

Kuvan 1 oikeassa reunassa näkyy järjestelmän osajärjestelmien sijoittuminen eri kokonaisuuksiin.

# **2.1.1 Staattinen käyttöliittymä**

Tämä kerros arkkitehtuurissa sisältää selaimessa esitettävän käyttöliittymän, eli staattisen XHTMLkoodin johon on alemmalla Dynaaminen prosessointi ja käyttöliittymä -kerroksella liitetty sivukohtainen sisältö.

# **2.1.2 Dynaaminen prosessointi ja käyttöliittymä**

Tämä kerros vastaa dynaamisen datan muuttamisesta staattisessa käyttöliittymässä esitettävään muotoon. Tähän sisältyy staattisten sivupohjien käsittely ja koostaminen datan kanssa kokonaisiksi XHTML-sivuiksi. Kerros vastaa myös ulkoisesta liittymästä LDAP-järjestelmiin, istunnonhallinnasta ja järjestelmän kaikesta muusta logiikasta.

# **2.1.3 Tietokantakyselyt ja tietokannan hallinta**

Tämä kerros vastaa tietokannan hallinnasta ja varsinaisten SQL-kyselyiden tekemisestä. Kyselyiden palauttama data annetaan ylemmän kerroksen käyttöön.

# **2.1.4 Tietokanta**

Tämä kerros koostuu MySQL-tietokannasta ja siinä sijaitsevista tietokantatauluista.

# **2.2 Osajärjestelmien moduulijako**

Arkkitehtuurin kerrokset eli osajärjestelmät jaotellaan moduuleihin. Staattinen käyttöliittymä -kerroksessa moduulijako on tehty sivukohtaiseksi. Kerroksilla Dynaaminen prosessointi ja käyttöliittymä, sekä Tietokantakyselyt ja tietokannan hallinta, jako on tehty siten, että kaikki komponenttiin kuuluva logiikka löytyy samasta tiedostosta.

## **2.2.1 Staattinen käyttöliittymä**

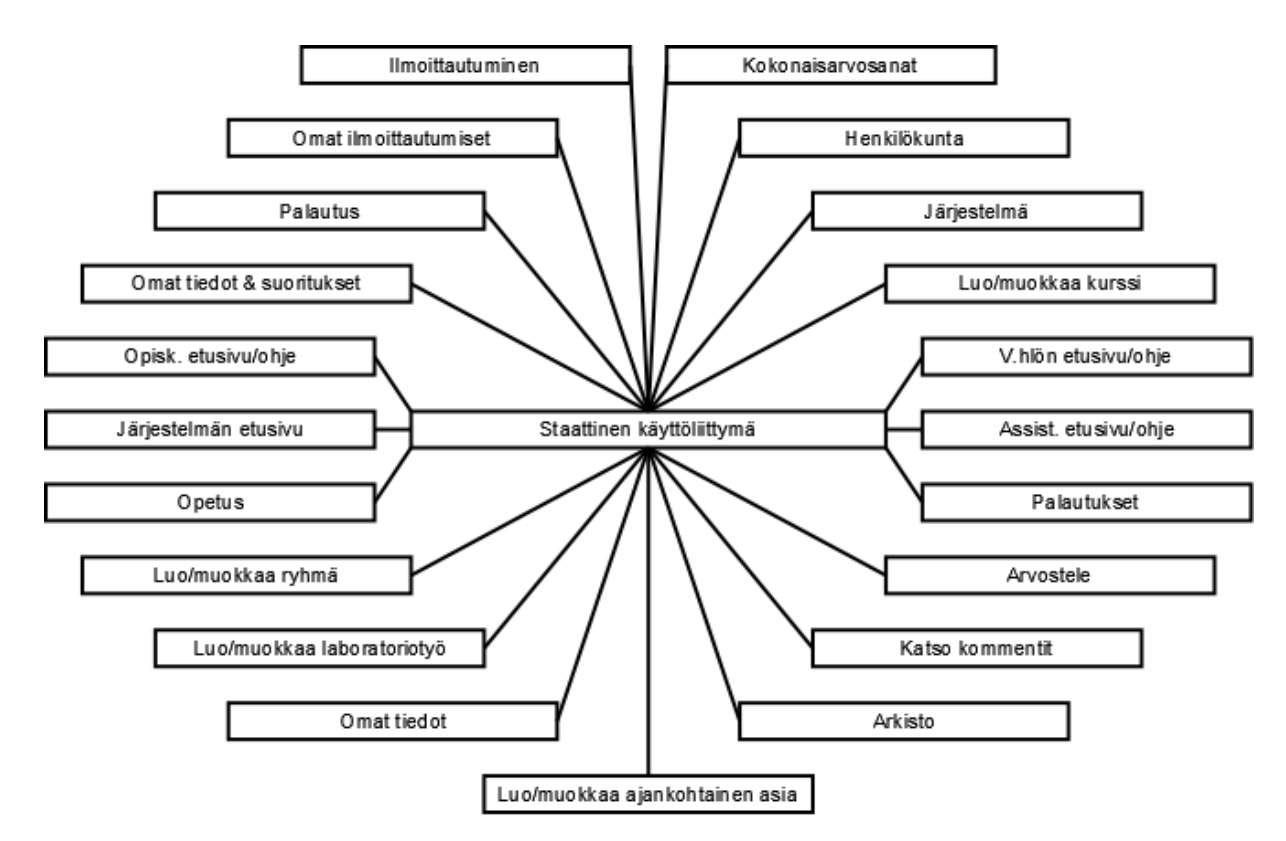

*Kuva 2: Staattinen käyttöliittymä -kerroksen moduulijako.*

Staattinen käyttöliittymä on jaettu osiin käyttöliittymän näkymien eli sivujen mukaisesti. Kuvassa ei ole eroteltu käyttäjätasojen mukaisesti kuin niitä vastaavat etu-/ohjesivut. Käyttäjätasojen assistentti ja vastuuhenkilö kohdalla on otettava huomioon, että osa näkymistä on kyseisten käyttäjätasojen kesken samoja tai lähes samoja, joten niitä ei ole tässä eritelty.

Kuvassa 3 on esitetty staattisen käyttöliittymän sivusiirtymät. Katkoviivoilla on rajattu kunkin käyttäjätason sivut. Kullakin käyttäjätasolla on omat valikkonsa.

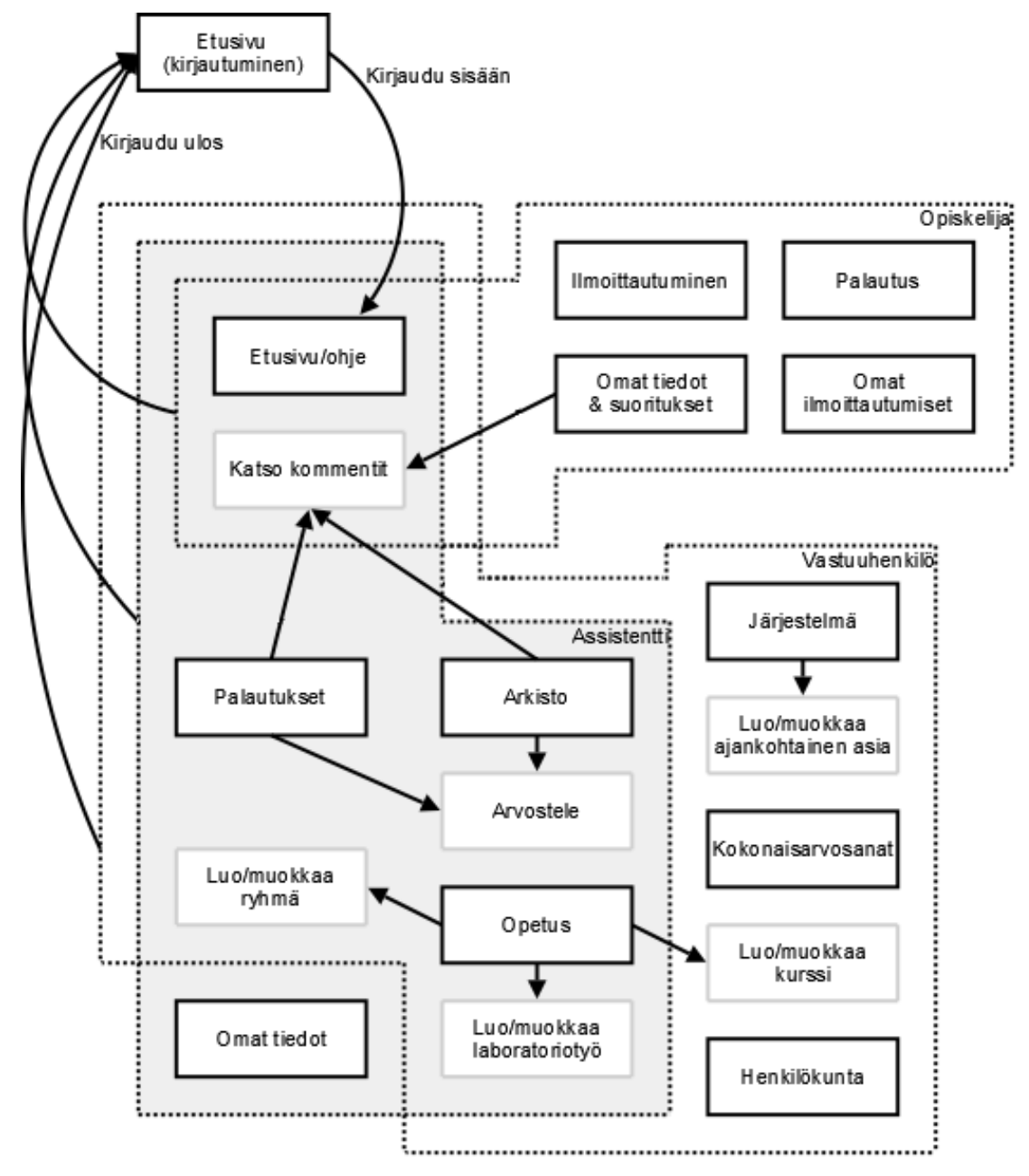

*Kuva 3: Käyttöliittymän sivusiirtymäkaavio. Jokaisen katkoviivalla ympäröidyn käyttäjätason sivut sisältävät valikon, josta pääsee käyttäjätason sivuihin (musta reunus). Joiltakin käyttäjätason sivuilta pääsee sivuille, joita ei ole valikossa (haalea reunus).*

# **2.2.2 Dynaaminen prosessointi ja käyttöliittymä**

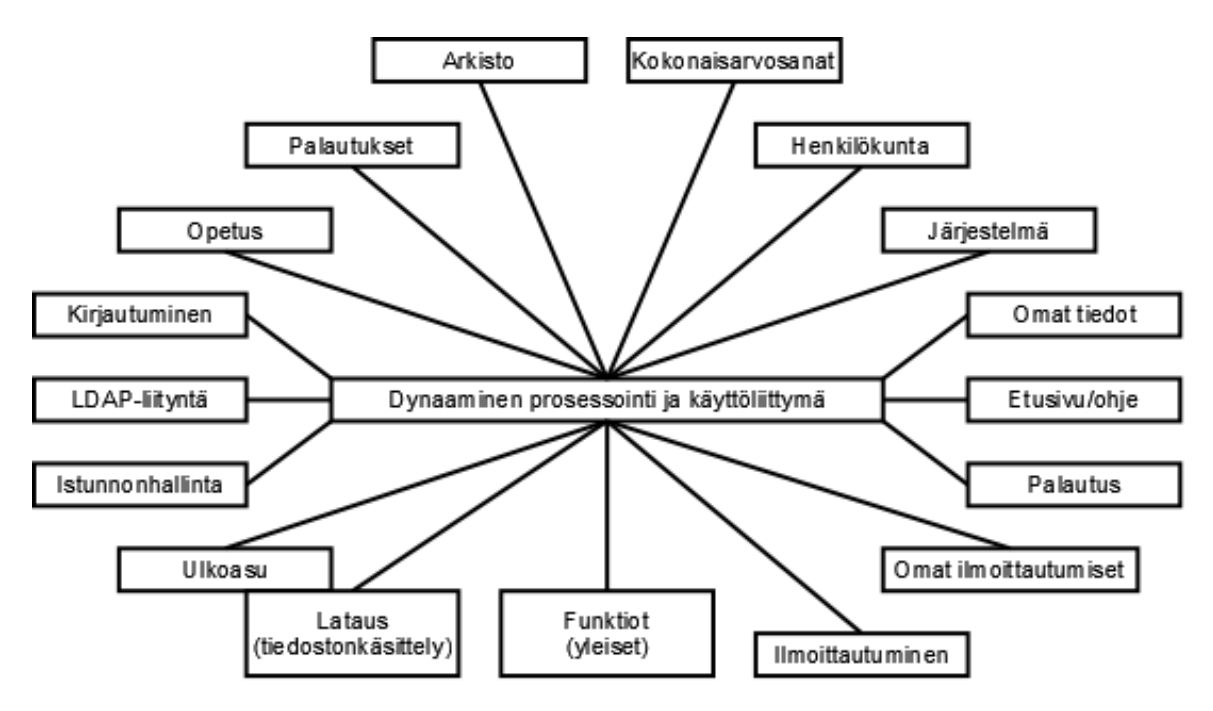

*Kuva 4: Dynaaminen prosessointi ja käyttöliittymä -kerroksen moduulijako.*

Dynaaminen prosessointi ja käyttöliittymä -kerroksen moduulijako on tehty sen mukaan, minkä tyyppistä dataa ja minkä tyyppistä toiminnallisuutta järjestelmä käyttää ja tarjoaa.

# **2.2.3 Tietokantakyselyt ja tietokannan hallinta**

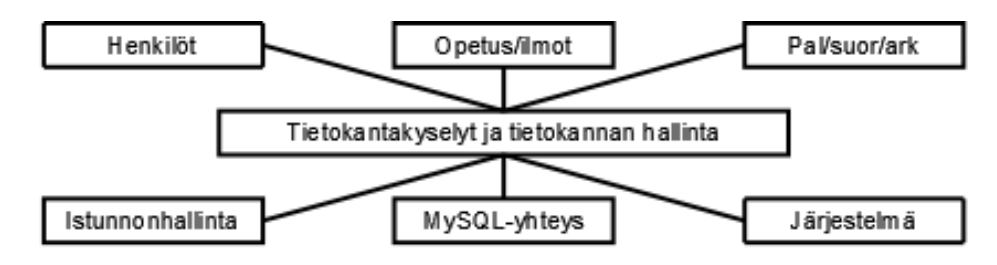

*Kuva 5: Tietokantakyselyt ja tietokannan hallinta -kerroksen moduulijako.*

Tietokantakyselyt ja tietokannan hallinta -kerroksen moduulit on jaoteltu siten, että tietynlaiseen dataan liittyvä toiminnallisuus on samassa moduulissa. Tietokantayhteyttä varten on oma moduulinsa.

# **3 Järjestelmän arkkitehtuurikerrosten väliset rajapinnat**

Kuvassa 6 on esitetty kaikki moduulit kerroksittain yhteisnäkymässä.

Tietokantakyselyt ja tietokannan hallinta -kerroksessa kaikki mustareunaiset komponentit käyttävät komponenttia MySQL-yhteys. Vastaavasti Dynaaminen prosessointi ja käyttöliittymä -kerroksessa kaikki mustareunaiset komponentit käyttävät komponentteja Ulkoasu, Istunnonhallinta ja Funktiot. Komponenttia LDAP-liityntä käyttää vain komponentti Kirjautuminen. Komponenttia Lataus käyttävät vain komponentit Palautus, Palautukset ja Kokonaisarvosanat.

Ainoastaan komponentilla MySQL-yhteys on rajapinta kerroksen Tietokanta kanssa. Kuvassa 6 katkoviivat ylittävät mustat viivat kuvaavat kerrosten välisiä rajapintoja. Harmaat viivat kuvaavat sitä, mitkä Dynaaminen prosessointi ja käyttöliittymä -kerroksen komponentit tuottavat mitkäkin Staattinen käyttöliittymä -kerroksen komponentit, koska kyseessä ei ole rajapinta.

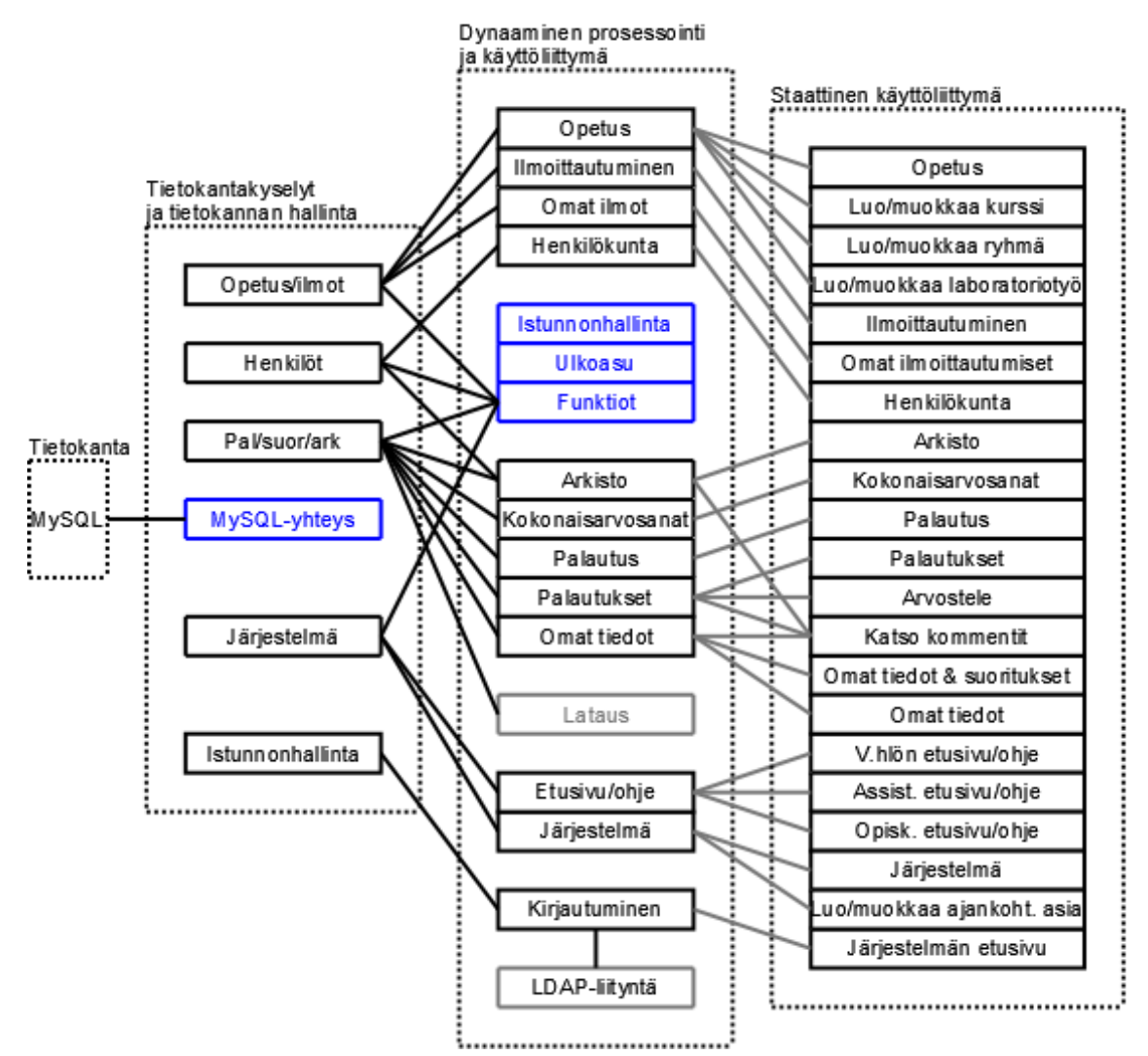

*Kuva 6: Yhteisnäkymä kerrosten ja komponenttien välisistä rajapinnoista.*

# **3.1 Staattinen käyttöliittymä ja Dynaaminen prosessointi ja käyttöliittymä**

Staattisen ja dynaamisen käyttöliittymän välillä ei ole varsinaista rajapintaa, sillä staattinen käyttöliittymä on dynaamisen kerroksen tuottama.

# **3.2 Dynaaminen prosessointi ja käyttöliittymä ja Tietokantakyselyt ja tietokannan hallinta**

Seuraavissa taulukoissa esitetään mitä Tietokantakyselyt ja tietokannan hallinta -kerroksen funktioita mikäkin Dynaaminen prosessointi ja käyttöliittymä -kerroksen funktio kutsuu.

### *Kirjautuminen*

**Tiedosto:** index.php

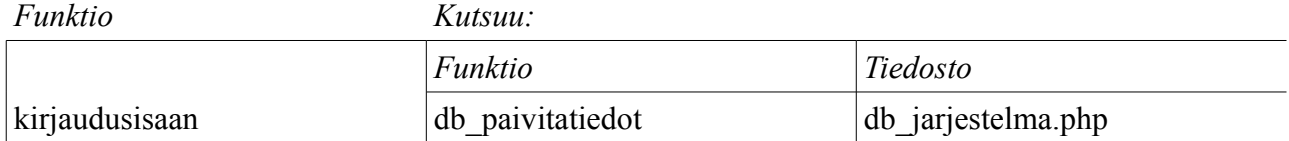

### *Lataus*

### **Tiedosto:** inc\_lataus.php

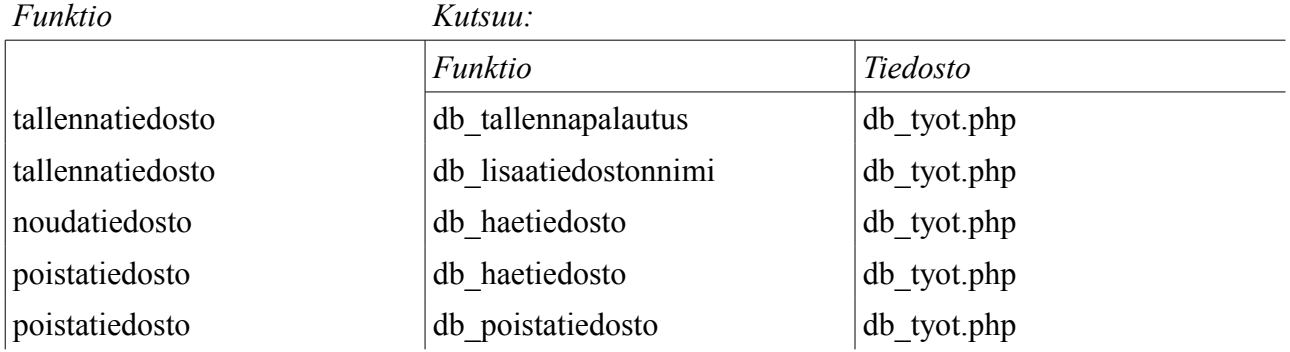

### *Funktiot*

### **Tiedosto:** inc\_funktiot.php

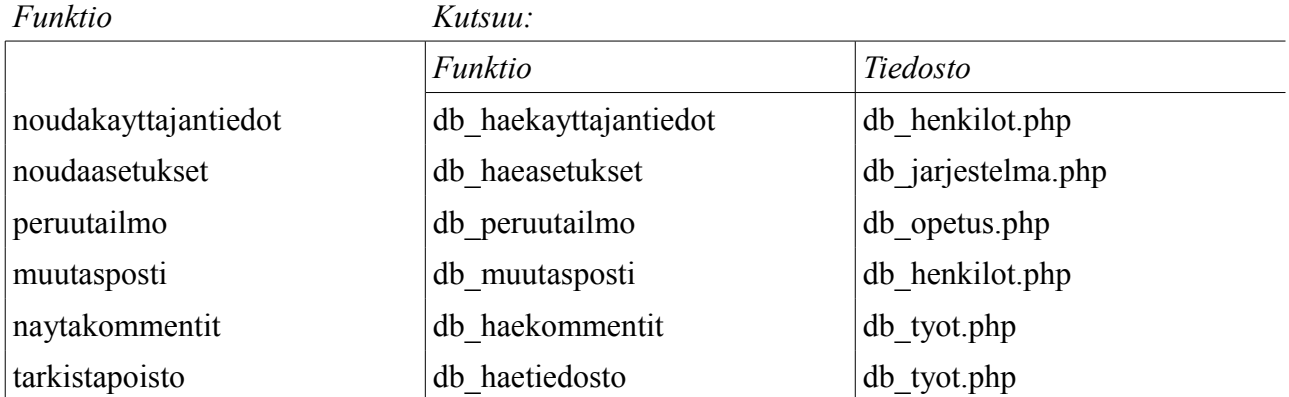

### *Etusivu/ohje*

### **Tiedosto:** etusivu.php

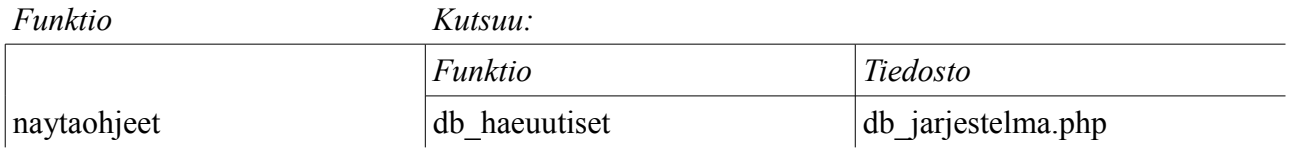

### *Ilmoittautuminen*

### **Tiedosto:** ilmoittautuminen.php

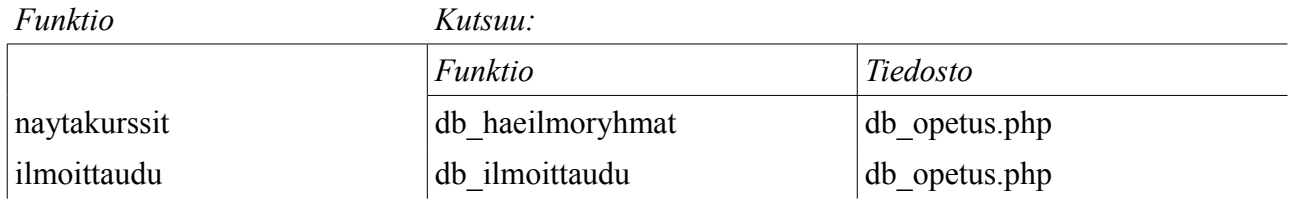

### *Omat ilmoittautumiset*

### **Tiedosto:** omatilmot.php

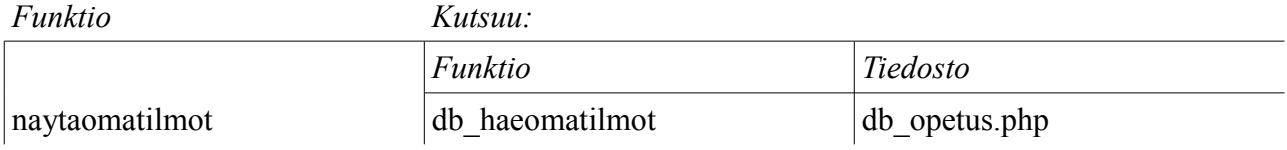

### *Omat tiedot*

### **Tiedosto:** omattiedot.php

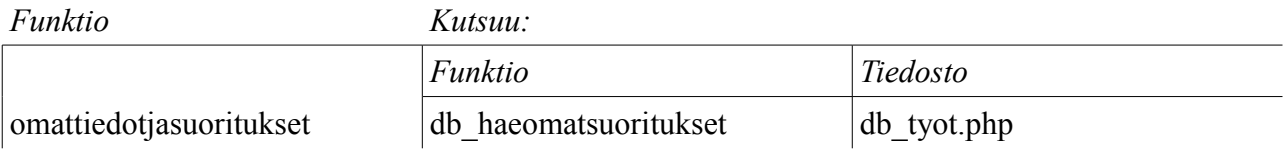

### *Palautus*

# **Tiedosto:** palautus.php

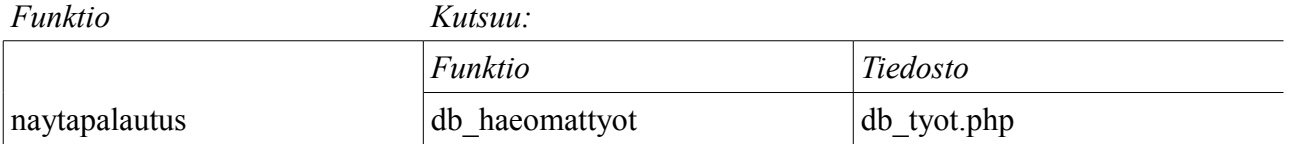

# *Opetus*

# **Tiedosto:** opetus.php

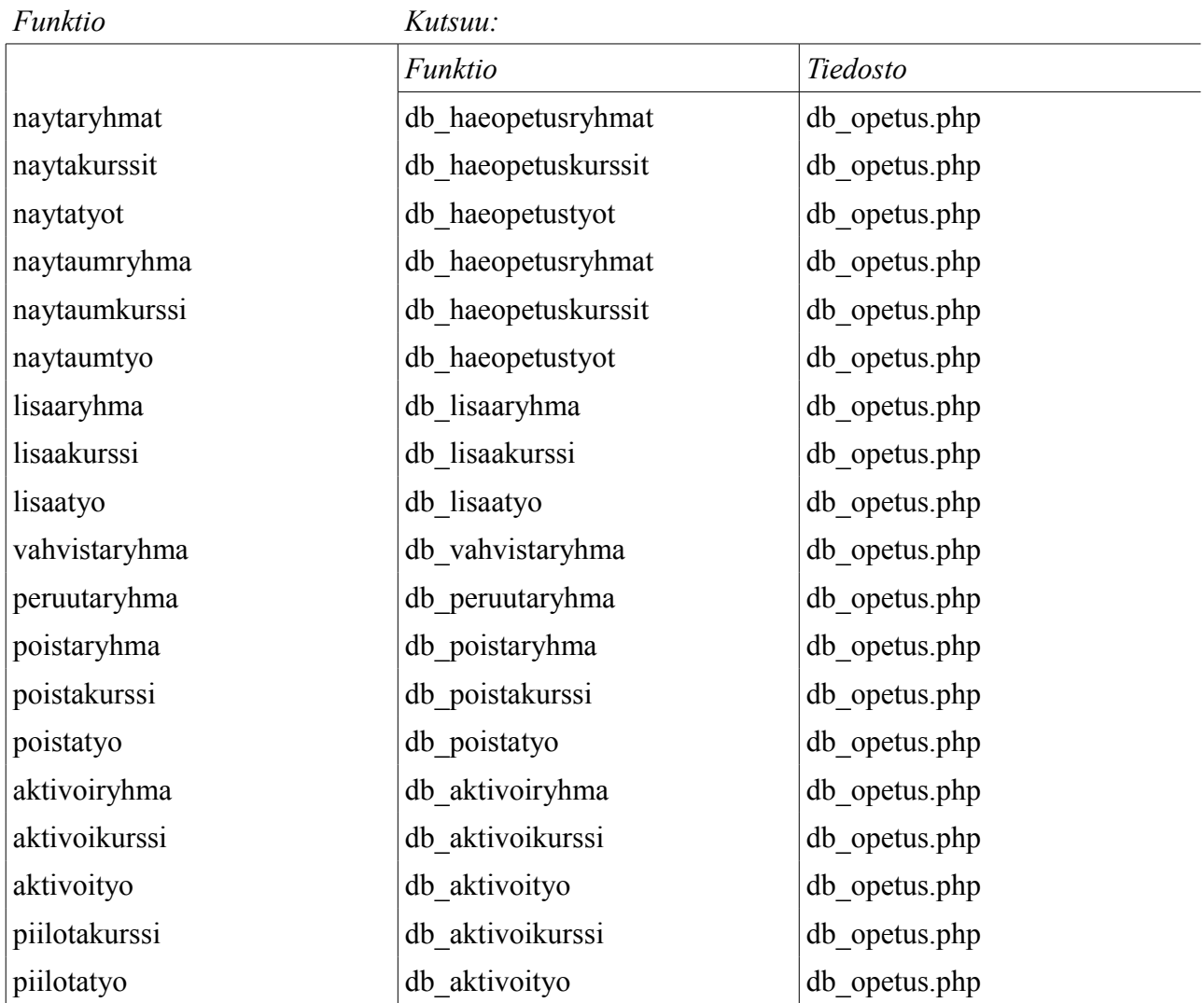

### *Palautukset*

# **Tiedosto:** palautukset.php

#### *Funktio Kutsuu:*

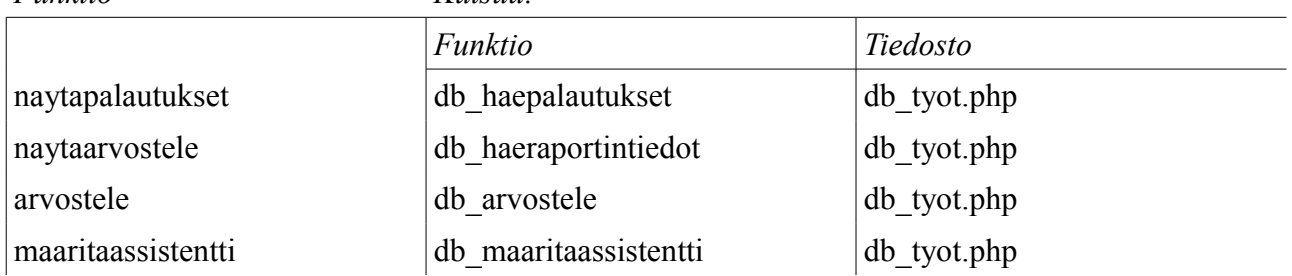

### *Arkisto*

### **Tiedosto:** arkisto.php

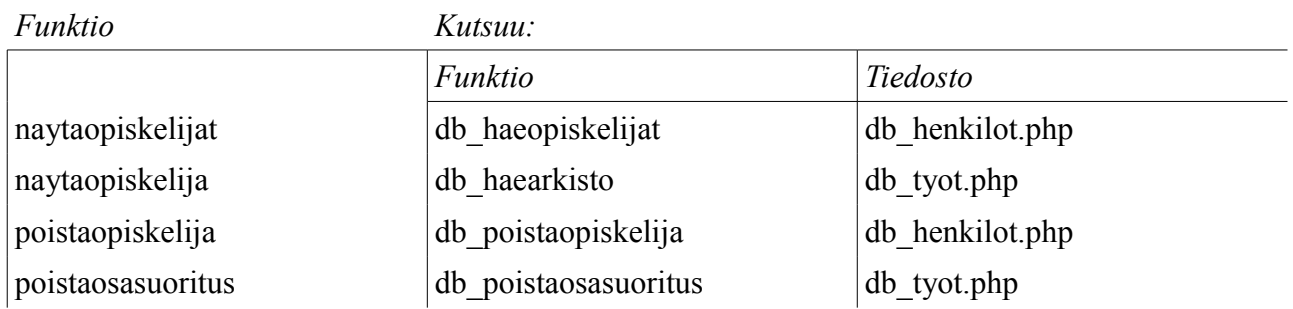

### *Kokonaisarvosanat*

# **Tiedosto:** kokonaisarvosanat.php

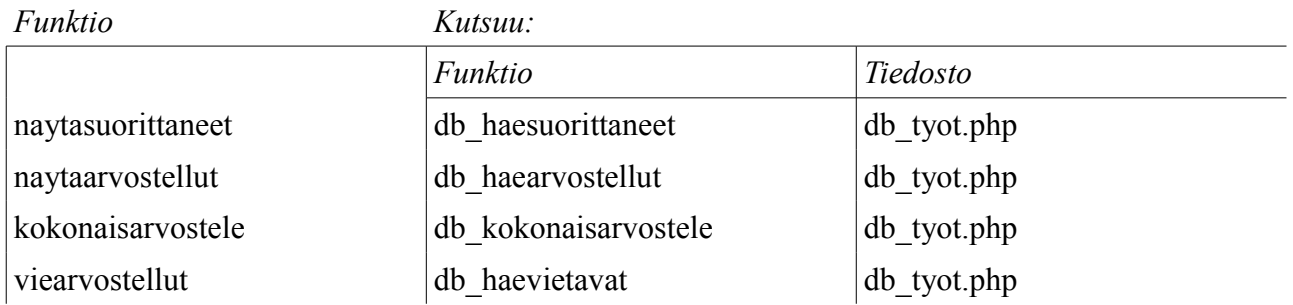

### *Henkilökunta*

### **Tiedosto:** henkilokunta.php

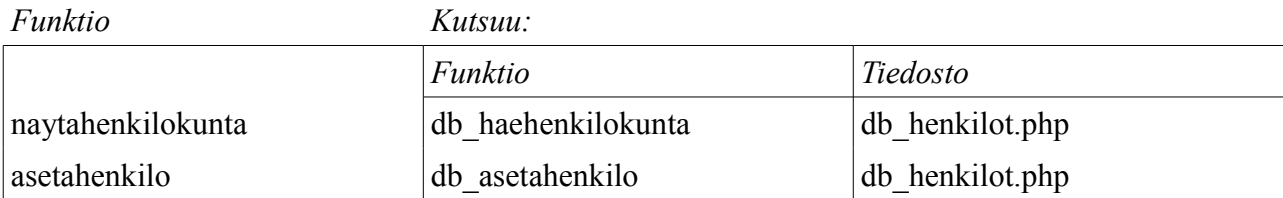

# *Järjestelmä*

# **Tiedosto:** jarjestelma.php

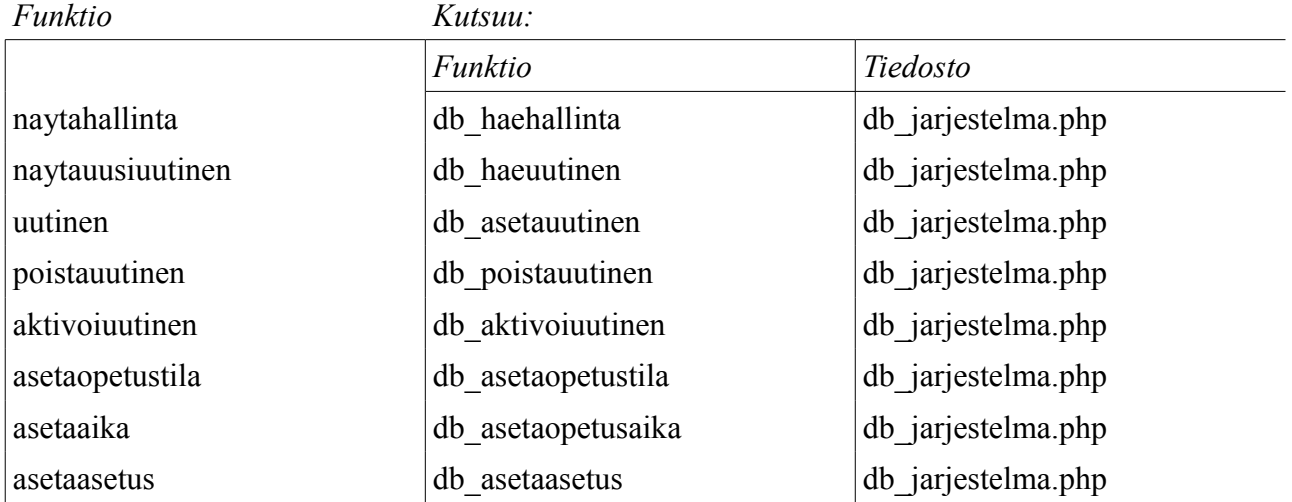

# **3.3 Tietokantakyselyt ja tietokannan hallinta ja Tietokanta**

Tietokantakyselyt ja tietokannan hallinta -kerroksen rajapinta Tietokantakerrokseen on luokka MySQL-yhteys. Kyseinen luokka vastaa yhteydestä tietokantapalvelimeen, ja sen metodeilla suoritetaan tietokantakyselyitä tietokantaan. Rajapinnan läpäisee käytännössä siis joukko SQLlauseita.

# **4 Osajärjestelmät ja niiden komponentit**

Tässä luvussa käydään läpi arkkitehtuurin suunnitelmassa esitettyjen kerrosten komponentit.

# **4.1 Staattinen käyttöliittymä**

Staattinen käyttöliittymä -kerroksen komponentit esitetään käyttöliittymäkuvina ja sanallisina selityksinä sivujen sisältämistä toiminnoista.

# **4.1.1 Kaikki käyttäjät**

### *Kirjautuminen*

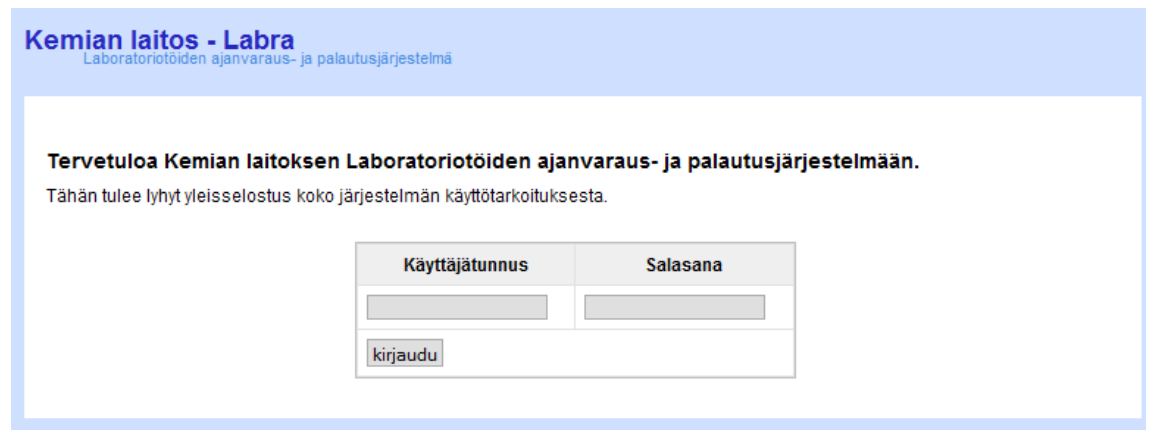

*Kuva 7: Kirjautuminen järjestelmään (index.php).*

Käyttäjä antaa käyttäjätunnuksensa ja salasanansa, sekä painaa kirjaudu-nappia. Autentikoinnin perusteella siirrytään käyttäjätason mukaiseen sisältöön tai annetaan ilmoitus kirjautumisen epäonnistumisesta.

### *Valikko*

Jokaisella käyttäjätasolla on omat palvelunsa, joissa navigoimiseksi sivun ylälaidassa on käyttäjätasokohtainen valikko. Järjestelmään kuuluu myös sivuja, joita ei ole mukana valikossa. Nämä sivut sisältävät pienempiä toimintoja ja valikossa olevien sivujen toimintaa tukevia toimintoja, ja näille sivuille siirrytään suoraan muilta sivuilta.

Luvussa 2.2.1 Staattinen käyttöliittymä on esitetty valikoiden sisältämät sivusiirtymät.

### *Kuittaukset ja muut viestit*

Eri toimintoihin ja sivuihin liittyy vaihteleva määrä erilaisia kuittauksia ja viestejä, jotka kertovat esimerkiksi toiminnon onnistumisesta. Näitä viestejä ei ole eritelty omiksi luvuikseen, vaan niistä on maininta sivujen ja toimintojen yhteydessä.

# **4.1.2 Opiskelija**

### *Etusivu/ohje*

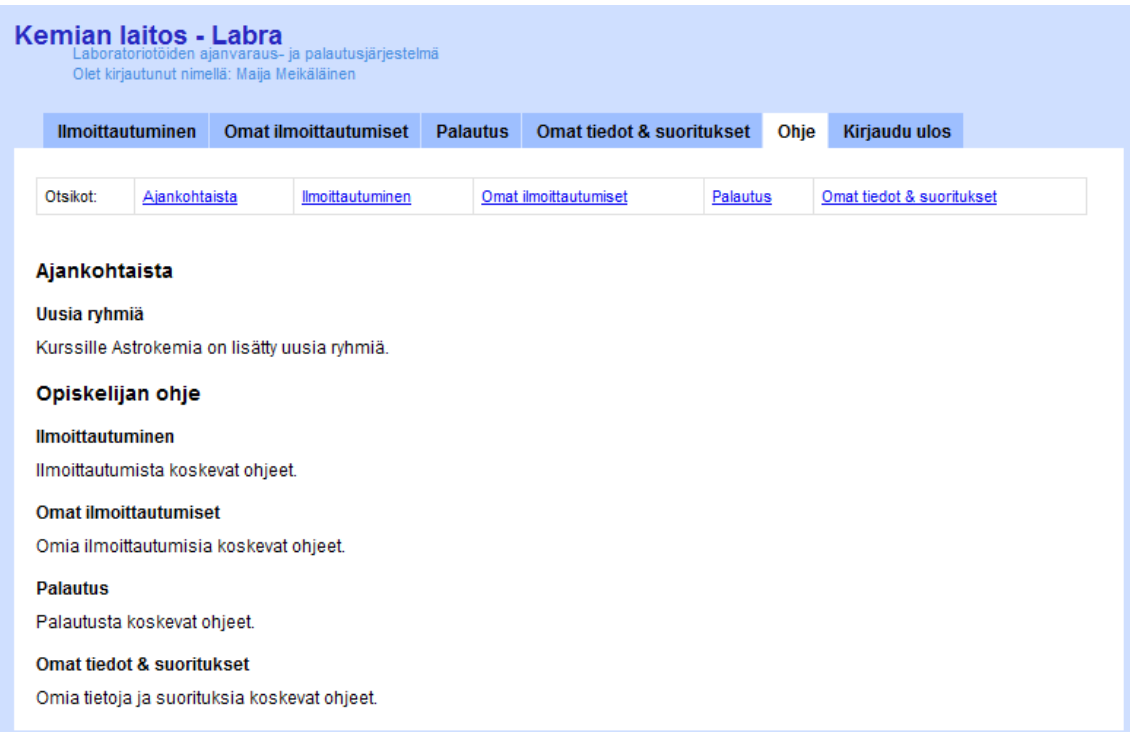

*Kuva 8: Opiskelijan etu- ja ohjesivu (etusivu.php).*

Onnistuneen autentikoinnin jälkeen käyttäjä siirretään käyttäjätasonsa mukaiselle etusivulle.

Opiskelijan etusivu sisältää vastuuhenkilön lisäämiä Ajankohtaista-merkintöjä sekä opiskelijan käyttäjätason palveluiden käyttöohjeet.

Sivu sisältää sivuankkurilinkit ja niitä vastaavat sivuankkurit ohjeessa navigoimisen helpottamiseksi.

### *Ilmoittautuminen*

| <b>Ilmoittautuminen</b> | <b>Omat ilmoittautumiset</b>     | <b>Palautus</b> | Omat tiedot & suoritukset                 | Ohje | Kirjaudu ulos   |
|-------------------------|----------------------------------|-----------------|-------------------------------------------|------|-----------------|
|                         |                                  |                 |                                           |      |                 |
|                         | Ryhmät, joihin voit ilmoittautua |                 |                                           |      |                 |
|                         |                                  |                 | Kurssi: Johdatus laboratoriotyöskentelyyn |      |                 |
|                         |                                  |                 | Ryhmä: 1.9.2008 klo 10-12, DK117          |      |                 |
|                         | Aihe                             |                 | <b>Tila</b>                               |      | <b>Toiminto</b> |
| Alkeiskokeita           |                                  | 1/3             | Ilmoittauduttu                            |      | Peruuta         |
| Toinen alkeiskoe        |                                  | 3/3             | Päällekkäisyys                            |      |                 |
|                         |                                  |                 | Ryhmä: 2.9.2008 klo 8-10, DK117           |      |                 |
|                         | Aihe                             |                 | <b>Tila</b>                               |      | <b>Toiminto</b> |
| Alkeiskokeita           |                                  | 2/3             | Päällekkäisyys                            |      |                 |
| Toinen alkeiskoe        |                                  | 1/3             | Ilmoittauduttu                            |      | Peruuta         |
|                         |                                  |                 | Ryhmä: 15.9.2008 klo 8-10, DK117          |      |                 |
|                         | Aihe                             |                 | <b>Tila</b>                               |      | <b>Toiminto</b> |
| Alkeiskokeita           |                                  | 3/3             | Päällekkäisyys                            |      |                 |
| Toinen alkeiskoe        |                                  | 1/3             | Päällekkäisyys                            |      |                 |
|                         | Kolmas alkeiskoe                 | 1/3             | Tilaa on                                  |      | Ilmoittaudu     |
| Neljäs alkeiskoe        |                                  | 1/3             | Tilaa on                                  |      | Ilmoittaudu     |
| Viides alkeiskoe        |                                  | 3/3             | Täynnä                                    |      |                 |

*Kuva 9: Ilmoittautumissivu (ilmoittautuminen.php).*

Ilmoittautumissivulla näytetään kurssikohtaisesti järjestelmässä aktiivisina olevat harjoitusryhmät ja niissä tehtäviksi sallitut laboratoriotyöt.

Opiskelija voi ilmoittautua ryhmissä oleviin laboratoriotöihin, joissa on vielä tilaa. Nämä laboratoriotyöt on kirjoitettu normaalilla mustalla värillä. Täysiin punaisella korostettuihin laboratoriotöihin ei ole mahdollista ilmoittautua.

Ilmoittauduttaessa jonkin ryhmän sisältämään laboratoriotyöhön, muuttuvat muut ryhmässä olevat laboratoriotyöt himmeämmiksi, eikä niihin voi ilmoittautua ilman, että peruu päällekkäisen ilmoittautumisen. Laboratoriotyöt, joihin on ilmoittauduttu on korostettu vihreällä. Ilmoittautumiset tulevat näkyviin myös Omat ilmoittautumiset -sivulle.

Oman ilmoittautumisen voi perua, mikäli ryhmää ei ole vielä vahvistettu.

### *Omat ilmoittautumiset*

| Kemian laitos - Labra               | Laboratoriotöiden ajanvaraus- ja palautusjärjestelmä<br>Olet kirjautunut nimellä: Maija Meikäläinen |                                                                       |                           |           |              |                      |                        |
|-------------------------------------|----------------------------------------------------------------------------------------------------|-----------------------------------------------------------------------|---------------------------|-----------|--------------|----------------------|------------------------|
| <b>Ilmoittautuminen</b>             | Omat ilmoittautumiset                                                                               | <b>Palautus</b>                                                       | Omat tiedot & suoritukset |           | Ohie         | <b>Kiriaudu ulos</b> |                        |
|                                     |                                                                                                    | Sinulla on voimassa oleva ilmoittautuminen seuraaviin harjoitustöihin |                           |           |              |                      |                        |
|                                     | <b>Kurssi</b>                                                                                       |                                                                       | <b>Pvm</b>                | Kello     | Paikka       | <b>Tilanne</b>       |                        |
| Johdatus laboratoriotyöskentelyyn   |                                                                                                    | Työ<br>Alkeiskokeita                                                  | 1.9.2008                  | $10-12$   | <b>DK117</b> | Pidetty              | Työraportti<br>Palauta |
| Johdatus laboratoriotyöskentelyyn   |                                                                                                    | Toinen alkeiskoe                                                      | 292008                    | $8 - 10$  | <b>DK117</b> | Pidetty              | Palauta                |
| Laboratoriotyöskentelyn jatkokurssi |                                                                                                    | Lisäkokeita                                                           | 8.9.2008                  | $12 - 14$ | <b>DK117</b> | Vahvistettu          |                        |
| Laboratoriotyöskentelyn jatkokurssi |                                                                                                    | I isäkokeita                                                          | 892008                    | $14 - 16$ | <b>DK117</b> | Peruttu              |                        |

*Kuva 10: Omat ilmoittautumiset -sivu (omatilmot.php).*

Omat ilmoittautumiset -sivulla ovat näkyvissä kaikki opiskelijan tekemät ilmoittautumiset.

Pidetyt ryhmät laboratoriotöineen on korostettu vihreällä. Näiden laboratoriotöiden työraportit ovat palautettavissa viimeisen sarakkeen Palauta-toiminnolla. Laboratoriotyöt joiden raportti on palautettu siirtyvät Omat tiedot & suoritukset-sivulle.

Vahvistetut ryhmät on korostettu keltaisella, eikä niihin tehtyä ilmoittautumista voi enää perua.

Punaisella korostetaan ryhmät, jotka on peruttu assistenttien tai vastuuhenkilön toimesta. Opiskelijan tekemää peruutusta ei korosteta, vaan peruttu ilmoittautuminen poistuu listalta.

Vahvistamattomat ilmoittautumiset näkyvät normaalilla mustalla tekstillä.

### *Palautus*

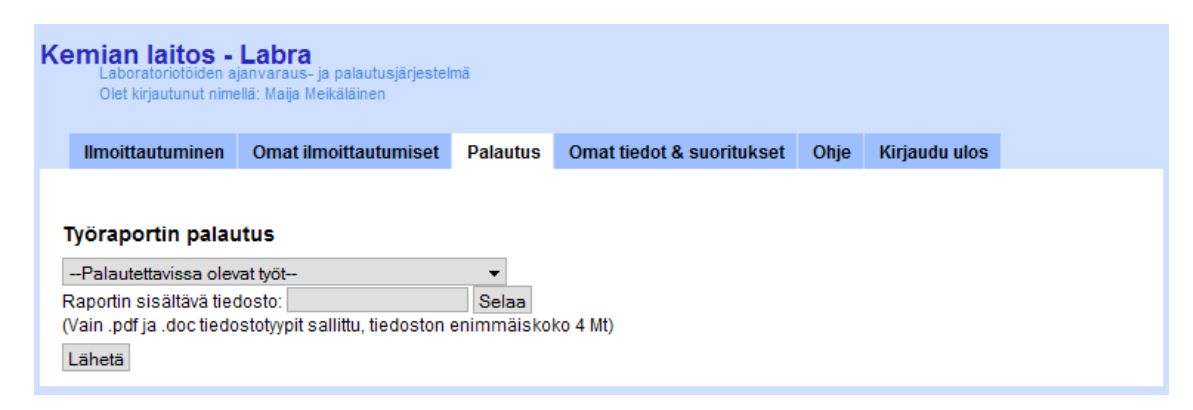

*Kuva 11: Palautus-sivu (palautus.php).*

Työraportin voi palauttaa joko valikosta valittavalla Palautus-valinnalla, tai painamalla Omat ilmoittautumiset tai Omat tiedot & suoritukset -sivujen Palauta-valintaa.

Mikäli sivulle tullaan valikon kautta, pitää alasvetovalikosta valita oikea laboratoriotyö. Mikäli siirtyminen tapahtuu suoraan Palauta-valinnalla, on laboratoriotyö jo valittu.

Lisäksi palautettava tiedosto valitaan Selaa-painikkeesta avautuvalla tiedostonvalintadialogilla ja lopuksi painetaan Lähetä-painiketta. Palautus kuitataan joko onnistuneeksi tai epäonnistuneeksi.

Laboratoriotyöt joiden raportti on palautettu siirtyvät Omat tiedot & suoritukset-sivulle.

### *Omat tiedot & suoritukset*

| <b>Ilmoittautuminen</b>           | <b>Omat ilmoittautumiset</b> |                   | <b>Palautus</b>   |                                             |   | <b>Omat tiedot &amp; suoritukset</b> |        | Ohje          | <b>Kirjaudu ulos</b> |                  |         |
|-----------------------------------|------------------------------|-------------------|-------------------|---------------------------------------------|---|--------------------------------------|--------|---------------|----------------------|------------------|---------|
|                                   |                              |                   |                   |                                             |   |                                      |        |               |                      |                  |         |
| Omat tietosi                      |                              |                   |                   |                                             |   |                                      |        |               |                      |                  |         |
| <b>Nimi</b>                       |                              |                   | Opiskelijanumero  |                                             |   |                                      |        |               | Sähköpostiosoite     |                  |         |
| Maija Meikäläinen                 |                              | 012345678         |                   |                                             |   | maija.meikalainen@helsinki.fi        |        |               |                      |                  |         |
| Sähköpostiosoitteen muokkaaminen: |                              |                   |                   | Muuta                                       |   |                                      |        |               |                      |                  |         |
|                                   |                              |                   |                   |                                             |   |                                      |        |               |                      |                  |         |
| <b>Omat suorituksesi</b>          |                              |                   |                   |                                             |   |                                      |        |               |                      |                  |         |
|                                   |                              |                   |                   | Kurssi: Johdatus laboratoriotyöskentelyyn   |   |                                      |        |               |                      |                  |         |
| <b>Osasuoritus</b>                | <b>Pidetty</b>               |                   | <b>Palautettu</b> | Arvosteltu                                  |   | Arvosana                             |        | Tila          |                      | <b>Kommentit</b> | Korjaus |
| Alkeiskokeita                     | 4.5.2008                     | 12.5.2008         |                   | 15.5.2008                                   |   | 4                                    |        | Valmis        | <b>Katso</b>         |                  |         |
| Toinen alkeiskoe                  | 6.6.2008                     | 8.6.2008          |                   | 10.6.2008                                   |   | 5                                    |        | Valmis        |                      |                  |         |
| Kolmas alkeiskoe                  | 1.7.2008                     | 4.7.2008          |                   | 8.7.2008                                    |   | 3                                    |        | Valmis        | Katso                |                  |         |
| Neljäs alkeiskoe                  | 6.7.2008                     | 10.7.2008         |                   | 14.7.2008                                   |   | 4                                    |        | Valmis        | Katso                |                  |         |
| Viides alkeiskoe                  | 13.8.2008                    | 17.8.2008         |                   | 20.8.2008                                   |   | 4                                    |        | Valmis        |                      |                  |         |
| Kokonaisarvosana                  |                              |                   |                   |                                             |   | 4                                    |        | <b>Valmis</b> |                      |                  |         |
|                                   |                              |                   |                   | Kurssi: Laboratoriotyöskentelyn jatkokurssi |   |                                      |        |               |                      |                  |         |
| <b>Osasuoritus</b>                | <b>Pidetty</b>               | <b>Palautettu</b> |                   | Arvosteltu                                  |   | Arvosana                             |        | <b>Tila</b>   |                      | <b>Kommentit</b> | Korjaus |
| Jatkokokeita                      | 4.5.2008                     | 12.5.2008         |                   | 15.5.2008                                   | 4 |                                      | Valmis |               | Katso                |                  |         |
| Jatkoanalyysi                     | 6.6.2008                     | 8.6.2008          |                   |                                             |   |                                      |        | Korjattava    | Katso                |                  | Palauta |
| Lisäkokeita                       | 1.7.2008                     | 4.7.2008          |                   |                                             |   |                                      |        | Korjattava    |                      | Lataa            | Palauta |
| Edistyneitä kokeita               | 10.7.2008                    | 15.7.2008         |                   |                                             |   |                                      |        | Palautettu    |                      |                  |         |
| Loppukoe                          |                              |                   |                   |                                             |   |                                      |        |               |                      |                  |         |

*Kuva 12: Omat tiedot & suoritukset -sivu (omattiedot.php).*

Omat tiedot & suoritukset -sivulla on mahdollista muokata omia tietoja ja luetellaan kaikki opiskelijan suorittamat ja keskeneräiset laboratoriotyöt kursseittain.

Omat tietosi -kohdassa voidaan muuttaa sähköpostiosoitetta, jonne järjestelmän kautta tapahtuvat yhteydenotot ohjataan.

Omat suorituksesi kohta tarjoaa suoritusluettelon lisäksi myös toiminnot keskeneräisten suoritusten hallintaan.

Katso- ja Lataa-valinnoilla on mahdollista tarkastella arvostelijan huomioita ja mahdollisia

korjausehdotuksia. Näkyvissä on Katso-valinta, mikäli arvostelija on antanut palautteensa tekstinä ja Lataa-valinta, mikäli palaute on annettu esimekiksi doc-tiedostona.

Korjatut työraportit voi palauttaa Palauta-valinnalla.

#### *Katso kommentit*

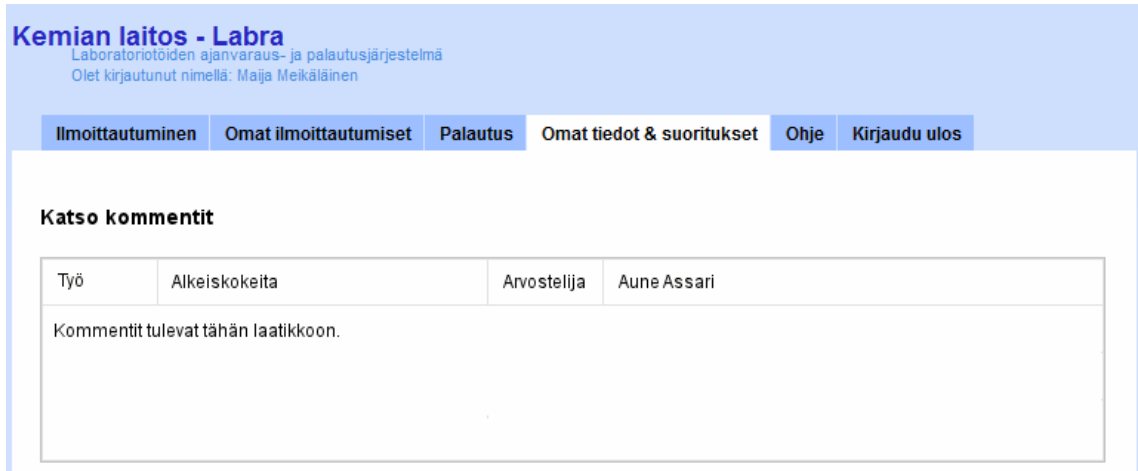

*Kuva 13: Kommenttien tarkastelu (omattiedot.php).*

Katso kommentit -sivulla näytetään korjattavaksi määrätyn työn korjausehdotukset tai arvostellulle laboratoriotyölle annettu palaute.

## **4.1.3 Assistentti**

### *Etusivu/ohje*

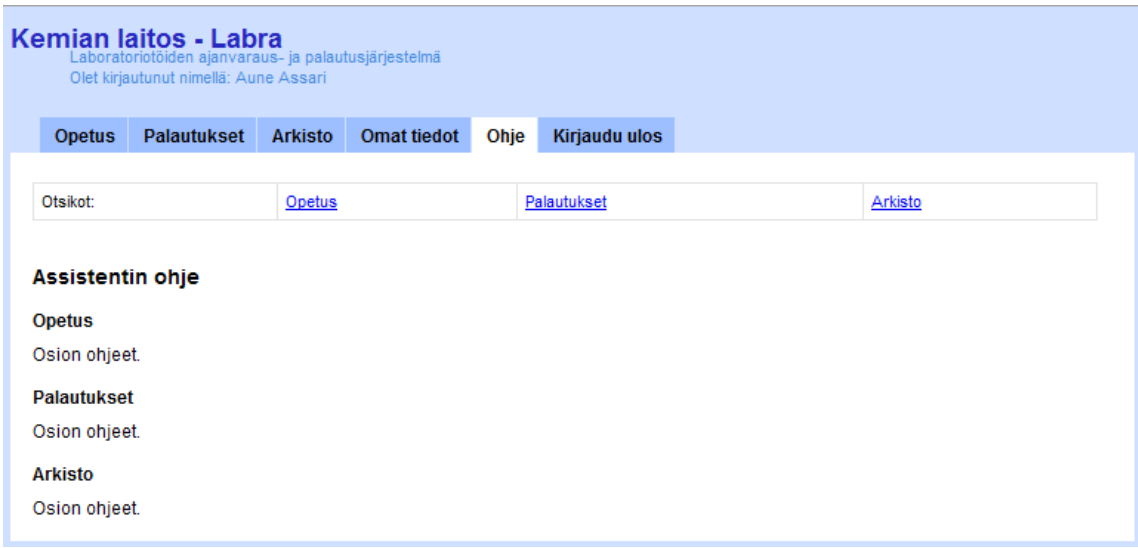

*Kuva 14: Assistentin etu- ja ohjesivu (etusivu.php).*

Onnistuneen autentikoinnin jälkeen käyttäjä siirretään käyttäjätasonsa mukaiselle etusivulle.

Assistentin etusivu sisältää käyttäjätason palveluiden käyttöohjeet.

Sivu sisältää sivuankkurilinkit ja niitä vastaavat sivuankkurit ohjeessa navigoimisen helpottamiseksi.

### *Opetus*

|                              | Kemian laitos - Labra<br>Laboratoriotöiden ajanvaraus- ja palautusjärjestelmä<br>Olet kirjautunut nimellä: Aune Assari |                                                              |     |     |                         |      |     |     |                 |                            |        |         |                  |         |
|------------------------------|----------------------------------------------------------------------------------------------------|--------------------------------------------------------------|-----|-----|-------------------------|------|-----|-----|-----------------|----------------------------|--------|---------|------------------|---------|
| <b>Opetus</b>                | <b>Palautukset</b>                                                                                                    | <b>Arkisto</b>                                               |     |     | <b>Omat tiedot</b>      | Ohje |     |     | Kirjaudu ulos   |                            |        |         |                  |         |
| Otsikot:                     |                                                                                                    | Harjoitusryhmät kursseittain                                 |     |     |                         |      |     |     |                 | Harjoitustyöt kursseittain |        |         |                  |         |
| Harjoitusryhmät kursseittain |                                                                                                    |                                                              |     |     |                         |      |     |     |                 |                            |        |         |                  |         |
|                              |                                                                                                    | Johdatus laboratoriotyöskentelyyn -kurssin harjoitusryhmät   |     |     |                         |      |     |     |                 |                            |        |         | Luo uusi ryhmä   |         |
| Pvm                          | Kello                                                                                                    | <b>Paikka</b>                                                |     |     | Täyttöaste tehtävittäin |      |     |     | Yht.            | <b>Vahvistus</b>           |        |         | <b>Toiminnot</b> |         |
| 1.9.2008                     | $10 - 12$                                                                                                    | <b>DK117</b>                                                 | 3/3 | 3/3 | 3/3                     | 2/3  |     |     | 11/12           | Vahvistettu                |        | Peruuta | Muokkaa          |         |
| 2.9.2008                     | $8 - 10$                                                                                                    | <b>DK117</b>                                                 | 2/3 | 1/3 | 2/3                     |      |     | 5/9 |                 | 2vrk tilaisuuteen          |        | Peruuta | Muokkaa          |         |
| 15.9.2008                    | $8 - 10$                                                                                                    | <b>DK117</b>                                                 | 3/3 | 1/3 | 1/3                     | 1/3  | 3/3 |     | 9/15            | Vahvista                   |        | Peruuta | Muokkaa          |         |
| 20.9.2008                    | $8 - 10$                                                                                                    | <b>DK117</b>                                                 | 0/3 | 0/3 | 0/3                     | 0/3  |     |     | 0/12            |                            |        | Poista  | Muokkaa          | Aktivoi |
| 27.9.2008                    | $8 - 10$                                                                                                    | <b>DK117</b>                                                 | 0/3 | 0/3 | 0/3                     | 0/3  | 0/3 |     | 0/15            |                            |        | Poista  | Muokkaa          | Aktivoi |
|                              |                                                                                                    | Laboratoriotyöskentelyn jatkokurssi -kurssin harjoitusryhmät |     |     |                         |      |     |     |                 |                            |        |         | Luo uusi ryhmä   |         |
| Pvm                          | Kello                                                                                                    | Paikka                                                       |     |     | Täyttöaste tehtävittäin |      |     |     | Yht.            | <b>Vahvistus</b>           |        |         | <b>Toiminnot</b> |         |
| 8.9.2008                     | $12 - 14$                                                                                                    | <b>DK117</b>                                                 |     | 2/3 | 3/3                     | 2/3  |     |     | 7/9             | Vahvista                   |        | Peruuta | Muokkaa          |         |
| 9.9.2008                     | $14 - 16$                                                                                                    | <b>DK117</b>                                                 |     | 2/3 | 1/3                     |      |     |     | 3/6             | Vahvista                   |        | Peruuta | Muokkaa          |         |
| 12.9.2008                    | $12 - 14$                                                                                                    | DK117                                                        |     | 2/3 | 1/3                     | 2/3  | 2/3 |     | 7/12            | Vahvista                   |        | Peruuta | Muokkaa          |         |
| 27.9.2008                    | $10 - 12$                                                                                                    | DK117                                                        |     | 0/3 | 0/3                     | 0/3  | 0/3 | 0/3 | 0/15            |                            |        | Poista  | Muokkaa          | Aktivoi |
| Harjoitustyöt kursseittain   |                                                                                                    |                                                              |     |     |                         |      |     |     |                 |                            |        |         |                  |         |
|                              |                                                                                                    | Johdatus laboratoriotyöskentelyyn -kurssin harjoitustyöt     |     |     |                         |      |     |     |                 |                            |        |         | Luo uusi työ     |         |
|                              | <b>Työn nimi</b>                                                                                                    |                                                              |     |     |                         |      |     |     | Oppilasta/ryhmä |                            |        |         | <b>Toiminnot</b> |         |
| Alkeiskokeita                |                                                                                                    |                                                              |     |     | 6                       |      |     |     |                 |                            | Poista |         | Muokkaa          | Piilota |
| Toinen alkeiskoe             |                                                                                                    |                                                              |     |     | 3                       |      |     |     |                 |                            | Poista |         | Muokkaa          | Piilota |
| Kolmas alkeiskoe             |                                                                                                    |                                                              |     |     | 3                       |      |     |     |                 |                            | Poista |         | Muokkaa          | Piilota |
| Neljäs alkeiskoe             |                                                                                                    |                                                              |     |     | 3                       |      |     |     |                 |                            | Poista |         | Muokkaa          | Piilota |
| Viides alkeiskoe             |                                                                                                    |                                                              |     |     | 3                       |      |     |     |                 |                            | Poista |         | Muokkaa          | Piilota |
| Kuudes alkeiskoe             |                                                                                                    |                                                              |     |     | 3                       |      |     |     |                 |                            | Poista |         | Muokkaa          | Aktivoi |

*Kuva 15: Opetus-sivu (opetus.php).*

Opetus-sivulla hallitaan harjoitusryhmiä ja laboratoriotöitä. Kummatkin on ryhmitelty kurssien mukaan.

Keltaisella korostetaan ryhmät, jotka ovat aktiivisia, mutta vahvistamattomia. Keltainen korostus vaihtuu punaiseksi kun ryhmän harjoitustilaisuuteen on aikaa enää kaksi vuorokautta. Vahvistetut ryhmät puolestaan korostetaan vihreällä värillä. Ei-aktiiviset ryhmät, eli ryhmät jotka eivät näy ilmoittautumissivulla, on himmennetty.

Jokaiselle ryhmälle on toiminnot vahvistamista, peruuttamista ja/tai poistamista, muokkaamista, ja aktivoimista varten. Poista-toiminto on valittavissa vain ei-aktiivisille ryhmille. Muokkaa-toiminto mahdollistaa vain ryhmän pitopaikan muokkaamisen. Aktivoi-toiminnolla uusi ryhmä voidaan avata ilmoittautumisia varten.

Luo uusi ryhmä -valinnalla voi luoda uuden harjoitusryhmän.

Laboratoriotöiden hallintaa varten on toiminnot poistamista, muokkaamista, ja piilottamista tai aktivoimista varten. Laboratoriotyön voi poistaa vain, jos se on ei-aktiivinen tai työn tekemiseksi ei ole koskaan tehty yhtään ilmoittautumista.

Luo uusi työ -valinnalla voi luoda uuden laboratoriotyön.

Sivu sisältää sivuankkurilinkit ja niitä vastaavat sivuankkurit sivulla navigoimisen helpottamiseksi.

### *Luo/muokkaa ryhmä*

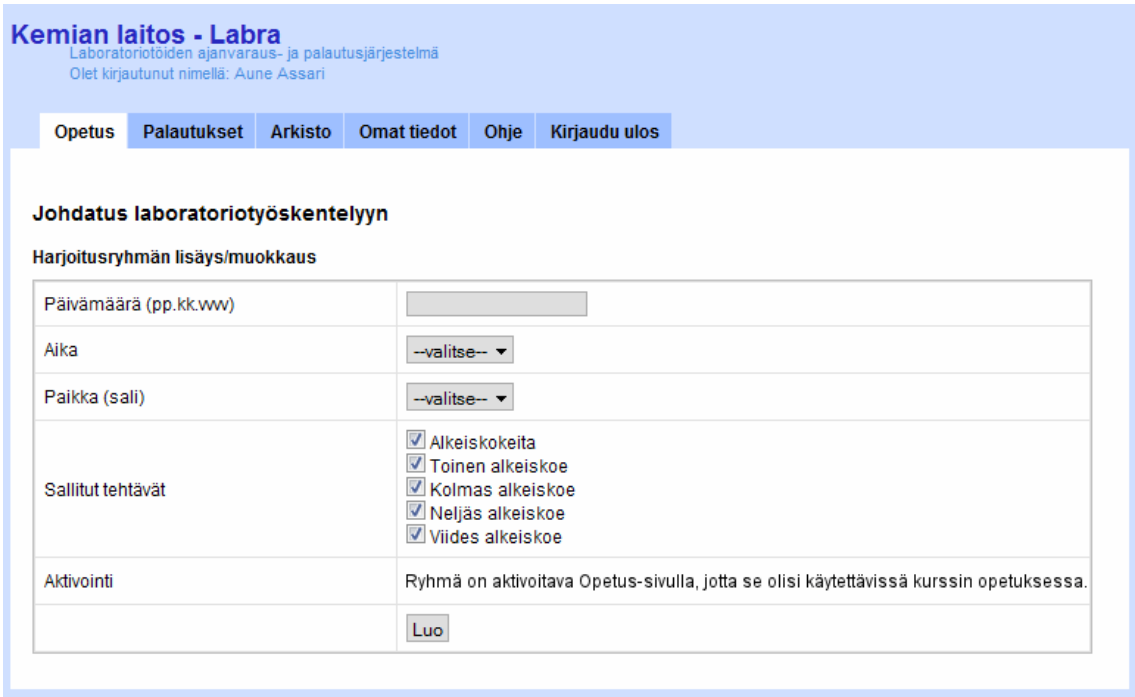

*Kuva 16: Ryhmän luominen ja muokkaus -sivu (opetus.php).*

Opetus-sivun valinnat Luo uusi ryhmä ja Muokkaa johtavat tälle sivulle.

Mikäli sivulle saavutaan valinnalla Luo uusi ryhmä, ovat kaikki kentät tyhjiä.

Mikäli sivulle saavutaan valitsemalla aktiivisen ryhmän valinta Muokkaa, on muokattavan harjoitusryhmän tiedot täytetty automaattisesti, ja vain ryhmän pitopaikka on muokattavissa.

Mikäli sivulle saavutaan valitsemalla ei-aktiivisen ryhmän valinta Muokkaa, on muokattavan harjoitusryhmän tiedot täytetty automaattisesti, ja kaikki tiedot ovat muokattavissa.

Kun harjoitusryhmän tiedot on asetettu halutuiksi, painetaan lopuksi Luo- tai Muokkaa-nappia sen mukaan, tultiinko sivulle valinnalla Muokkaa vai Luo uusi ryhmä. Operaation onnistuminen tai epäonnistuminen kuitataan.

### *Luo/muokkaa laboratoriotyö*

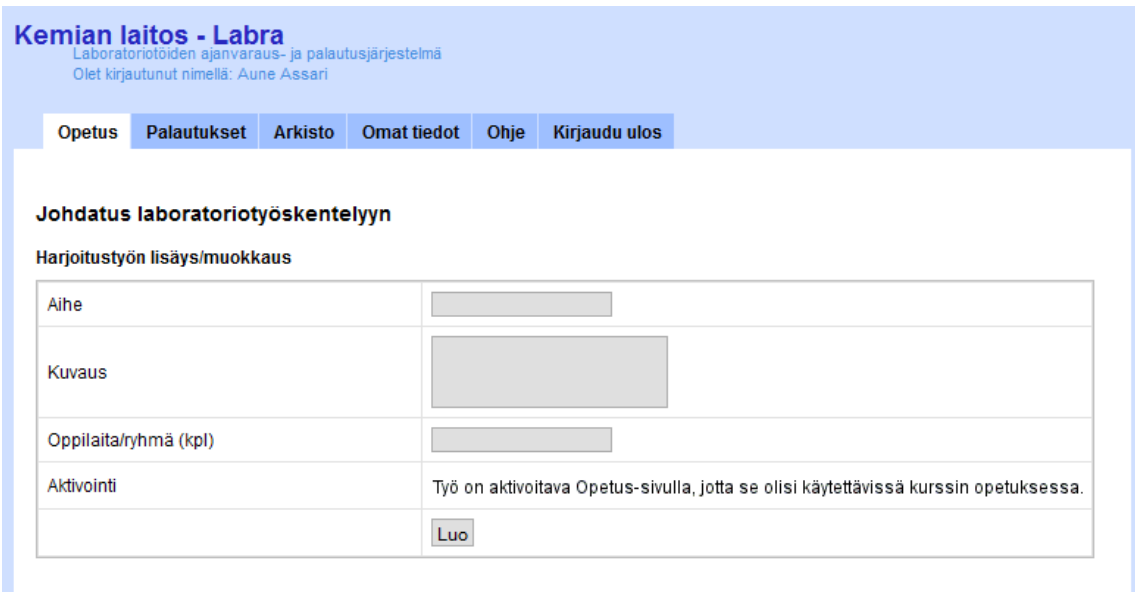

*Kuva 17: Laboratoriotyön luominen ja muokkaus -sivu (opetus.php).*

Opetus-sivun valinnat Luo uusi työ ja Muokkaa johtavat tälle sivulle.

Mikäli sivulle saavutaan valinnalla Luo uusi työ, ovat kaikki kentät tyhjiä.

Mikäli sivulle saavutaan valitsemalla jonkin laboratoriotyön valinta Muokkaa, on muokattavan laboratoriotyön tiedot täytetty automaattisesti, ja muokattavissa ovat kuvaus ja oppilasmäärä.

Kun laboratoriotyön tiedot on asetettu halutuiksi, painetaan lopuksi Luo- tai Muokkaa-nappia sen mukaan, tultiinko sivulle valinnalla Muokkaa vai Luo uusi työ. Operaation onnistuminen tai epäonnistuminen kuitataan.

### *Palautukset*

| <b>Opetus</b>               | <b>Palautukset</b><br><b>Arkisto</b>      | <b>Omat tiedot</b><br>Ohie | <b>Kirjaudu ulos</b>                      |              |           |       |                  |
|-----------------------------|-------------------------------------------|----------------------------|-------------------------------------------|--------------|-----------|-------|------------------|
|                             |                                           |                            |                                           |              |           |       |                  |
| <b>Palautusten hallinta</b> |                                           |                            |                                           |              |           |       |                  |
|                             | Näytä ainoastaan: Omat Määrittelemättömät |                            |                                           |              |           |       |                  |
|                             |                                           |                            | Kurssi: Johdatus laboratoriotyöskentelvyn |              |           |       |                  |
| Ryhmä                       | Työ                                       | <b>Assistentti</b>         | Tekijä                                    | Raportti     | Arvostelu |       | <b>Kommentit</b> |
| 1.9.2008 klo 8-10           | Alkeiskokeita                             | Assari, Aune               | Vaihda<br>Oppilas, Olli                   | Palautettu   | Arvostele |       |                  |
| 1.9.2008 klo 8-10           | Alkeiskokeita                             | Assari, Aune               | Vaihda<br>Ahkera, Aino                    | Korjattavana |           | Katso |                  |
| 5.9.2008 klo 8-10           | Kolmas alkeiskoe                          | Assis, Alpo                | Vaihda<br>Yritteliäs, Ylva                | Korjattavana |           |       | Lataa            |
| 5.9.2008 klo 8-10           | Kolmas alkeiskoe                          | Assis, Alpo                | Vaihda<br>Oppilas, Olli                   | Korjattu     | Arvostele |       |                  |
| 5.9.2008 klo 8-10           | Neljäs alkeiskoe                          | -valitse-                  | Määritä<br>Mestari, Mauno                 | ۰            |           |       |                  |
| 9.9.2008 klo 12-14          | Viides alkeiskoe                          | -valitse-                  | Määritä<br>Taitava, Tauno                 | ٠            |           |       |                  |

*Kuva 18: Palautukset-sivu (palautukset.php).*

Palautukset-sivulla luetellaan kursseittain kaikki opiskelijoiden palauttamat laboratoriotöiden työraportit.

Painikkeilla Omat ja Määrittelemättömät voi rajoittaa tarkasteltavat palautukset joko juuri tälle assistentille määritettyihin palautuksiin, tai palautuksiin, joille ei ole vielä määritetty assistenttia lainkaan.

Palautukset voidaan järjestää ryhmän, laboratoriotyön, opiskelijan tai assistentin mukaan.

Palautuskohtaiset assistentit on määritettävä tällä sivulla, sarakkeessa Assistentti olevalla Määritävalinnalla. Palautukset yksilöidään assistenteille ryhmän ja aiheen avulla. Mikäli assistenttia halutaan jonkin työn osalta vaihtaa, on painettava painiketta Vaihda, jonka jälkeen valitaan uusi assistentti ja painetaan painiketta Määritä.

Sarakkeesta raportti ilmenee työraportin tilanne. Valinta Palautettu tarkoittaa, että työraportti on palautettu, ja se on ladattavissa valintaa painamalla. Korjattavana tarkoittaa, että alkuperäiseen työraporttiin on tehtävä korjauksia, ennen kuin se voidaan arvostella. Valinta Korjattu tarkoittaa, että opiskelija on palauttanut uuden korjatun version työraportistaan, ja se on ladattavissa valintaa painamalla.

Sarakkeen Arvostelu Arvostele-valinta johtaa sivulle, jolla palautetun työraportin voi arvostella tai asettaa korjattavaksi.

Sarake Kommentit sisältää valinnat arvostelijan korjausehdotusten tarkastelemiseksi.

### *Arvostele*

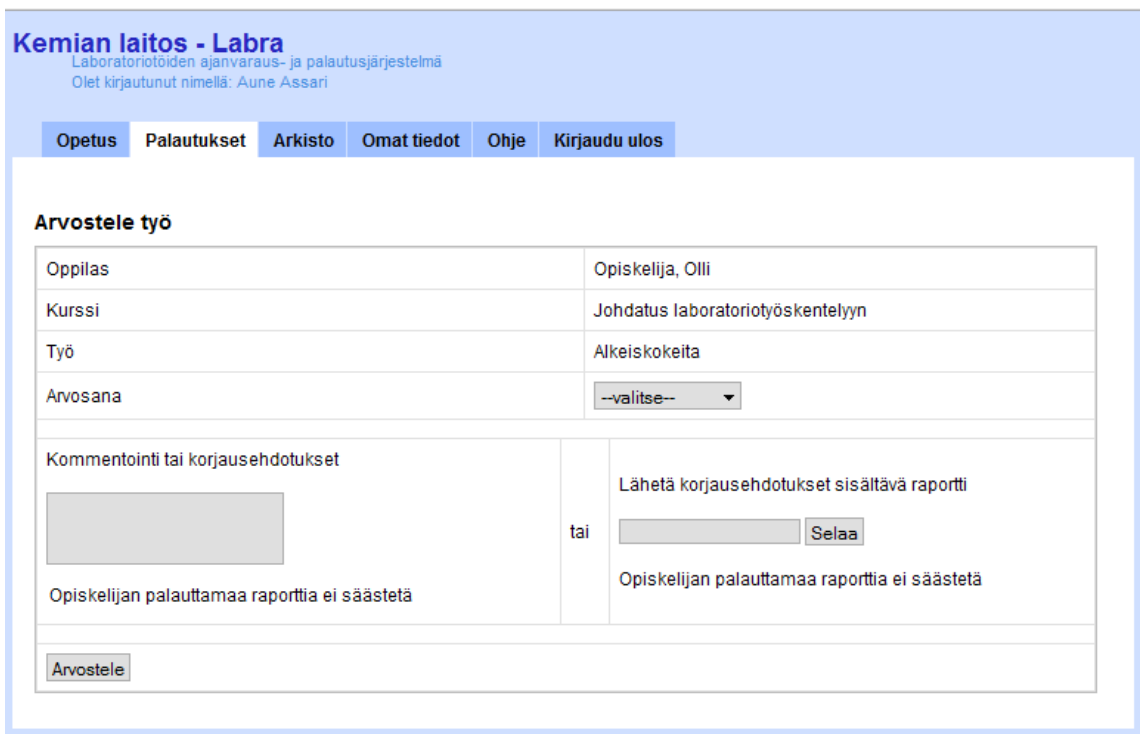

*Kuva 19: Arvostele osasuoritus -sivu (palautukset.php).*

Palautukset sivun listassa olevien palautusten arvostelu onnistuu tällä sivulla.

Assistentti valitsee Arvosana-kohdassa joko arvosanan väliltä 1-5 tai mikäli työraportissa on puutteita, on valittava kohta Korjattava.

Hyväksytystä arvosanan saavasta työraportista voidaan antaa palautetta Kommentointi-kentässä.

Korjattavaksi määrätyn työn korjausehdotukset voi antaa edellä mainitussa tekstikentässä, tai valitsemalla Selaa-painikkeella avautuvasta tiedostonvalintadialogista järjestelmään ladattavaksi uuden, korjausehdotukset sisältävän tiedoston.

Lopuksi on vielä painettava painiketta Arvostele.

Lähtökohtana on, että järjestelmään on ladattuna vain yksi ulkoinen tiedosto yhtä opiskelijan laboratoriotyötä kohden, ja että arvostellun työraportin tiedosto poistetaan. Tällöin järjestelmässä voi olla yhtä opiskelijan arvostelematonta laboratoriotyötä kohden kerrallaan vain joko palautettu työraportti, korjausehdotukset sisältävä tiedosto, tai korjattu työraportti.

### *Katso kommentit*

Sama kuin opiskelijalla. Katso luku 4.1.2 Opiskelija.

### *Arkisto*

| <b>Opetus</b>     | <b>Palautukset</b> | Arkisto | <b>Omat tiedot</b> | Ohie                    | <b>Kiriaudu ulos</b> |                                                                                             |                           |
|-------------------|--------------------|---------|--------------------|-------------------------|----------------------|---------------------------------------------------------------------------------------------|---------------------------|
|                   |                    |         |                    |                         |                      |                                                                                             |                           |
| <b>Arkisto</b>    |                    |         |                    |                         |                      | Oppilaan nimeä painamalla pääset tarkastelemaan valitun oppilaan kaikkia arkistomerkintöjä. |                           |
|                   | <b>Nimi</b>        |         |                    | <b>Opiskelijanumero</b> |                      | Sahkoposti                                                                                  | <b>Valitse</b>            |
| Olli Opiskelija   |                    |         | 012345678          |                         |                      | olli.opiskelija@helsinki.fi                                                                 | $\Box$                    |
|                   | Maija Meikäläinen  |         | 012345678          |                         |                      | maija.meikalainen@helsinki.fi                                                               | $\Box$                    |
|                   | Maija Meikäläinen  |         | 012345678          |                         |                      | maija.meikalainen@helsinki.fi                                                               | $\Box$                    |
| Maija Meikäläinen |                    |         | 012345678          |                         |                      | maija.meikalainen@helsinki.fi                                                               | $\overline{\mathbb{R}^n}$ |
|                   | Maija Meikäläinen  |         | 012345678          |                         |                      | maija.meikalainen@helsinki.fi                                                               | $\Box$                    |
| Maija Meikäläinen |                    |         | 012345678          |                         |                      | maija.meikalainen@helsinki.fi                                                               | $\overline{\mathbb{R}^n}$ |
| Maija Meikäläinen |                    |         | 012345678          |                         |                      | maija.meikalainen@helsinki.fi                                                               | $\Box$                    |
|                   | Maija Meikäläinen  |         | 012345678          |                         |                      | maija.meikalainen@helsinki.fi                                                               | $\overline{\mathbb{R}^n}$ |

*Kuva 20: Arkiston aloitusnäkymä (arkisto.php).*

Arkisto on jaoteltu opiskelijakohtaisesti. Kun arkistoon siirrytään, näytetään ensin opiskelijalistaus.

Listauksen voi ryhmitellä opiskelijan nimen tai opiskelijanumeron mukaisesti.

Listasta voidaan valita yksi tai useampi opiskelija, ja valittuihin riveihin voidaan kohdistaa toiminto Poista opiskelija kaikkine tietoineen.

Opiskelijakohtaiseen arkistoon pääsee painamalla halutun oppilaan nimeä listasta.

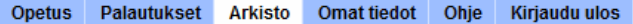

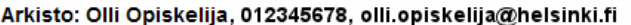

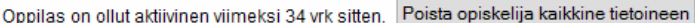

|                     |                   |                    | Kurssi: Johdatus laboratoriotyöskentelyyn   |           |                  |                             |                          |
|---------------------|-------------------|--------------------|---------------------------------------------|-----------|------------------|-----------------------------|--------------------------|
| Työ                 | Ryhmä             |                    | <b>Assistentti</b>                          | Arvostelu | <b>Kommentit</b> | <b>Tila</b>                 | <b>Valitse</b>           |
| Alkeiskokeita       | 1.9.2008 klo 8-10 |                    | Assari, Aune                                | 5         | Katso            | Valmis                      | $\overline{\phantom{a}}$ |
| Toinen alkeiskoe    | 1.9.2008 klo 8-10 |                    | Assis, Alpo                                 | 3         | Katso            | Valmis                      | $\Box$                   |
| Kolmas alkeiskoe    | 5.9.2008 klo 8-10 |                    | Assis, Alpo                                 | 4         | Katso            | Valmis                      | $\Box$                   |
| Neljäs alkeiskoe    | 5.9.2008 klo 8-10 |                    | Assarisoija, Aarne                          | 5         |                  | Valmis                      | $\Box$                   |
| Viides alkeiskoe    | 5.9.2008 klo 8-10 |                    | Assarisoija, Aarne                          | 5         | Katso            | Valmis                      | $\Box$                   |
| Kokonaisarvosana    |                   |                    |                                             | 4         |                  | <b>Viety</b>                |                          |
|                     |                   |                    |                                             |           |                  | Valitut: Poista osasuoritus |                          |
|                     |                   |                    | <b>Kurssi: Esimerkkikurssi</b>              |           |                  |                             |                          |
| Työ                 | Ryhmä             |                    | <b>Assistentti</b>                          | Arvostelu | <b>Kommentit</b> | Tila                        | <b>Valitse</b>           |
| Esimerkki           | 1.9.2008 klo 8-10 | Assari, Aune       |                                             | 5         | Katso            | Valmis                      | $\Box$                   |
| Toinen esimerkki    | 1.9.2008 klo 8-10 | Assis, Alpo        |                                             | 3         | Katso            | Valmis                      | $\Box$                   |
| Kolmas esimerkki    | 5.9.2008 klo 8-10 | Assis, Alpo        |                                             | 4         | Katso            | Valmis                      | $\Box$                   |
| Kokonaisarvosana    |                   |                    |                                             | 4         |                  | <b>Valmis</b>               |                          |
|                     |                   |                    |                                             |           |                  | Valitut: Poista osasuoritus |                          |
|                     |                   |                    | Kurssi: Laboratoriotyöskentelyn jatkokurssi |           |                  |                             |                          |
| Työ                 | Ryhmä             | <b>Assistentti</b> | Raportti                                    | Arvostelu | <b>Kommentit</b> | Tila                        | <b>Valitse</b>           |
| Jatkokokeita        | 1.9.2008 klo 8-10 | Assari, Aune       | Poistettu                                   | 5         | Katso            | Valmis                      | $\Box$                   |
| Jatkoanalyysi       | 1.9.2008 klo 8-10 | Assis, Alpo        | Korjattavana                                |           | Katso            | Korjattavana                | $\Box$                   |
| Lisäkokeita         | 5.9.2008 klo 8-10 | Assis, Alpo        | Korjattavana                                |           |                  | Korjattavana<br>Lataa       | $\Box$                   |
| Edistyneitä kokeita | 5.9.2008 klo 8-10 | Assis, Alpo        | Palautettu                                  | Arvostele |                  | Palautettu                  | $\Box$                   |
| Loppukoe            |                   |                    |                                             |           |                  |                             | $\Box$                   |
|                     |                   |                    |                                             |           |                  |                             |                          |

*Kuva 21: Arkiston oppilaskohtainen näkymä (arkisto.php).*

Oppilaskohtainen arkisto on jaoteltu kursseittain. Kustakin kurssista näytetään kurssin sisältämät osasuoritukset eli laboratoriotyöt ja näihin käytettävissä olevat hallinnointitoiminnot.

Poista opiskelija kaikkine tietoineen -painikkeella voidaan opiskelija poistaa järjestelmästä.

Vihreällä korostettu tila Viety tarkoittaa kokonaisuudessaan suoritettua kurssia, jonka arvosana on viety järjestelmästä. Keltaisella korostettu tila Valmis tarkoittaa kokonaisuudessaan suoritettua kurssia, jota ei vielä ole viety järjestelmästä. Punaisella korostettu tila Kesken tarkoittaa keskeneräistä kurssia, jolle ei ole annettu kokonaisarvosanaa (kaikki osasuoritukset voivat siis olla hyväksytysti suoritettuja).

Valmiissa ja Viedyissä kursseissa toiminnot ovat kommenttien katselu ja osasuorituksen poisto.

Keskeneräisiin kursseihin voidaan soveltaa jo edellä Palautukset-kohdassa tarkemmin esitettyjä toimintoja.

### *Omat tiedot*

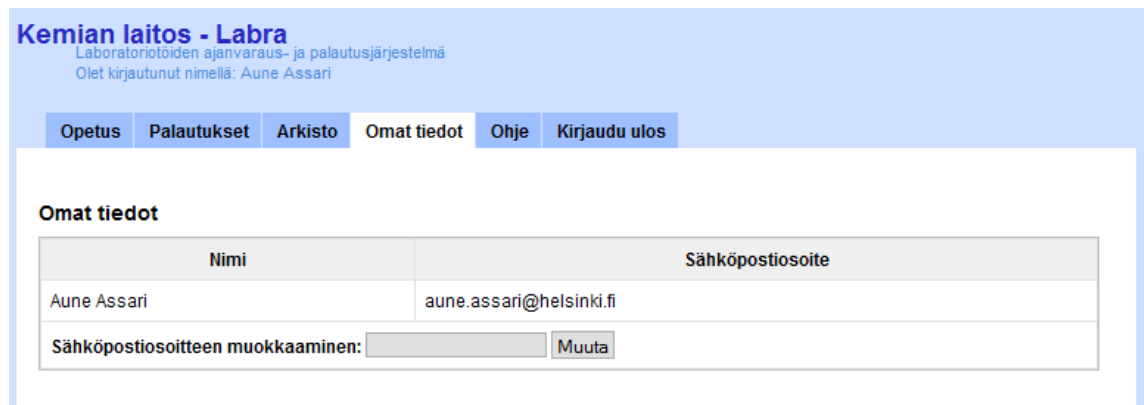

*Kuva 22: Assistentin omat tiedot -sivu (omattiedot.php).*

Omat tiedot -sivulla assistentti voi muuttaa sähköpostiosoitetta, jonne järjestelmän kautta tapahtuvat yhteydenotot ohjataan.

### **4.1.4 Vastuuhenkilö**

#### *Etusivu/ohje*

|                    | Kemian laitos - Labra | Laboratoriotöiden ajanvaraus- ja palautusjärjestelmä<br>Olet kirjautunut nimellä: Väinö Vastuuhenkilö |                   |                     |             |              |               |  |
|--------------------|-----------------------|----------------------------------------------------------------------------------------------------|-------------------|---------------------|-------------|--------------|---------------|--|
| <b>Opetus</b>      | <b>Palautukset</b>    | Kokonaisarvosanat                                                                                     | <b>Arkisto</b>    | <b>Henkilökunta</b> | Järjestelmä | Ohje         | Kirjaudu ulos |  |
| Otsikot:           | Opetus                | Palautukset                                                                                           | Kokonaisarvosanat |                     | Arkisto     | Henkilökunta | Järjestelmä   |  |
|                    | Vastuuhenkilön ohje   |                                                                                                    |                   |                     |             |              |               |  |
| <b>Opetus</b>      |                       |                                                                                                    |                   |                     |             |              |               |  |
| Osion ohjeet.      |                       |                                                                                                    |                   |                     |             |              |               |  |
| <b>Palautukset</b> |                       |                                                                                                    |                   |                     |             |              |               |  |
| Osion ohjeet.      |                       |                                                                                                    |                   |                     |             |              |               |  |
| Kokonaisarvosanat  |                       |                                                                                                    |                   |                     |             |              |               |  |
| Osion ohjeet.      |                       |                                                                                                    |                   |                     |             |              |               |  |
| <b>Arkisto</b>     |                       |                                                                                                    |                   |                     |             |              |               |  |
| Osion ohjeet.      |                       |                                                                                                    |                   |                     |             |              |               |  |
| Henkilökunta       |                       |                                                                                                    |                   |                     |             |              |               |  |
| Osion ohjeet.      |                       |                                                                                                    |                   |                     |             |              |               |  |
| Järjestelmä        |                       |                                                                                                    |                   |                     |             |              |               |  |
| Osion ohjeet.      |                       |                                                                                                    |                   |                     |             |              |               |  |

*Kuva 23: Vastuuhenkilön etu- ja ohjesivu (etusivu.php).*

Onnistuneen autentikoinnin jälkeen käyttäjä siirretään käyttäjätasonsa mukaiselle etusivulle. Vastuuhenkilön etusivu sisältää käyttäjätason palveluiden käyttöohjeet.

Sivu sisältää sivuankkurilinkit ja niitä vastaavat sivuankkurit ohjeessa navigoimisen helpottamiseksi.

### *Opetus*

| Kurssit                             |                            |        |                  |         |
|-------------------------------------|----------------------------|--------|------------------|---------|
| Järjestelmässä olevat kurssit       |                            |        | Luo uusi kurssi  |         |
| <b>Kurssi</b>                       | Osatoita suoritettava vah. |        | <b>Toiminnot</b> |         |
| Johdatus laboratoriotyöskentelyyn   | 5                          | Poista | Muokkaa          | Piilota |
| Laboratoriotyöskentelyn jatkokurssi | 3                          | Poista | Muokkaa          | Piilota |
| Erikoiset laboratoriotapahtumat     | 5                          | Poista | Muokkaa          | Aktivoi |

*Kuva 24: Vastuuhenkilön opetusnäkymän lisätoiminnot (opetus.php).*

Vastuuhenkilön Opetus-sivu on muutoin sama kuin assistentin (katso luku 4.1.3 Assistentti), mutta vastuuhenkilö voi lisäksi hallita järjestelmässä olevia kursseja.

Kursseja koskevat toiminnot ovat poistaminen, muokkaaminen ja aktivoinnin tilan muuttaminen. Mikäli kurssi on aktiivinen ja sillä on aktiivisia harjoitusryhmiä, näkyy se opiskelijoiden ilmoittautumissivulla. Mikäli kurssi on aktiivinen, mutta sillä ei ole aktiivisia harjoitusryhmiä, näkyy kurssi assistentin ja vastuuhenkilön Opetus-sivulla. Mikäli kurssi ei ole aktiivinen, näkyy kurssi vain vastuuhenkilön Kurssit-listassa Opetus-sivulla.

Kurssin voi poistaa vain, mikäli järjestelmässä ei ole kyseiselle kurssille ainoatakaan viemätöntä keskeneräistä suoritusta.

Valinnalla Luo uusi kurssi voidaan järjestelmään lisätä uusi kurssi.

### *Luo/muokkaa kurssi*

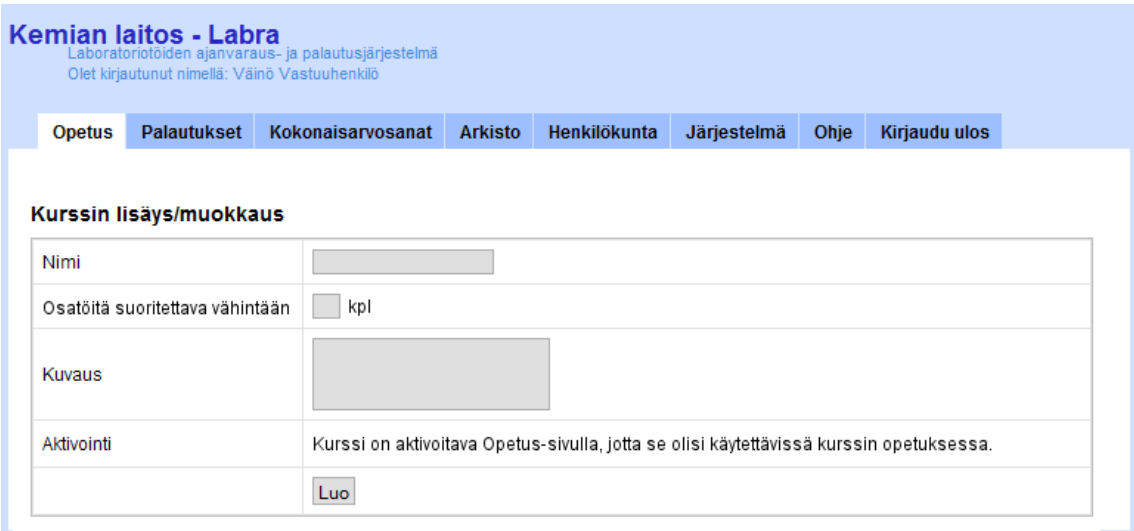

*Kuva 25: Kurssin luominen ja muokkaaminen -sivu (opetus.php).*

Opetus-sivun valinnat Luo uusi kurssi ja Muokkaa johtavat tälle sivulle.

Mikäli sivulle saavutaan valinnalla Luo uusi kurssi, ovat kaikki kentät tyhjiä.

Mikäli sivulle saavutaan valinnalla Muokkaa, on muokattavan kurssin tiedot täytetty automaattisesti, ja muokattavissa ovat nimi ja kuvaus.

### *Luo/muokkaa ryhmä*

Sama kuin assistentilla. Katso luku 4.1.3 Assistentti.

#### *Luo/muokkaa laboratoriotyö*

Sama kuin assistentilla. Katso luku 4.1.3 Assistentti.

#### *Palautukset*

Sama kuin assistentilla. Katso luku 4.1.3 Assistentti.

#### *Arvostele*

Sama kuin assistentilla. Katso luku 4.1.3 Assistentti.

#### *Katso kommentit*

Sama kuin opiskelijalla. Katso luku 4.1.2 Opiskelija.

#### *Arkisto*

Sama kuin assistentilla. Katso luku 4.1.3 Assistentti.

### *Kokonaisarvosanat*

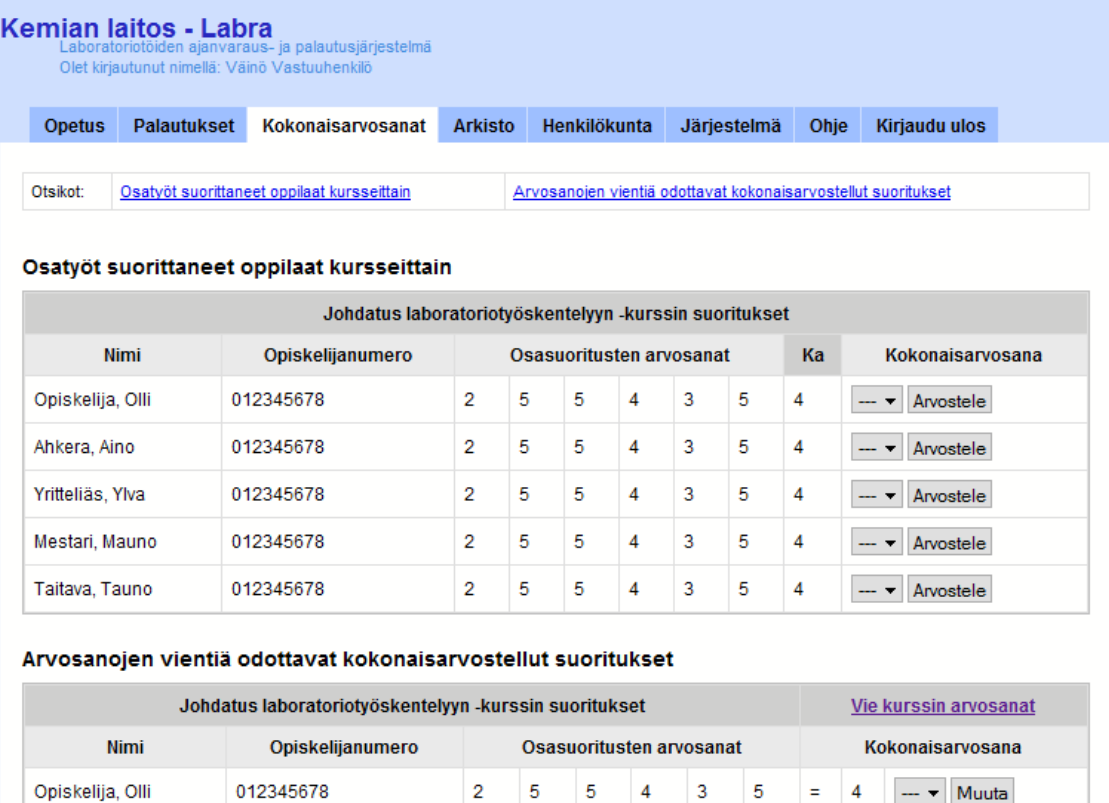

| Opiskelija, Olli | 012345678 | 2 | 5 | 5. | 4 | 3 | 5 | Ξ | 4 | Muuta<br>$-1$ |
|------------------|-----------|---|---|----|---|---|---|---|---|---------------|
| Ahkera, Aino     | 012345678 | 2 | 5 | 5. | 4 | 3 | 5 | Ξ | 4 | Muuta<br>$-1$ |
| Yritteliäs, Ylva | 012345678 | 2 | 5 | 5. | 4 | 3 | 5 | Ξ | 4 | Muuta<br>$-1$ |
| Mestari, Mauno   | 012345678 | 2 | 5 | 5. | 4 | 3 | 5 | Ξ | 4 | Muuta<br>$-1$ |
| Taitava, Tauno   | 012345678 | 2 | 5 | 5  | 4 | 3 | 5 | Ξ | 4 | Muuta<br>$-1$ |

*Kuva 26: Kokonaisarvosanat-näkymä (kokonaisarvosanat.php).*

Kokonaisarvosanat-sivu on kokonaisten kurssien arvostelua varten. Arvosteltavat suoritukset on jaoteltu kursseittain.

Ensin on lueteltu sellaiset suoritukset, joissa opiskelijalla on kaikki kurssiin kuuluvat laboratoriotyöt hyväksytysti suoritettu. Näille suorituksille on mahdollista antaa koko kurssin arvosanaksi tuleva kokonaisarvosana. Suuntaa antavana tietona sarakkeeseen Ka on laskettu osasuoritusten arvosanojen keskiarvo.

Seuraavana on lueteltu kokonaisarvostellut suoritukset, jotka odottavat järjestelmästä vientiä. Vienti tapahtuu valinnalla Vie kurssin arvosanat. Arvosanoja on mahdollista vielä muokata ennen vientiä.

Sivu sisältää sivuankkurilinkit ja niitä vastaavat sivuankkurit sivulla navigoimisen helpottamiseksi.

#### *Vie arvosanat*

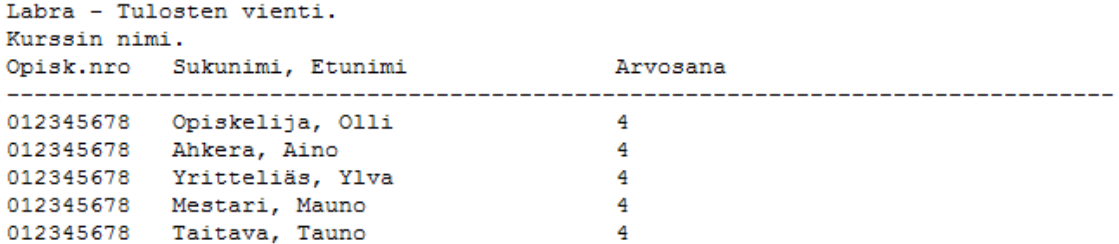

*Kuva 27: Esimerkki Vie kurssin arvosanat -toiminnon tulosteesta (kokonaisarvosanat.php).*

Kokonaisarvosanat-sivun Vie kurssin arvosanat -toiminnon tuottama tekstitiedosto sisältää kurssin nimen, opiskelijoiden opiskelijanumerot, nimet ja arvosanat.

Tulostetta voidaan käyttää apuna arvosanojen kirjaamisessa muihin järjestelmiin.

### *Henkilökunta*

|                      | Kemian laitos - Labra | Laboratoriotöiden ajanvaraus- ja palautusjärjestelmä<br>Olet kirjautunut nimellä: Väinö Vastuuhenkilö |                |                                 |                            |                |                  |
|----------------------|-----------------------|----------------------------------------------------------------------------------------------------|----------------|---------------------------------|----------------------------|----------------|------------------|
| <b>Opetus</b>        | <b>Palautukset</b>    | Kokonaisarvosanat                                                                                     | <b>Arkisto</b> | <b>Henkilökunta</b>             | Järjestelmä                | Ohje           | Kirjaudu ulos    |
| Otsikot:             |                       | Omat tiedot                                                                                           |                | Assistentit                     |                            | Vastuuhenkilöt |                  |
| <b>Omat tiedot</b>   |                       |                                                                                                    |                |                                 |                            |                |                  |
|                      |                       | <b>Nimi</b>                                                                                           |                |                                 | Sähköpostiosoite           |                |                  |
| Väinö Vastuuhenkilö  |                       |                                                                                                    |                | vaino.vastuuhenkilo@helsinki.fi |                            |                |                  |
|                      |                       | Sähköpostiosoitteen muokkaaminen:                                                                     |                | Muuta                           |                            |                |                  |
|                      |                       | Järjestelmään kirjatut assistentit                                                                    |                |                                 | <b>Assistentin tunnus:</b> |                | Lisää            |
|                      | <b>Nimi</b>           | Sähköposti                                                                                            |                |                                 | <b>Tunnus</b>              |                | <b>Toiminnot</b> |
| Assari, Aune         |                       | aune.assari@helsinki.fi                                                                               |                | aassari                         |                            | Poista         |                  |
| Assis, Alpo          |                       | alpo.assis@helsinki.fi                                                                                |                | aassis                          |                            | Poista         |                  |
| Teijo Teikäläinen,   |                       | teijo.teikalainen@helsinki.fi                                                                         |                | tteikala                        |                            | Poista         |                  |
| Vastuuhenkilöt       |                       |                                                                                                    |                |                                 |                            |                |                  |
|                      |                       | Järjestelmään kirjatut vastuuhenkilöt                                                                 |                |                                 | Vastuuhenkilön tunnus:     |                | Lisää            |
|                      | <b>Nimi</b>           | Sähköposti                                                                                            |                |                                 | <b>Tunnus</b>              |                | <b>Toiminnot</b> |
|                      |                       |                                                                                                    |                |                                 |                            |                |                  |
| Vastuuhenkilö, Väinö |                       | vaino.vastuuhenkilo@helsinki.fi                                                                       |                | wastuuh                         |                            |                | Poista           |

*Kuva 28: Henkilökunta-näkymä (sisältää vastuuhenkilön omat tiedot) (henkilokunta.php).*

Henkilökunta-sivun tarkoitus on hallita järjestelmään kirjattua henkilökuntaa.

Vastuuhenkilöllä ei ole erillistä Omat tiedot -sivua, joten vastuuhenkilö voi tällä sivulla muokata sähköpostiosoitetta, jonne järjestelmän kautta tapahtuvat yhteydenotot ohjataan.

Assistentteja ja vastuuhenkilöitä voidaan tarpeen mukaan lisätä järjestelmään ja poistaa järjestelmästä.

Sivu sisältää sivuankkurilinkit ja niitä vastaavat sivuankkurit sivulla navigoimisen helpottamiseksi.

# *Järjestelmä*

|                             | Kemian laitos - Labra<br>Olet kirjautunut nimellä: Väinö Vastuuhenkilö | Laboratoriotöiden ajanvaraus- ja palautusjärjestelmä |                |              |             |                          |                          |  |
|-----------------------------|------------------------------------------------------------------------|------------------------------------------------------|----------------|--------------|-------------|--------------------------|--------------------------|--|
| <b>Opetus</b>               | <b>Palautukset</b>                                                     | Kokonaisarvosanat                                    | <b>Arkisto</b> | Henkilökunta | Järjestelmä | Ohje                     | Kirjaudu ulos            |  |
| Otsikot:                    | Ajankohtaiset                                                          | Opetustilat                                          | Ajankohdat     |              | Aikarajat   |                          | Käyttämättömät tunnukset |  |
|                             |                                                                        | Opiskelijoille näytettävät ajankohtaiset asiat.      |                |              |             |                          |                          |  |
|                             |                                                                        | Ajankohtaiset asiat                                  |                |              |             | <b>Luo uusi</b>          |                          |  |
|                             |                                                                        | <b>Otsikko</b>                                       |                |              |             | <b>Toiminnot</b>         |                          |  |
|                             | Uusia tehtäviä xyz-kurssilla                                           |                                                      |                | Poista       |             | Muokkaa                  | Piilota                  |  |
|                             |                                                                        |                                                      |                |              |             |                          |                          |  |
| Ryhmiä lisätty              |                                                                        |                                                      |                | Poista       |             | Muokkaa                  | Piilota                  |  |
| Uudet opiskelijat           |                                                                        |                                                      |                | Poista       |             | Muokkaa                  | Aktivoi                  |  |
| <b>Opetustilat</b>          |                                                                        | Järjestelmään kirjatut opetuspaikat                  |                |              | Opetustila: |                          | Lisää                    |  |
|                             |                                                                        | Opetustila                                           |                |              |             | <b>Toiminnot</b>         |                          |  |
| <b>DK117</b><br><b>B123</b> |                                                                        |                                                      |                | Poista       |             |                          |                          |  |
| Ajankohdat                  |                                                                        |                                                      |                | Poista       |             |                          |                          |  |
|                             |                                                                        | Järjestelmään kirjatut ajankohdat                    |                |              | Ajankohta:  | $\overline{\phantom{a}}$ | Lisää                    |  |
|                             |                                                                        | Ajankohta                                            |                |              |             | <b>Toiminnot</b>         |                          |  |
| $8 - 10$                    |                                                                        |                                                      |                | Poista       |             |                          |                          |  |

*Kuva 29: Järjestelmä-näkymä (jarjestelma.php).*

Järjestelmä-sivu kokoaa yhteen asetuksia, joita järjestelmän eri toiminnoissa käytetään. Sivu sisältää sivuankkurilinkit ja niitä vastaavat sivuankkurit sivulla navigoimisen helpottamiseksi.

### *Luo/muokkaa ajankohtainen asia*

|               | Kemian laitos - Labra<br>Olet kirjautunut nimellä: Väinö Vastuuhenkilö | Laboratoriotöiden ajanvaraus- ja palautusjärjestelmä |                |                     |             |      |               |
|---------------|------------------------------------------------------------------------|------------------------------------------------------|----------------|---------------------|-------------|------|---------------|
| <b>Opetus</b> | Palautukset                                                            | Kokonaisarvosanat                                    | <b>Arkisto</b> | <b>Henkilökunta</b> | Järjestelmä | Ohje | Kirjaudu ulos |
| Aihe          |                                                                        | Ajankohtaisen asian lisäys/muokkaus                  |                |                     |             |      |               |
| Asia          |                                                                        |                                                      |                |                     |             |      |               |
|               |                                                                        |                                                      |                | Aktivoi heti<br>▼   |             |      |               |
| Aktivointi    |                                                                        |                                                      |                |                     |             |      |               |

*Kuva 30: Ajankohtaisen asian lisääminen tai muokkaaminen (jarjestelma.php).*

Järjestelmä-sivun Ajankohtaiset asiat -kohdan valinnat Luo uusi ja Muokkaa johtavat tälle sivulle.

Mikäli sivulle saavutaan valinnalla Luo uusi, ovat kaikki kentät tyhjiä.

Mikäli sivulle saavutaan valinnalla Muokkaa, on muokattavan ajankohtaisen asian tiedot täytetty automaattisesti, ja kaikki tiedot ovat muokattavissa.

# **4.2 Dynaaminen prosessointi ja käyttöliittymä**

Dynaaminen prosessointi ja käyttöliittymä -kerroksen komponentit käydään läpi esittämällä kunkin tiedoston sisältämät kerroksen sisäisiä tai kerroksien välisiä kutsuja saavat tai tekevät funktiot ja muu toiminnallisuus taulukoiden ja selitysten avulla. Varsinaiset ylemmän Staattinen käyttöliittymä -kerroksen sivut tuottavilla tiedostoilla ei ole nimissään etuliitettä. Suoritusta avittavien tai muuta toiminnallisuutta tarjoavien kokonaisuuksien nimillä on etuliite 'inc\_'.

Funktioiden varsinaisten syötteiden lisäksi funktioiden käytössä ovat PHP:n superglobaalit taulukot kuten \$\_GET ja \$\_POST, joista osa tarvittavista syötteistä saadaan talteen.

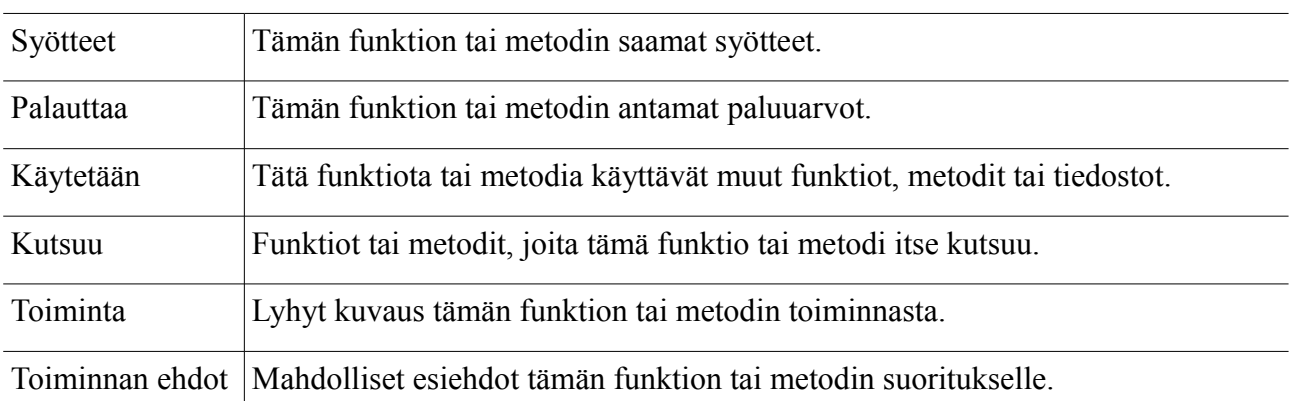

Seuraavassa taulukoiden kenttien selitykset:

Mikäli esiteltävä tiedosto on *olioluokka*, luetellaan sitä käyttävät tiedostot heti esiteltävän tiedoston oman nimen alla. Mikäli kyseiseen listaan on poikkeuksia, kerrotaan ne Käytetään-sarakkeessa.

### **4.2.1 Järjestelmäasetukset**

**Tiedosto:** inc\_asetukset.php

**Käytetään:** index.php etusivu.php ilmoittautuminen.php omatilmot.php omattiedot.php palautus.php opetus.php palautukset.php arkisto.php kokonaisarvosanat.php henkilokunta.php jarjestelma.php

Järjestelmäasetuksilla tarkoitetaan asetuksia, joita ilman järjestelmä ei voi toimia. Tällaisia asetuksia ovat tietokantapalvelimen käyttöön tarvittavat tunnistetiedot, LDAP-palvelimen käyttöön tarvittavat tiedot ja tiedostonkäsittelyyn vaikuttavat tiedostopolut ja sijainnit, sekä tietokantataulujen nimet.

## **4.2.2 Järjestelmän käyttöohjeet**

**Tiedosto:** inc\_ohjeopiskelija.htpl inc\_ohjeassistentti.htpl inc\_ohjevastuuhlo.htpl

**Käytetään:** noudaohjeet (inc\_funktiot.php)

Käyttäjätasojen mukaiset käyttöohjeet säilytetään levyllä olevissa sivupohjatiedostoissa. Näitä ohjeita tarvitsee muuttaa vain järjestelmän päivittämisen tai muuttamisen yhteydessä, joten niiden staattisen luonteen johdosta säilytyspaikaksi on valittu levyllä olevat tiedostot.

### **4.2.3 Kirjautuminen**

**Tiedosto:** index.php

### *naytalomake*

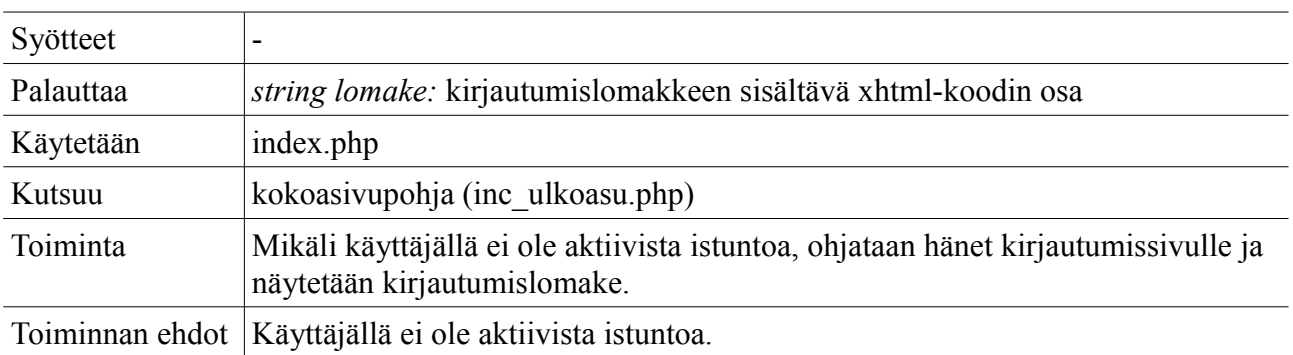

### *kirjaudusisaan*

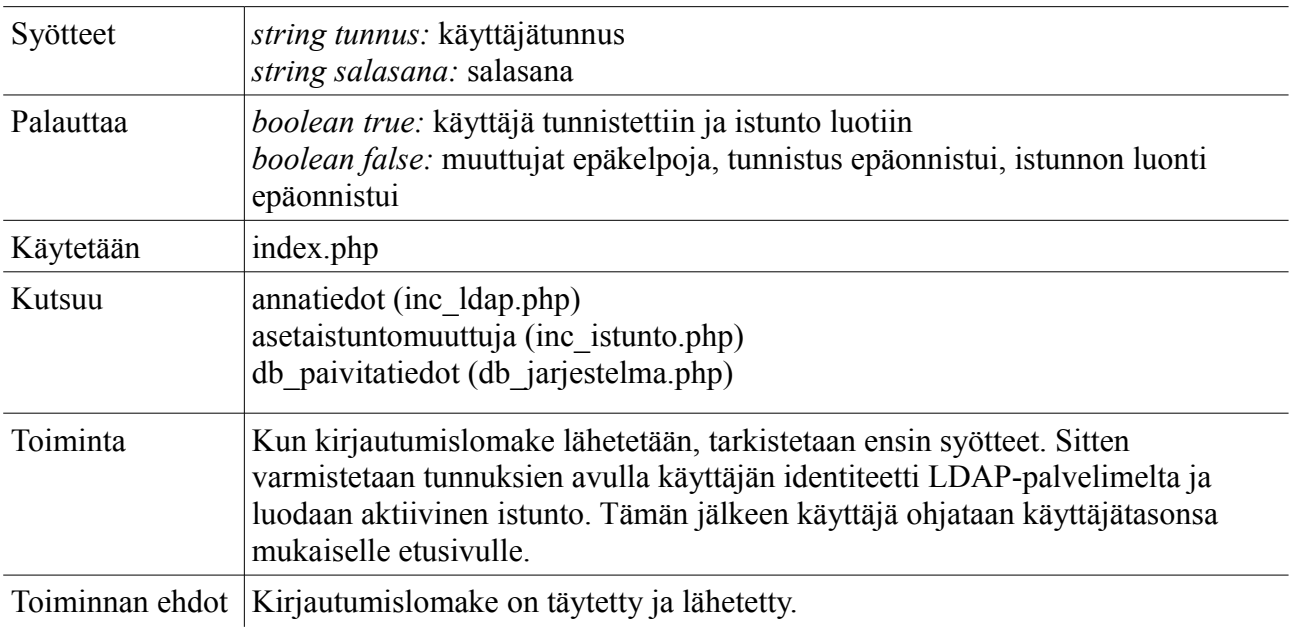

#### *kirjauduulos*

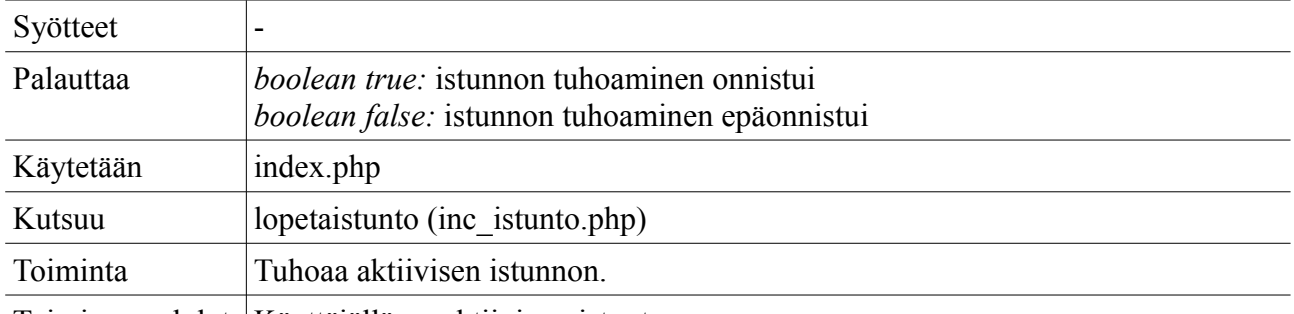

Toiminnan ehdot | Käyttäjällä on aktiivinen istunto.

### **4.2.4 Istunnonhallinta**

**Tiedosto:** inc\_istunto.php (Olioluokka)

**Käytetään:** index.php etusivu.php ilmoittautuminen.php omatilmot.php omattiedot.php palautus.php opetus.php palautukset.php arkisto.php kokonaisarvosanat.php henkilokunta.php jarjestelma.php

**Istuntomuuttujana** käytetään muuttujaa *ktunnus*, jonka arvona on *käyttäjän käyttäjätunnus*. Luokka tarjoaa toiminnallisuuden myös muiden istuntomuuttujien asettamiseen ja tarkastelemiseen, mikäli muita istuntomuuttujia jossain vaiheessa tullaan tarvitsemaan.
## *public \_\_construct*

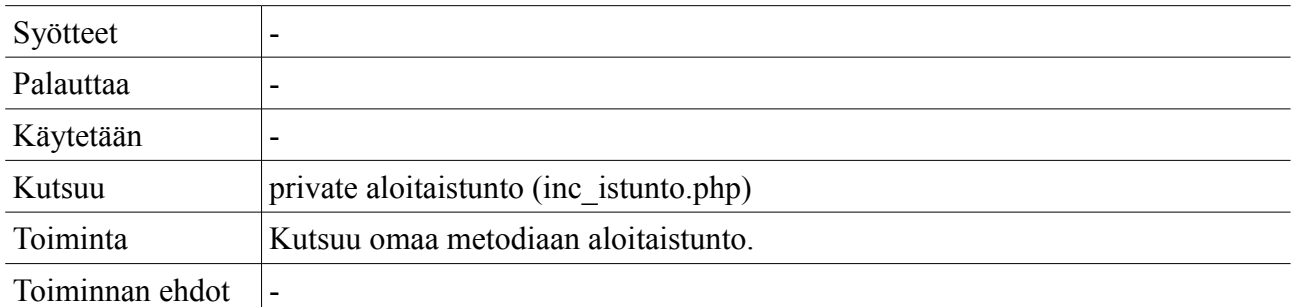

### *private aloitaistunto*

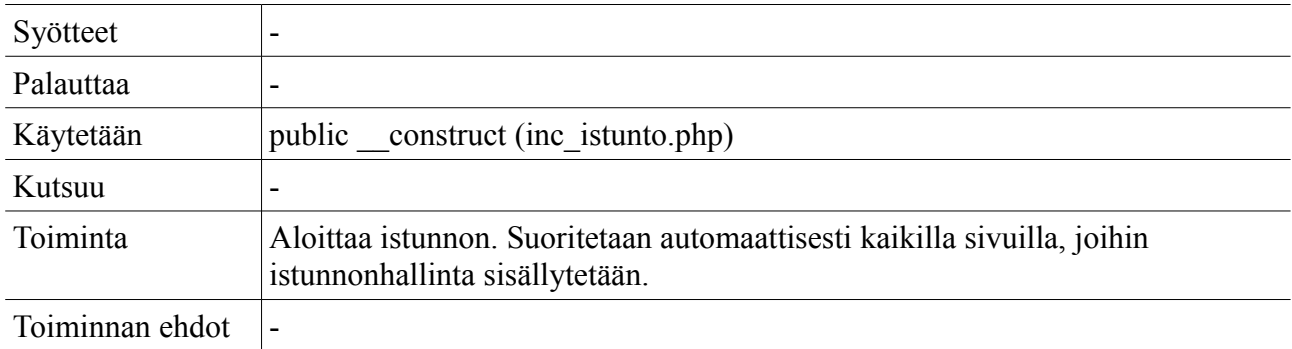

## *public asetaistuntomuuttuja*

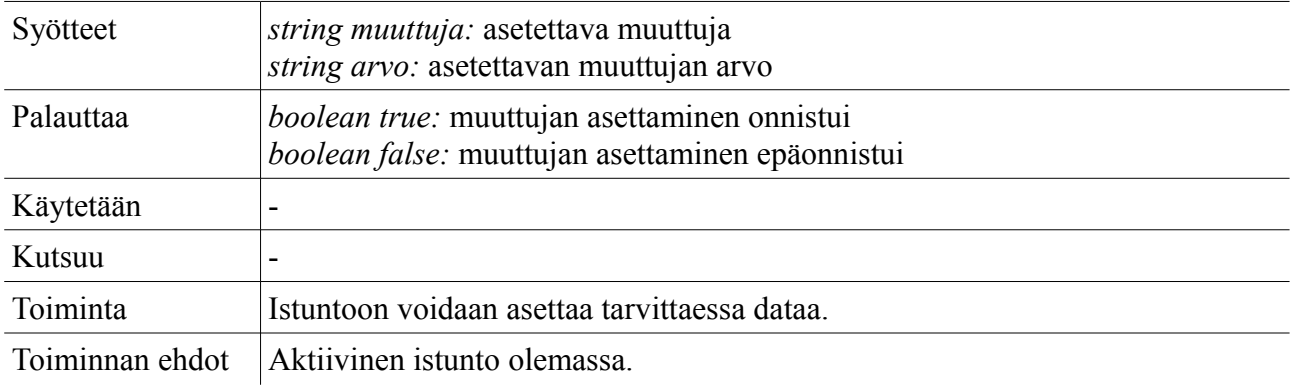

## *public annaistuntomuuttuja*

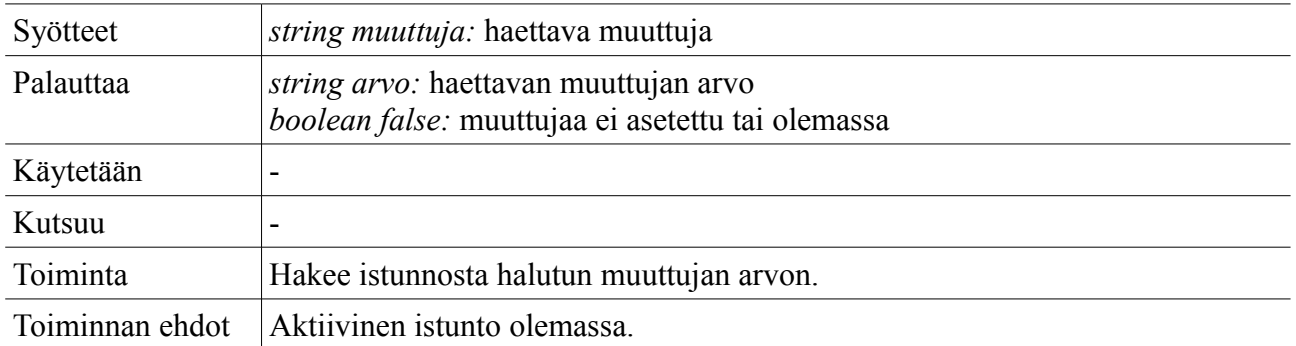

### *public lopetaistunto*

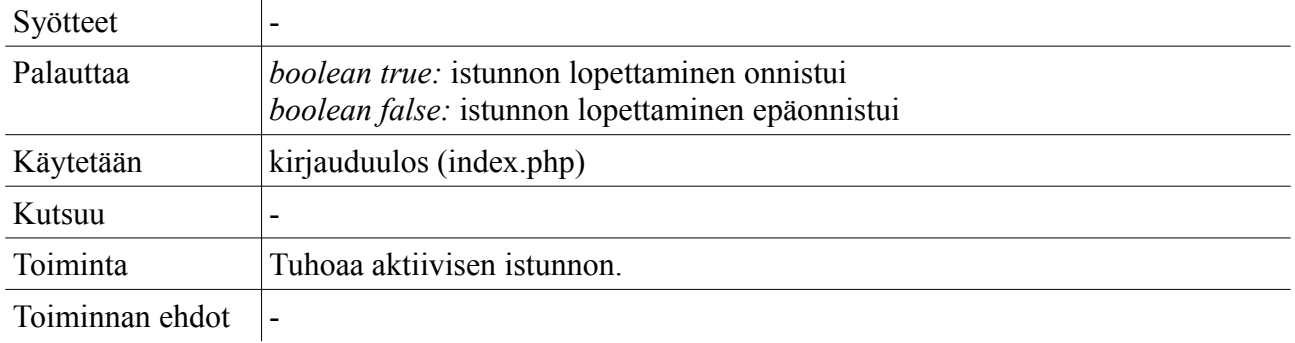

# **4.2.5 LDAP-liityntä**

**Tiedosto:** inc\_ldap.php (Olioluokka)

**Käytetään:** index.php

#### *public \_\_construct*

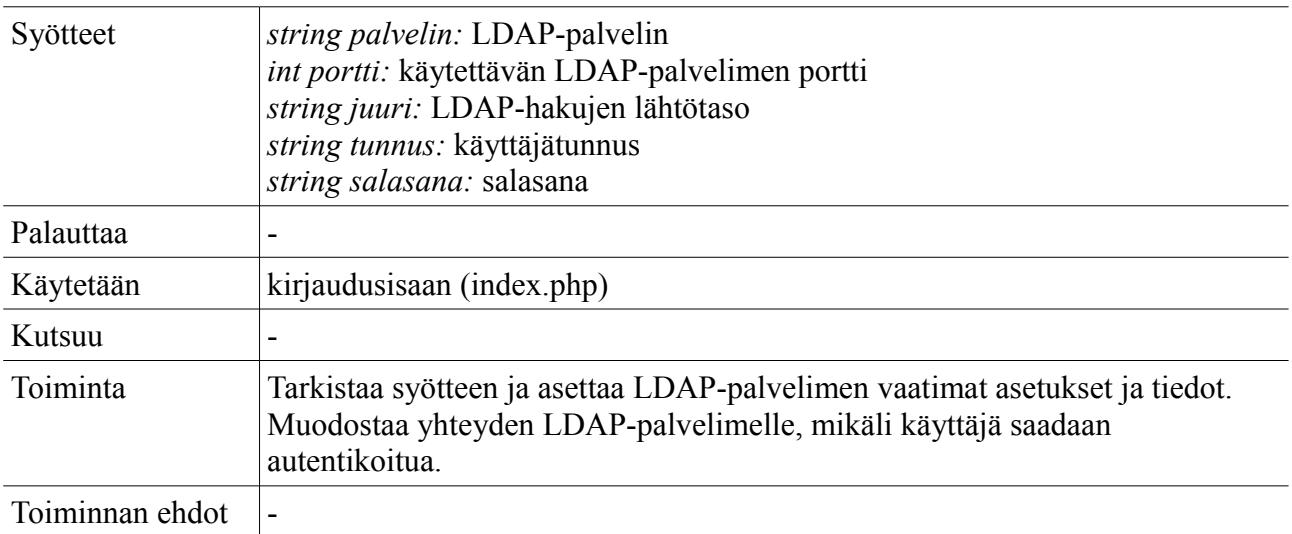

#### *private onnistuiko*

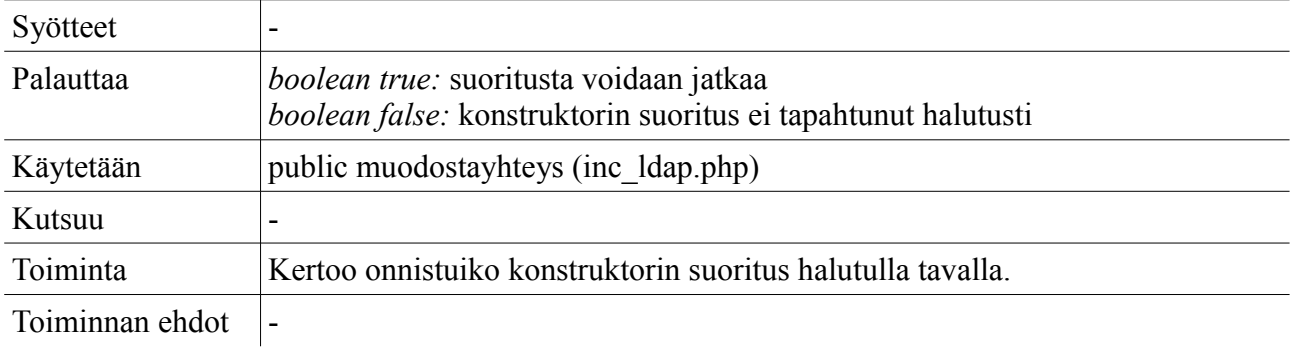

#### *public annatiedot*

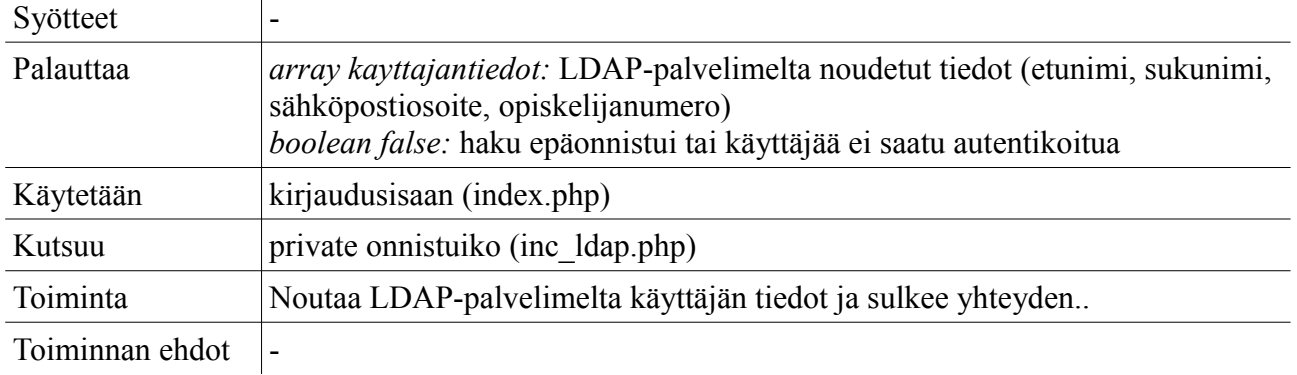

#### **4.2.6 Ulkoasu**

**Tiedosto:** inc\_ulkoasu.php (Olioluokka)

**Käytetään:** index.php etusivu.php ilmoittautuminen.php omatilmot.php omattiedot.php palautus.php opetus.php palautukset.php arkisto.php kokonaisarvosanat.php henkilokunta.php jarjestelma.php

#### *public \_\_construct*

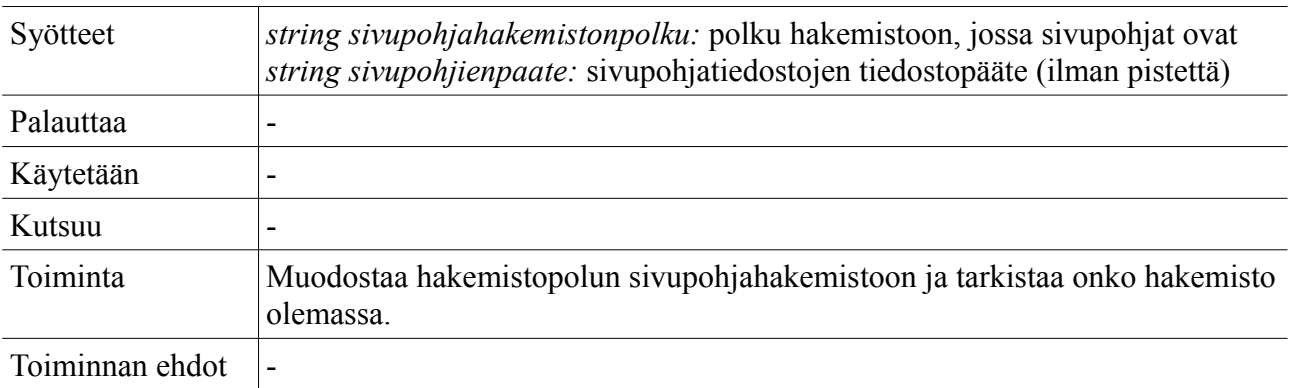

## *private onnistuiko*

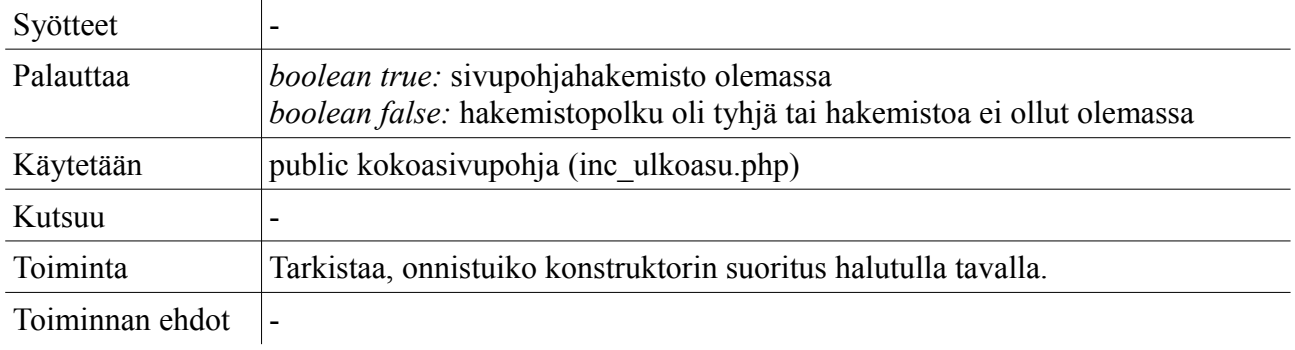

#### *private annapolku*

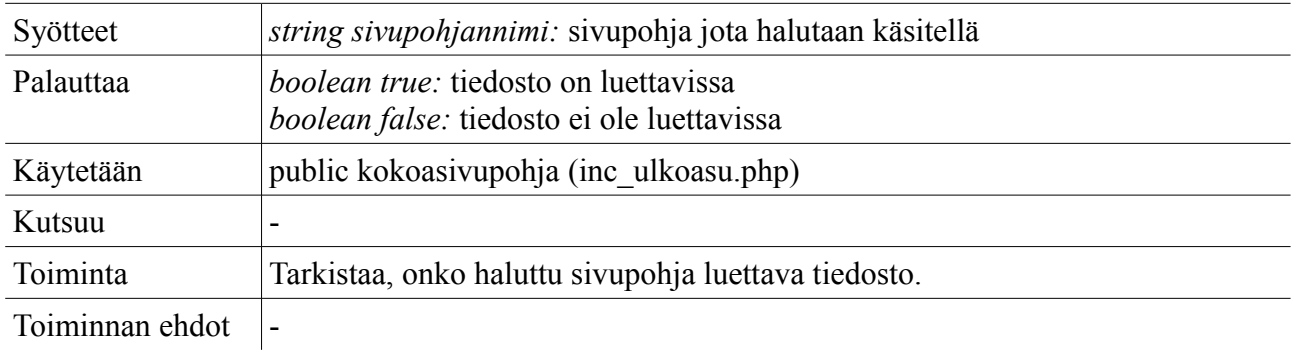

### *private sijoitadata*

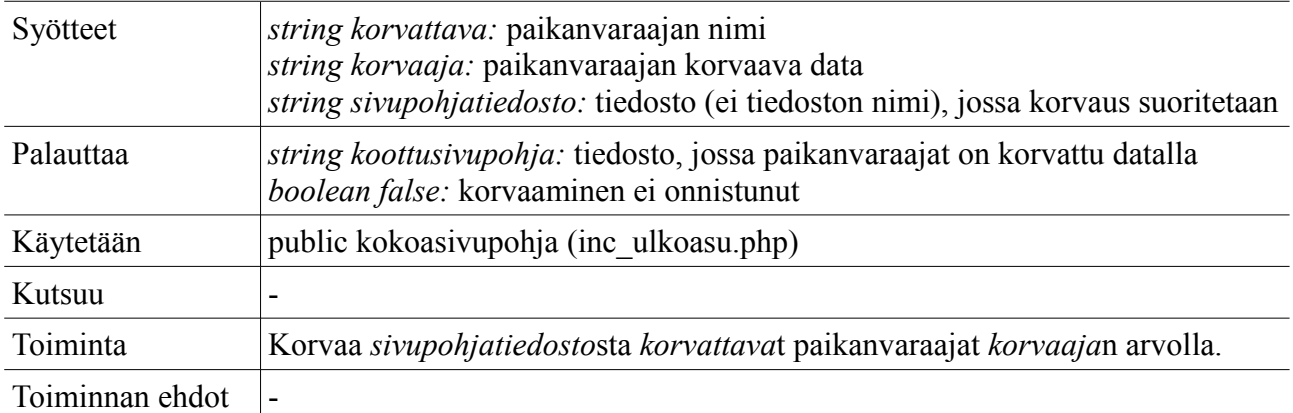

#### *public kokoasivupohja*

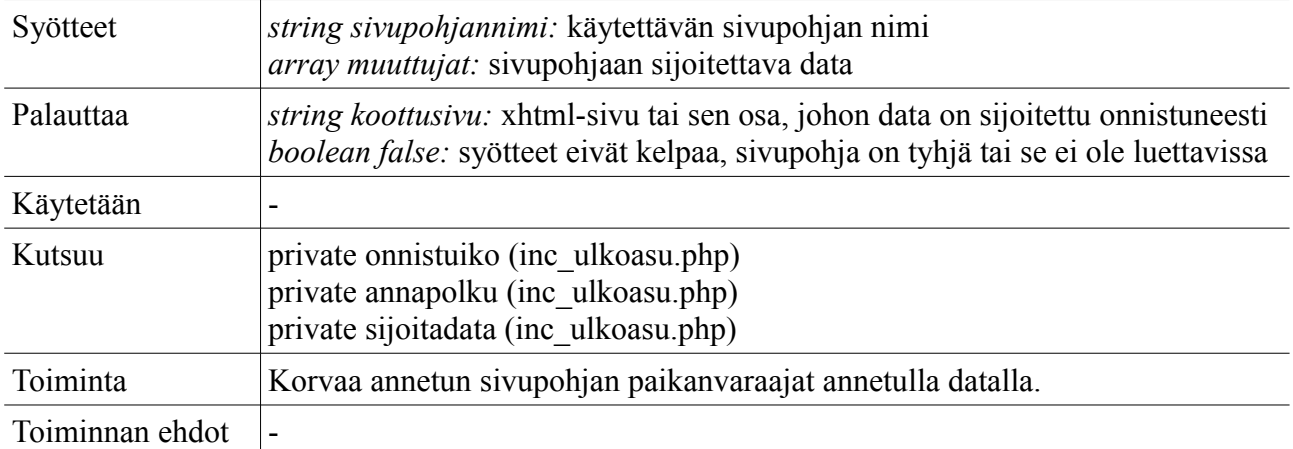

## **4.2.7 Lataus**

**Tiedosto:** inc\_lataus.php

#### *luosatunimi*

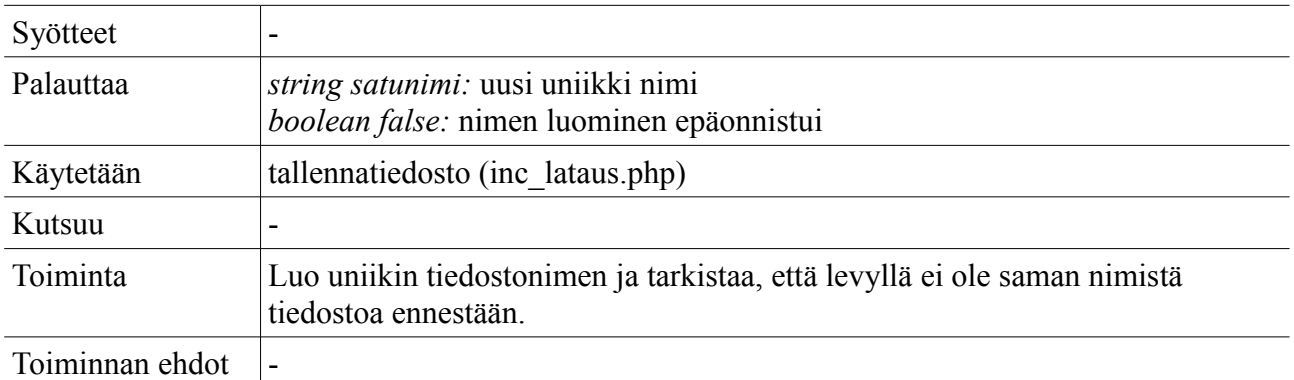

#### *tallennatiedosto*

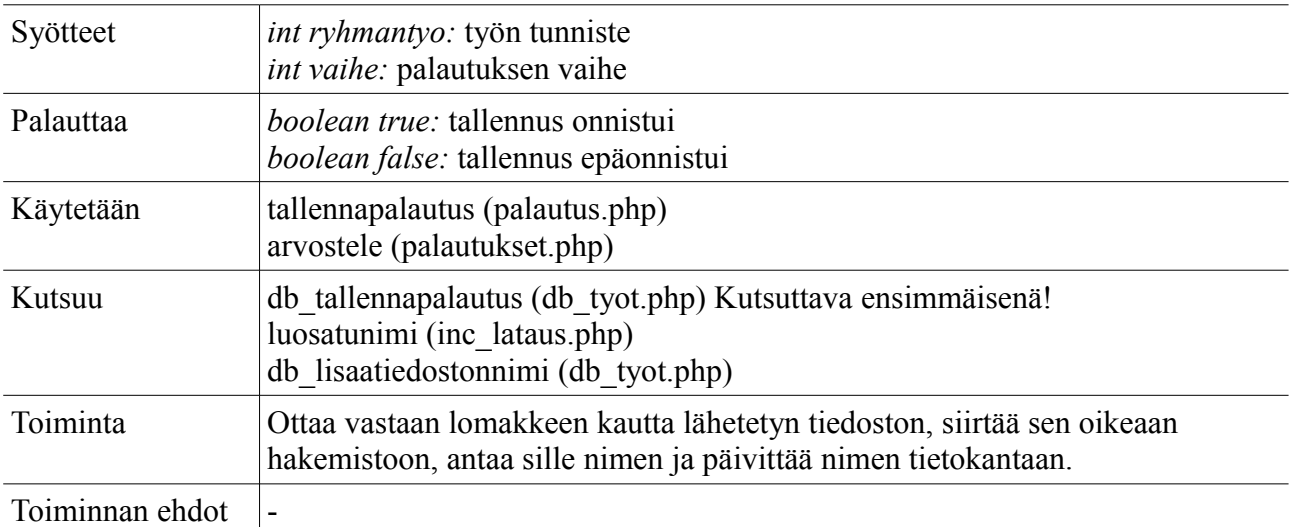

#### *noudatiedosto*

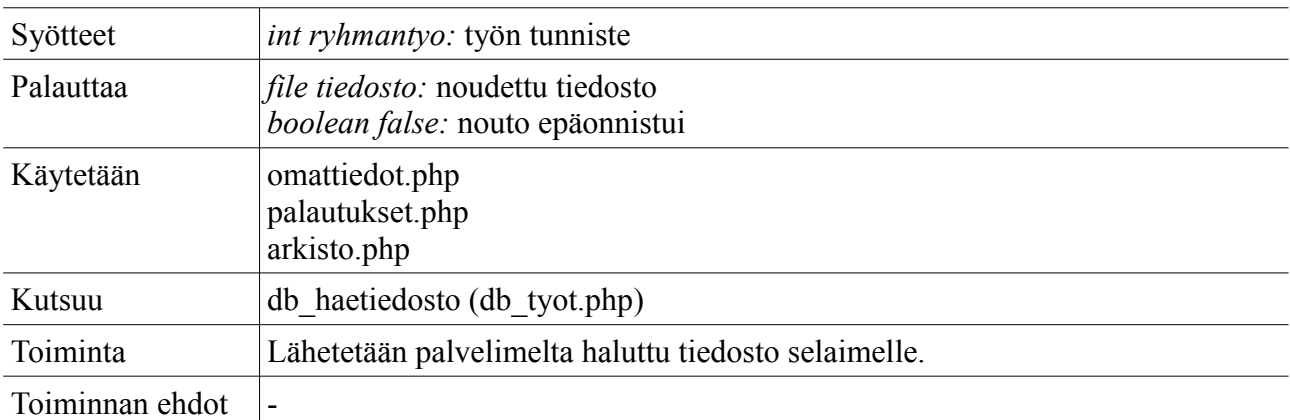

### *poistatiedosto*

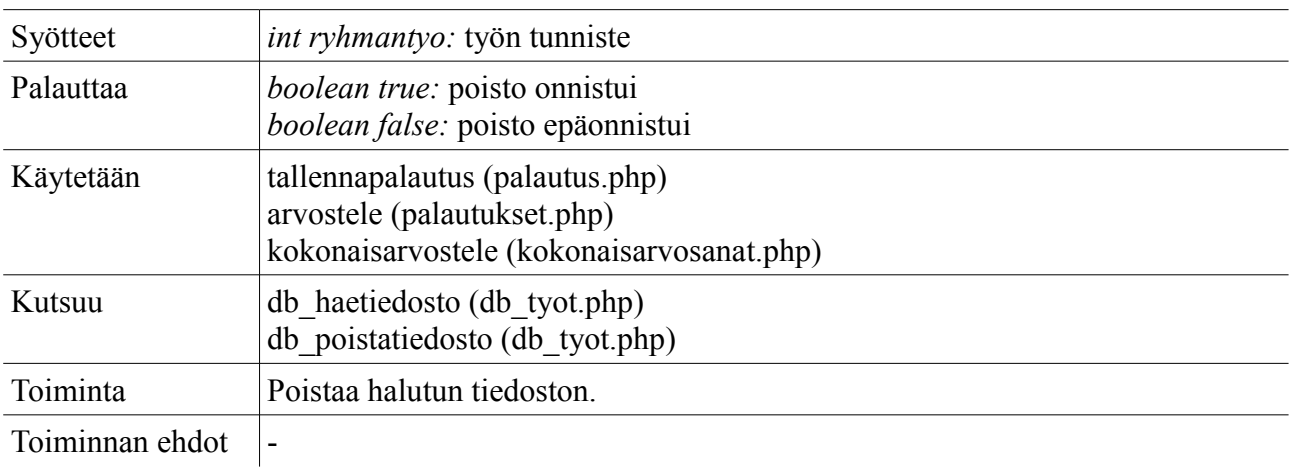

## **4.2.8 Funktiot**

**Tiedosto:** inc\_funktiot.php

# *noudakayttajantiedot*

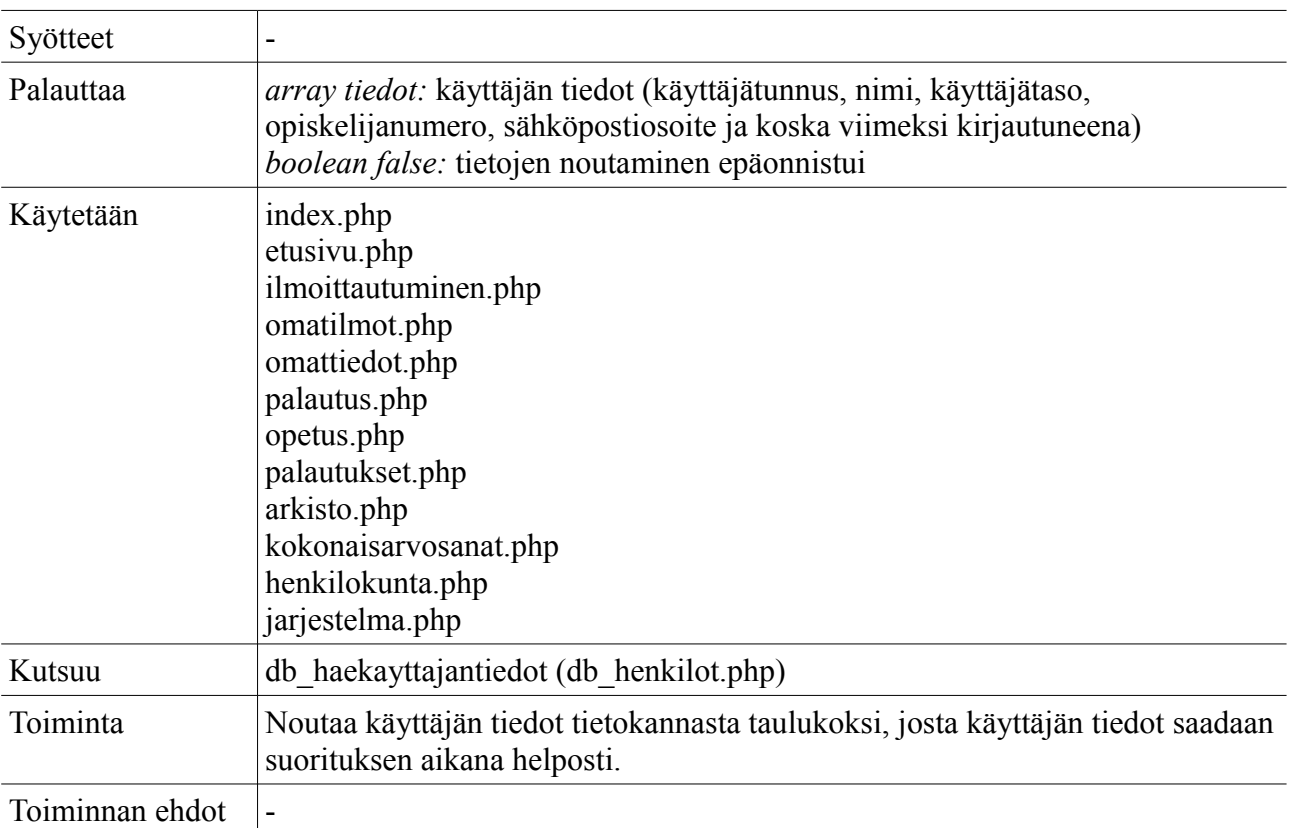

### *noudaasetukset*

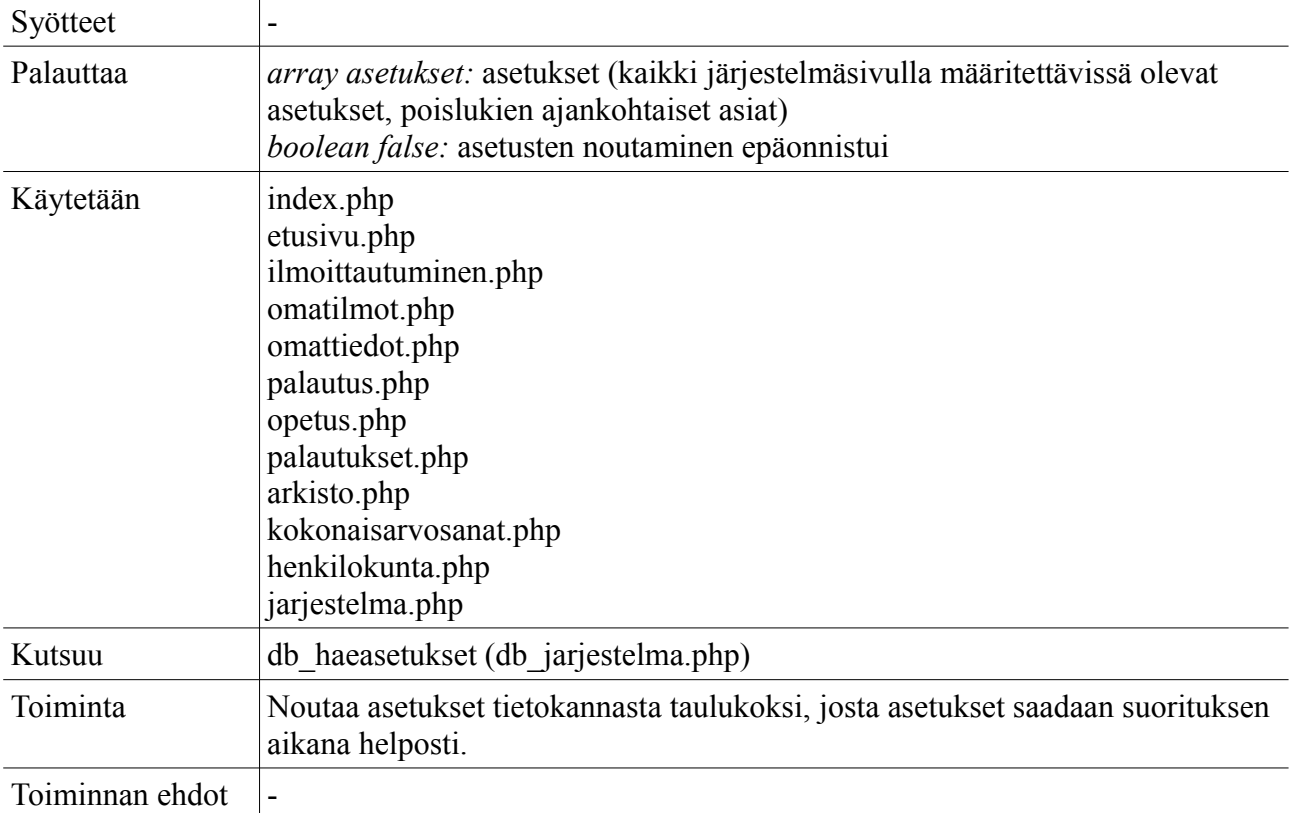

#### *peruutailmo*

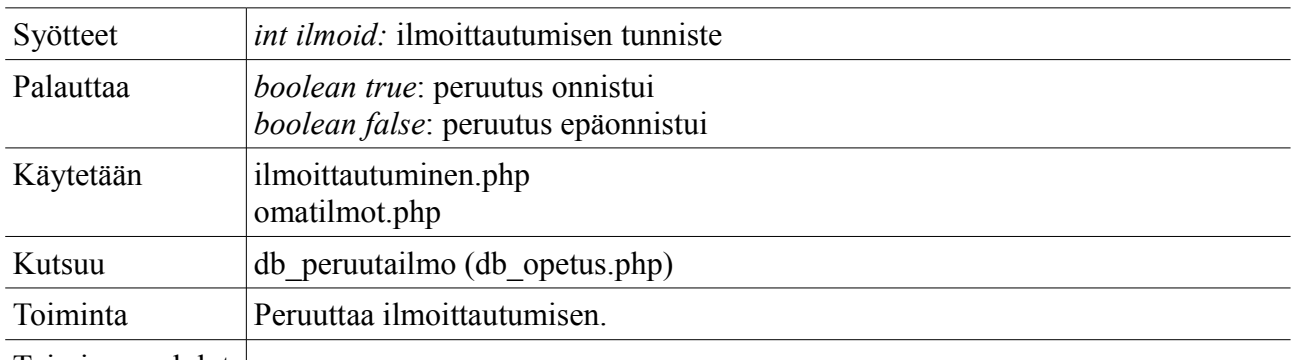

Toiminnan ehdot  $\vert$ -

### *muutasposti*

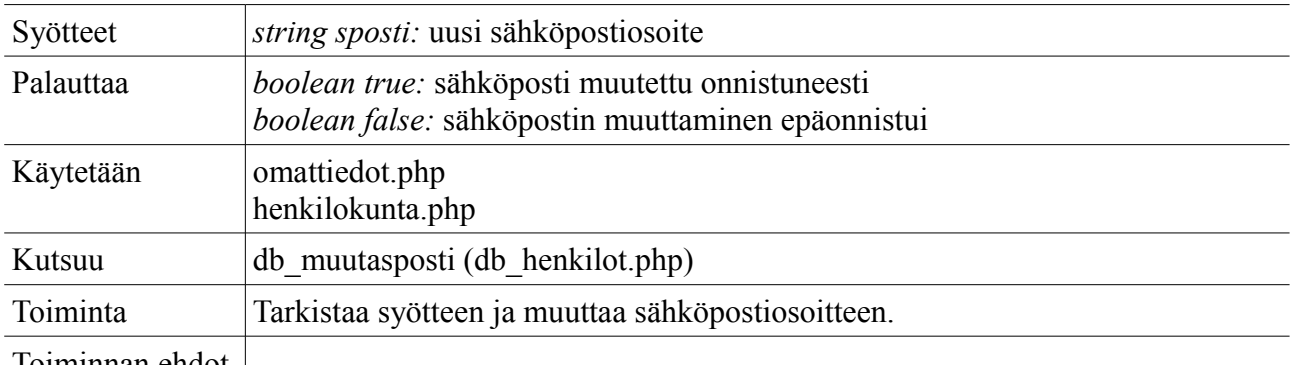

Toiminnan ehdot |-

#### *rakennavalikko*

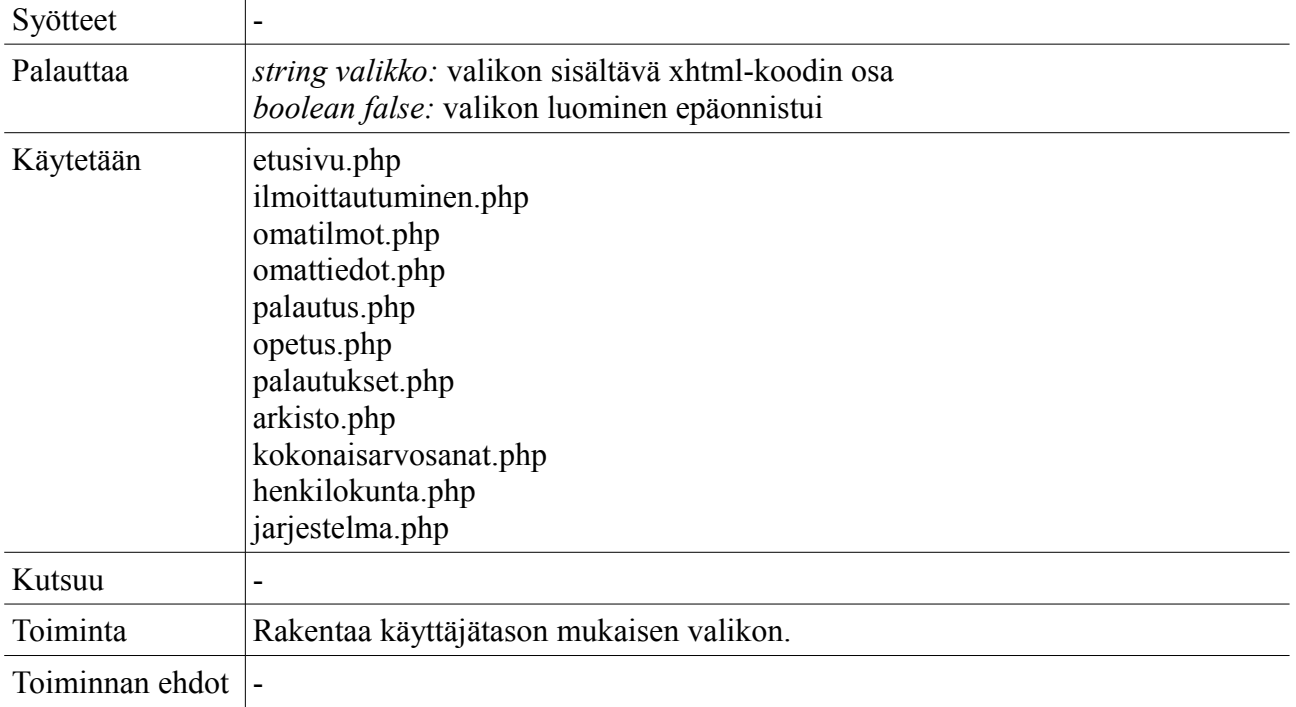

#### *pakotahttpsyhteys*

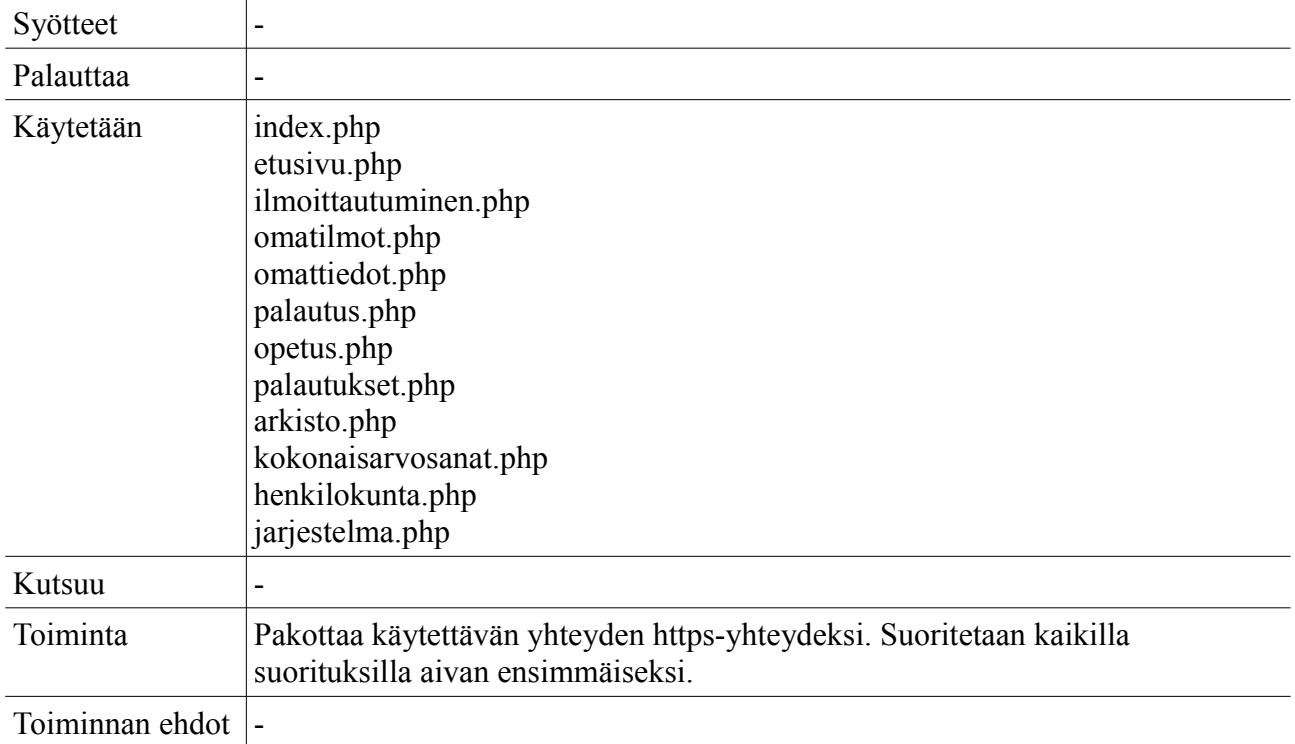

## *naytakommentit*

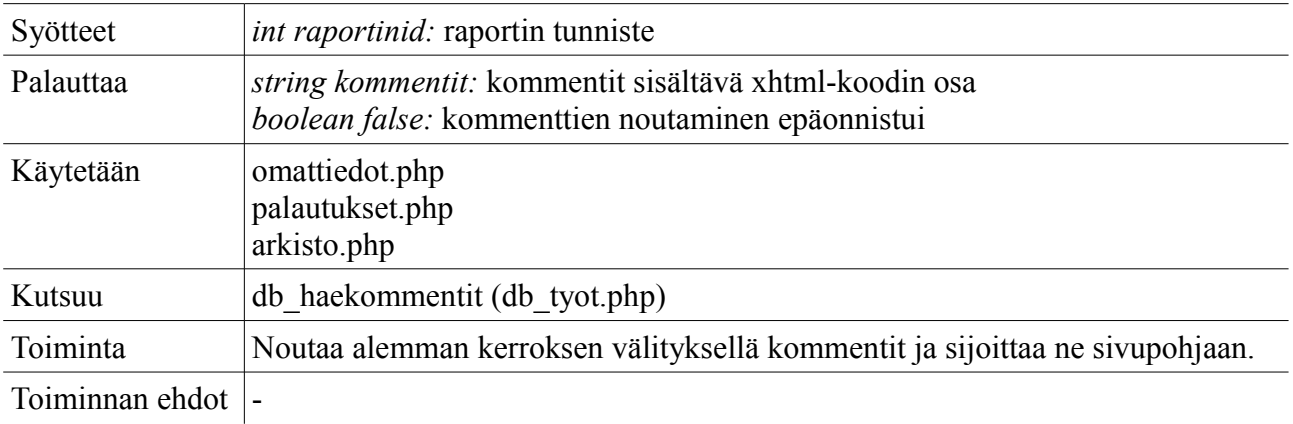

## *tarkistapoisto*

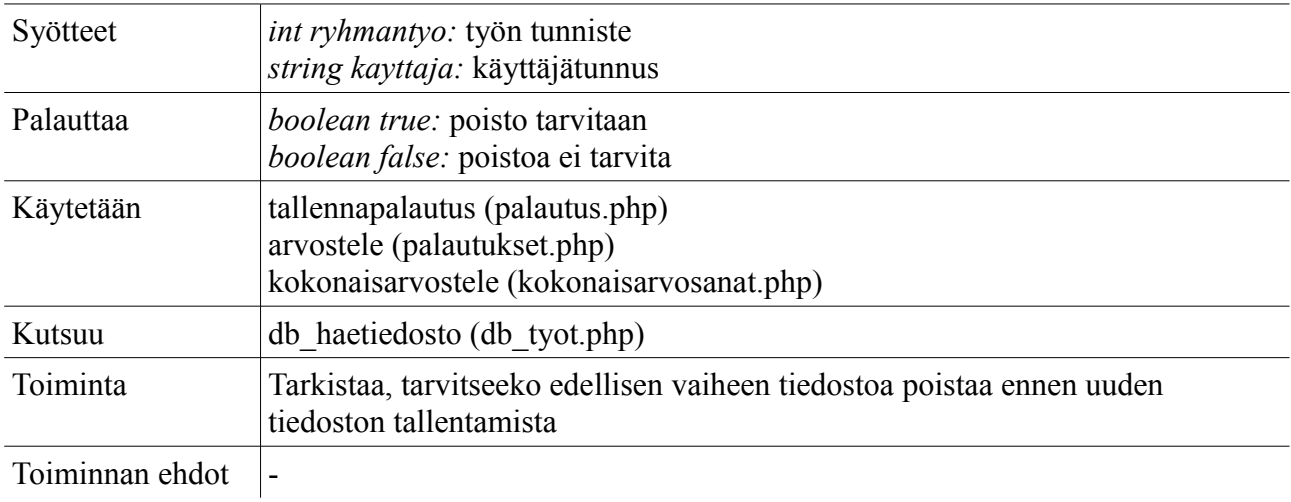

### *lahetasposti*

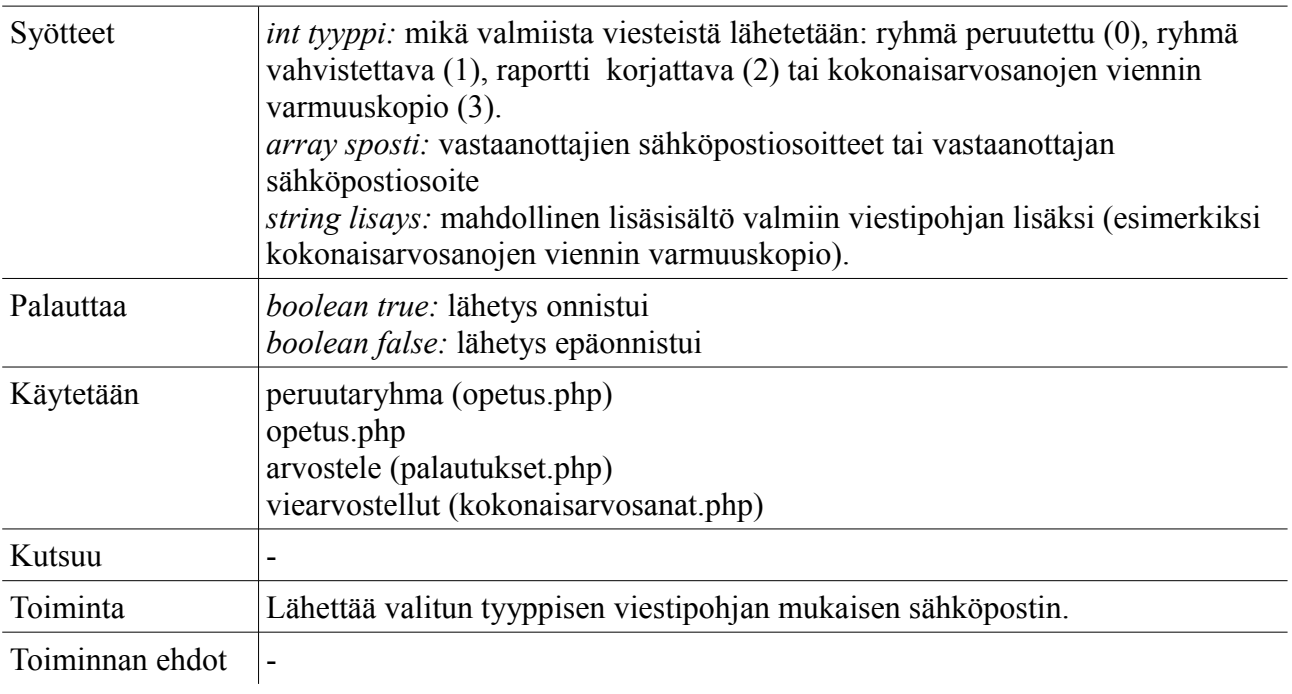

### *naytaomattiedot*

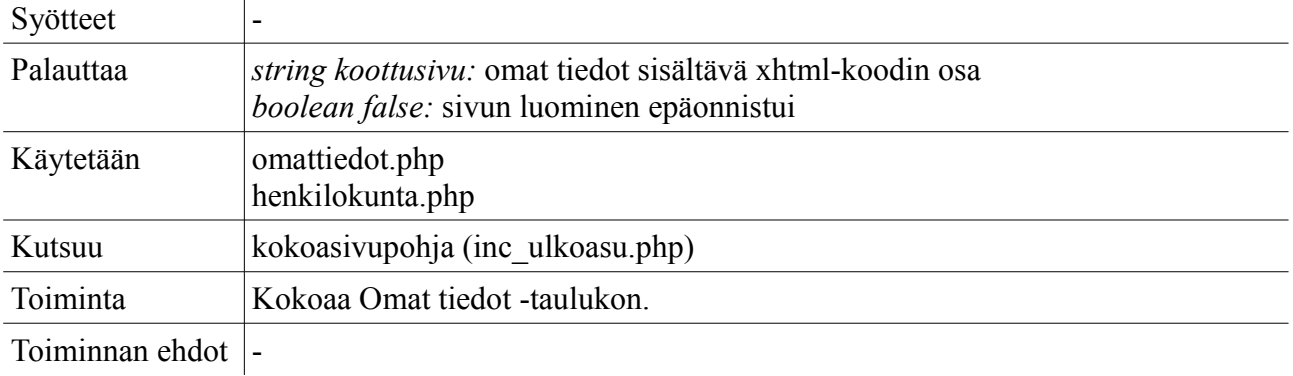

### *noudaohjeet*

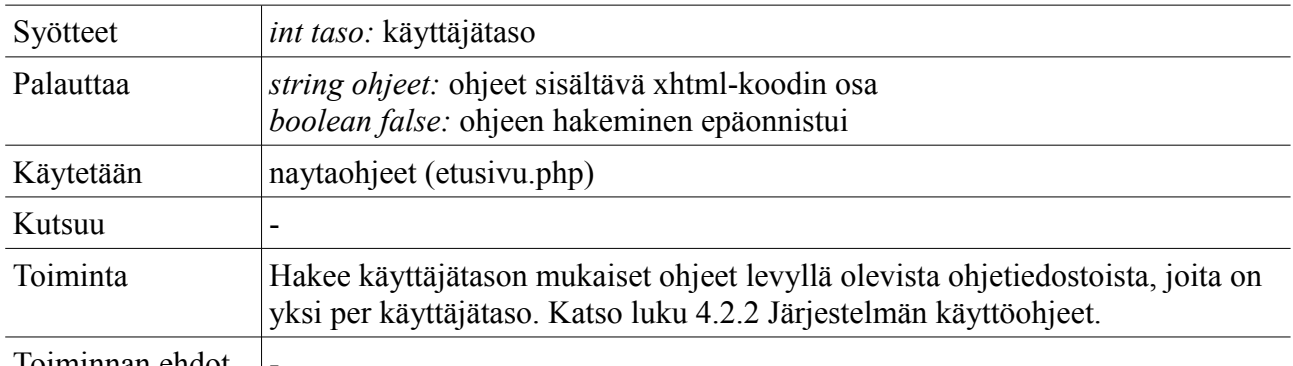

Toiminnan ehdot |

# **4.2.9 Etusivu/ohje**

**Tiedosto:** etusivu.php

### *naytaohjeet*

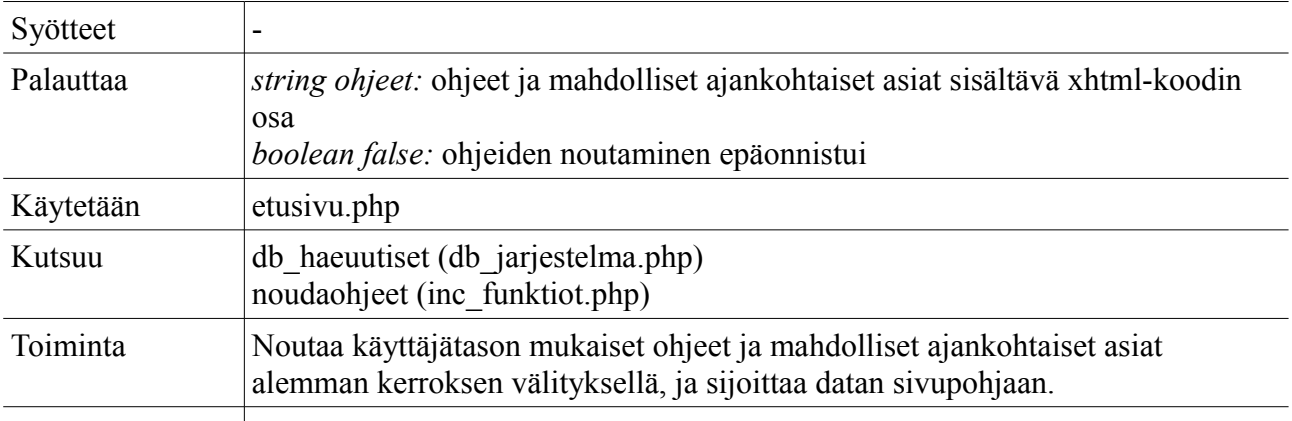

Toiminnan ehdot  $\vert$ -

### **4.2.10 Ilmoittautuminen**

**Tiedosto:** ilmoittautuminen.php

### *naytakurssit*

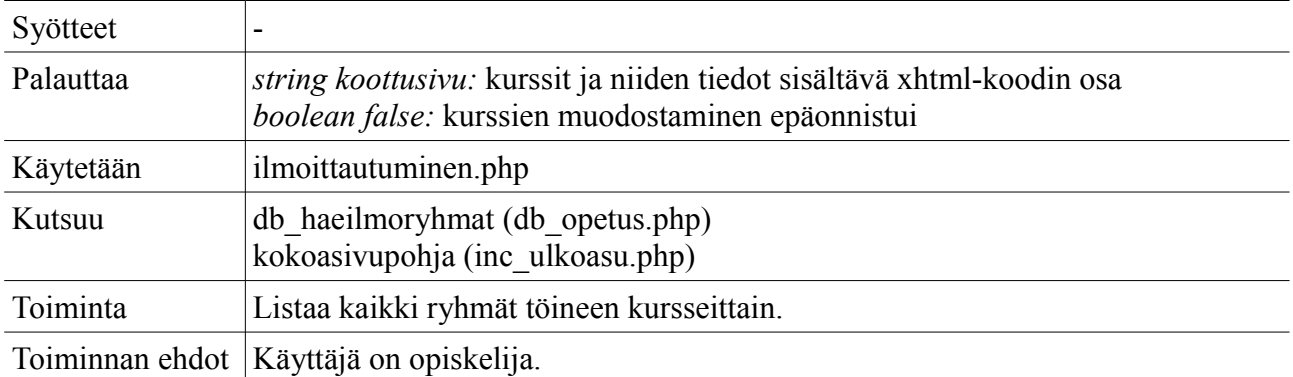

#### *ilmoittaudu*

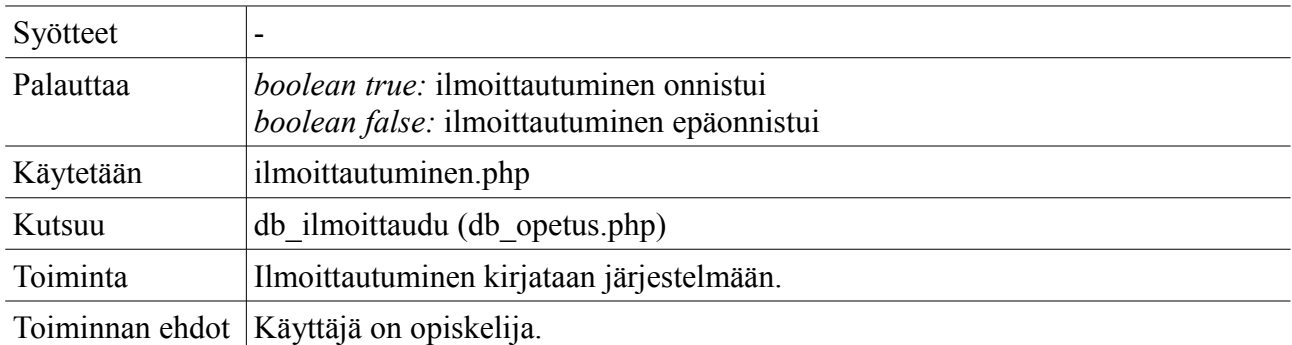

## **4.2.11 Omat ilmoittautumiset**

**Tiedosto:** omatilmot.php

### *naytaomatilmot*

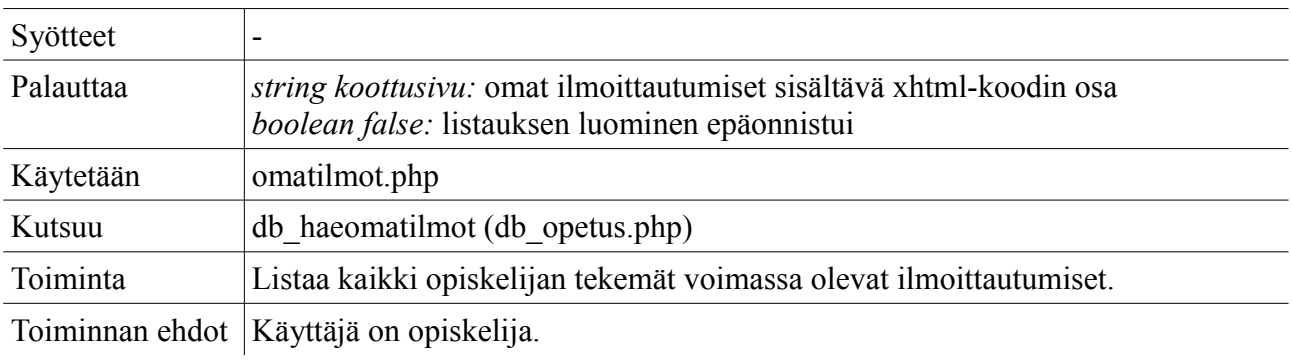

### **4.2.12 Omat tiedot**

**Tiedosto:** omattiedot.php

### *omattiedotjasuoritukset*

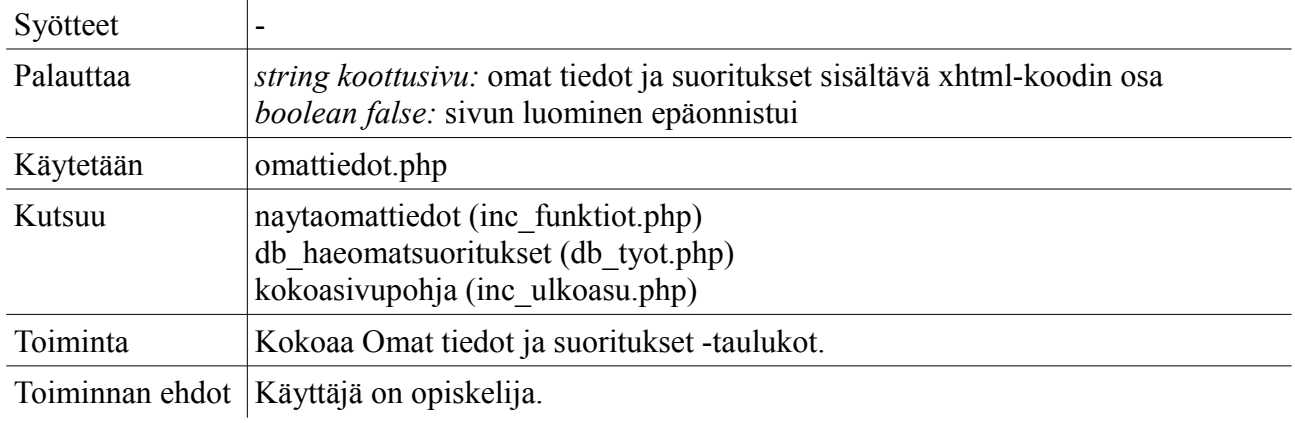

### **4.2.13 Palautus**

**Tiedosto:** palautus.php

#### *naytapalautus*

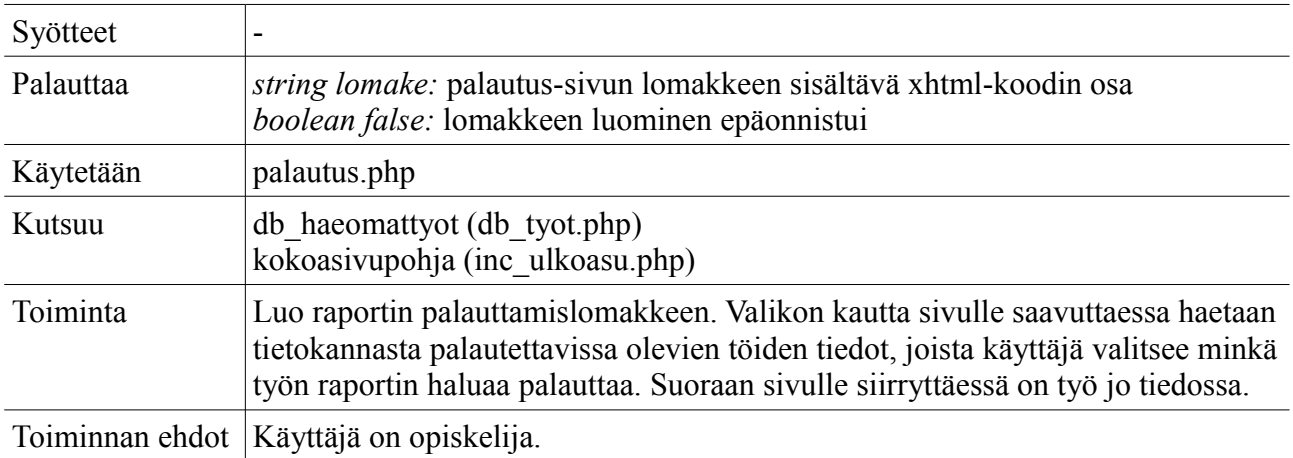

#### *tallennapalautus*

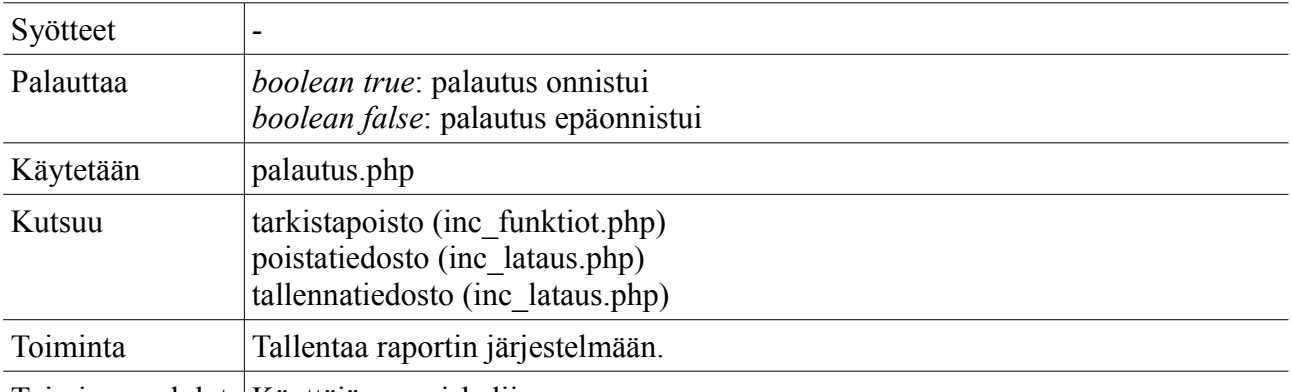

Toiminnan ehdot | Käyttäjä on opiskelija.

# **4.2.14 Opetus**

**Tiedosto:** opetus.php

### *naytaryhmat*

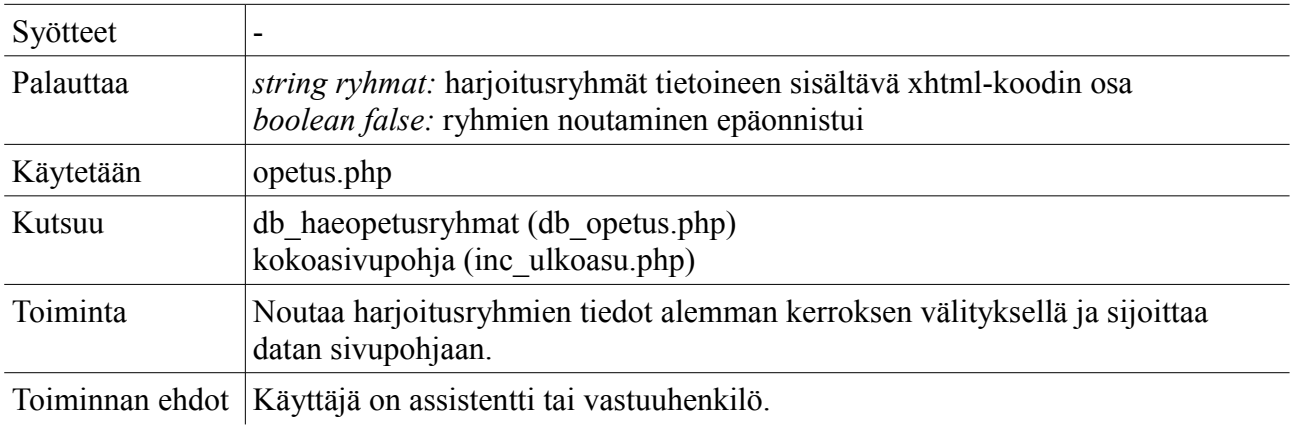

## *naytakurssit*

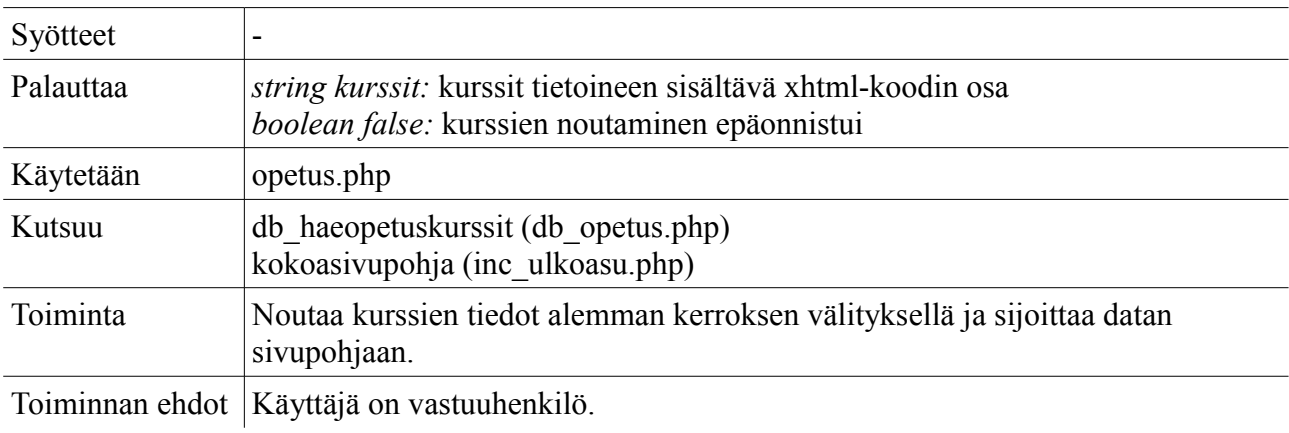

### *naytatyot*

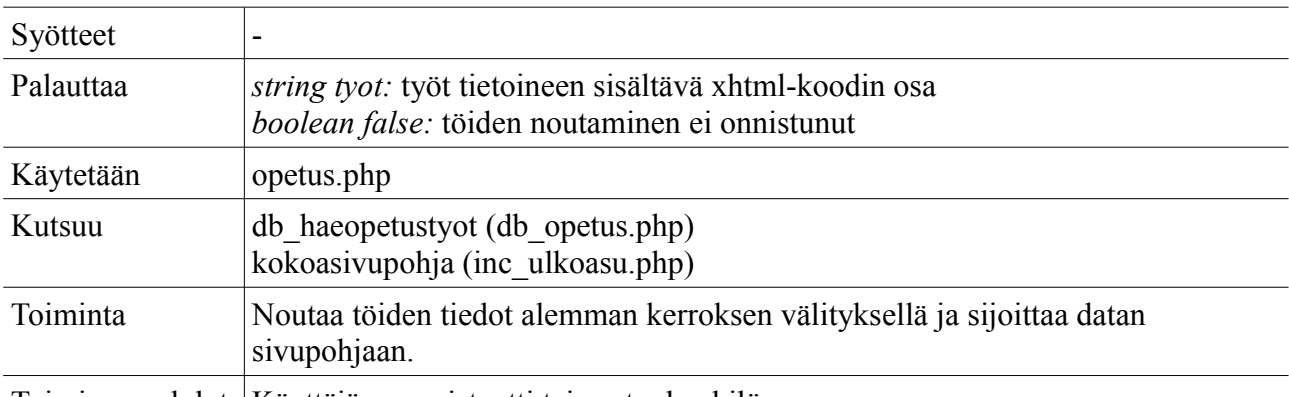

Toiminnan ehdot Käyttäjä on assistentti tai vastuuhenkilö.

### *naytaumryhma*

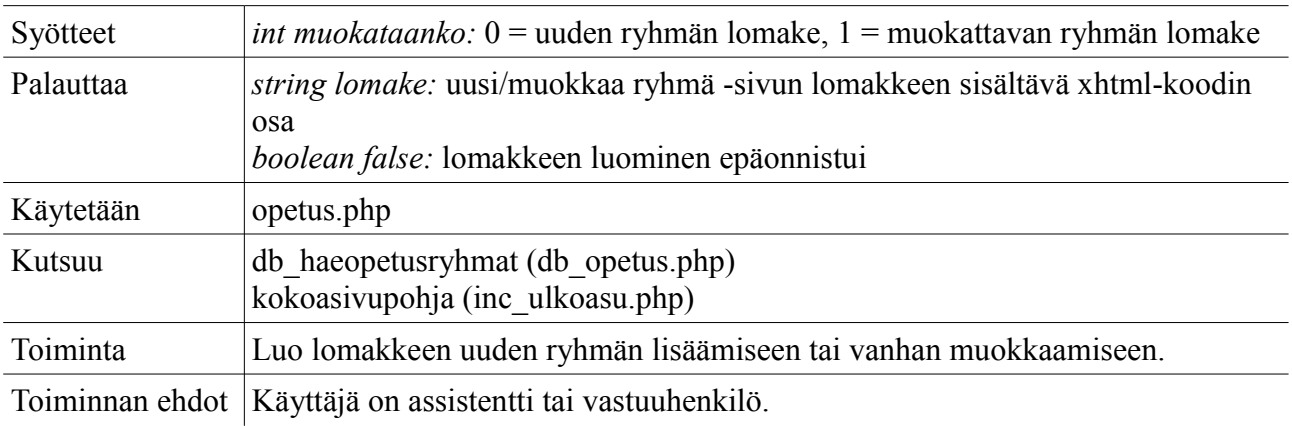

*naytaumkurssi*

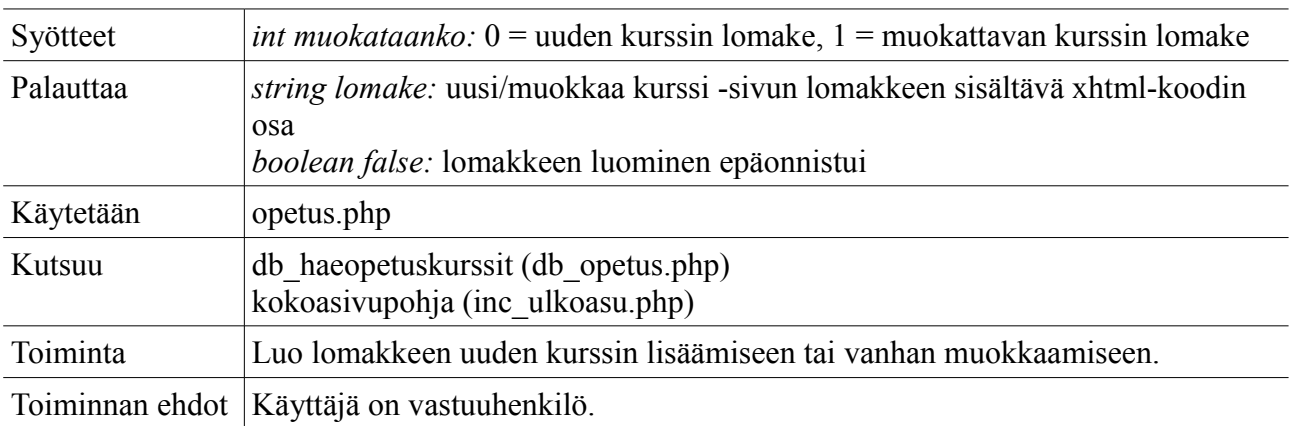

### *naytaumtyo*

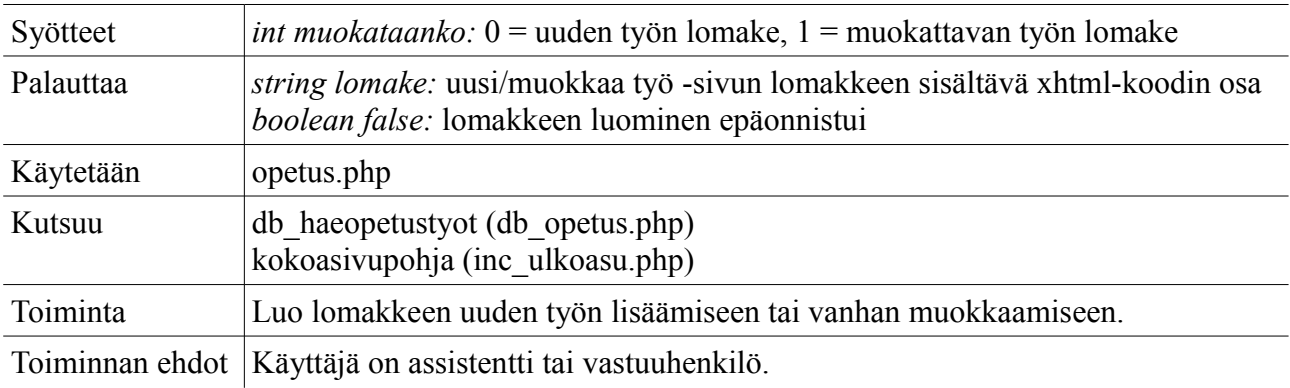

### *lisaaryhma*

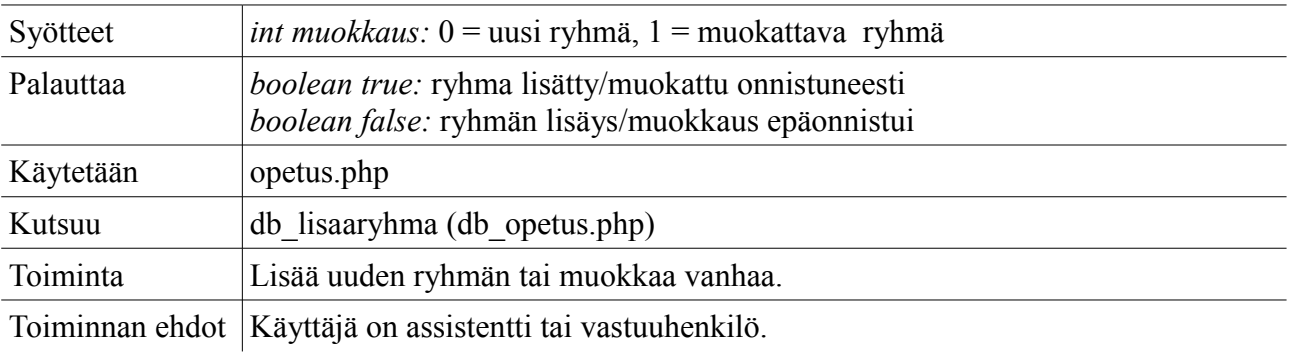

### *lisaakurssi*

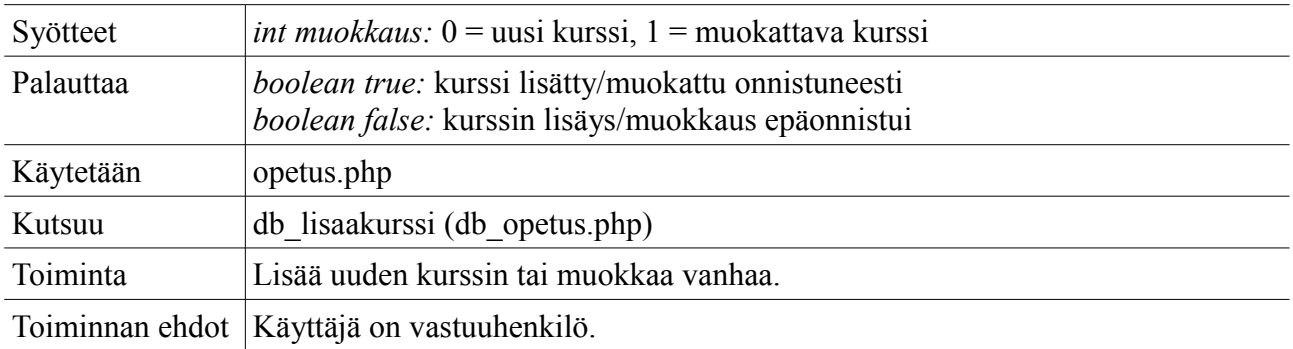

#### *lisaatyo*

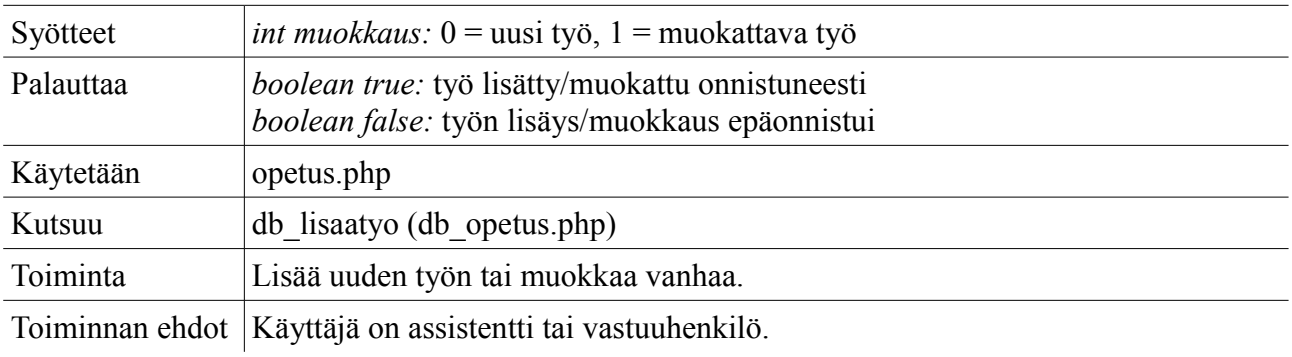

### *vahvistaryhma*

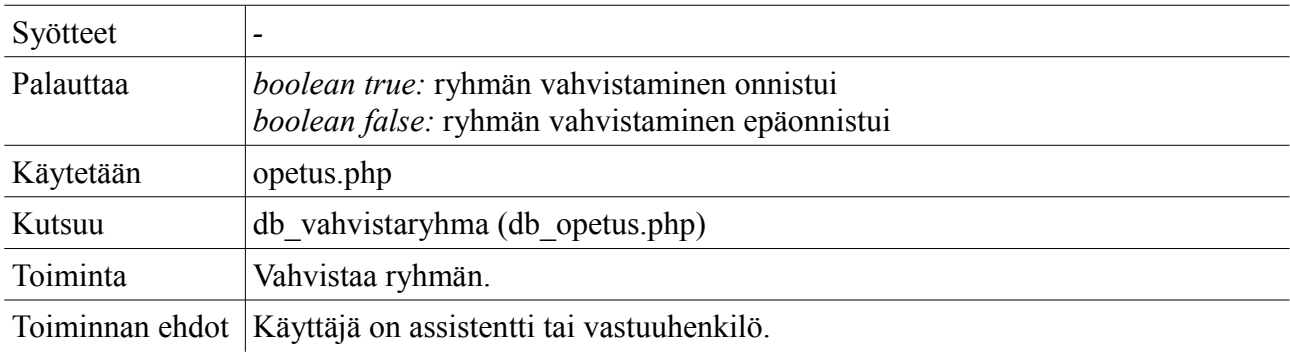

### *peruutaryhma*

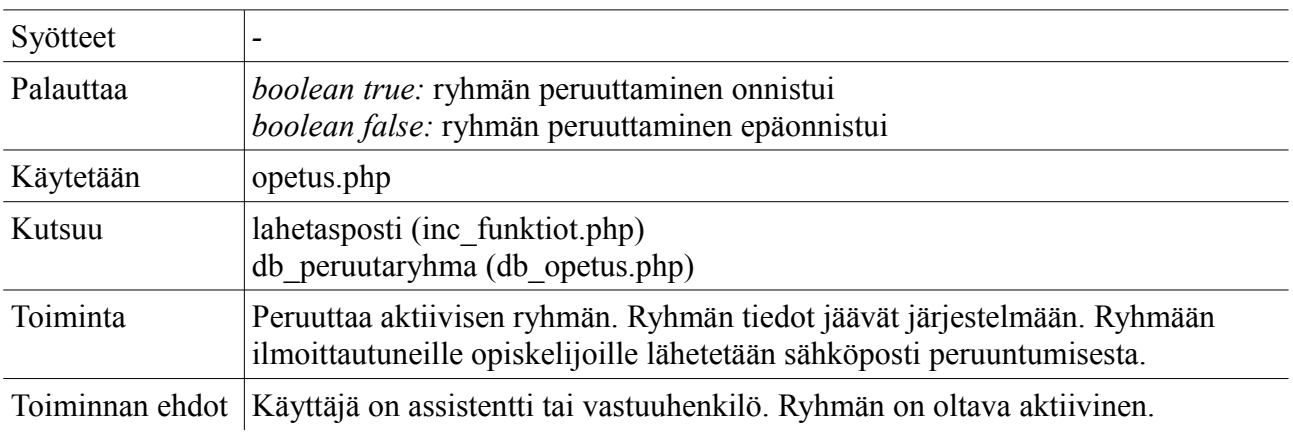

#### *poistaryhma*

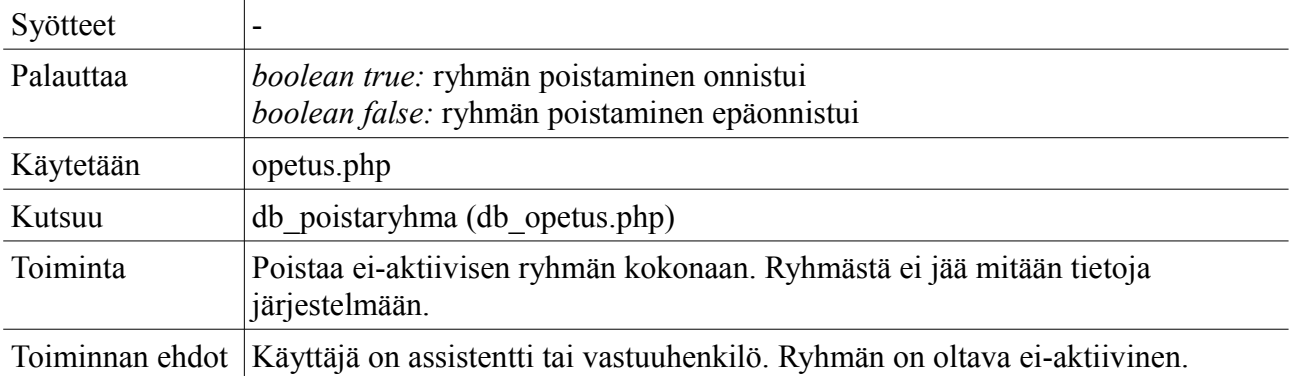

#### *poistakurssi*

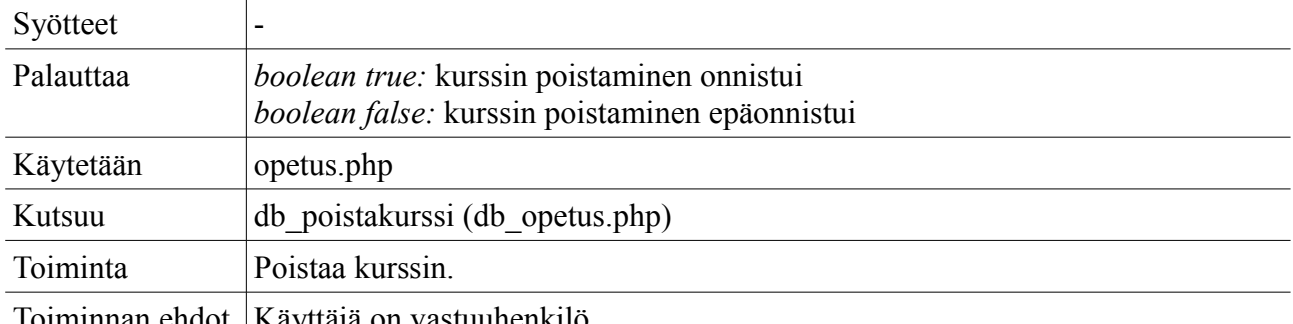

Toiminnan ehdot | Käyttäjä on vastuuhenkilö.

#### *poistatyo*

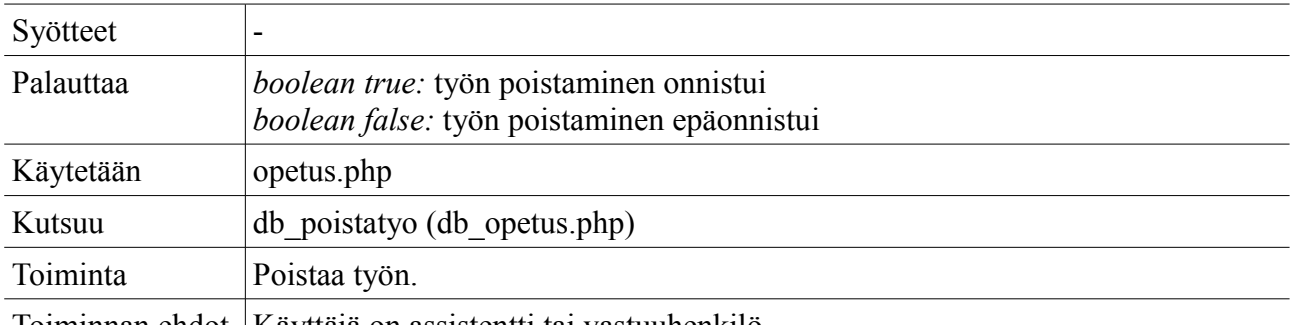

Toiminnan ehdot | Käyttäjä on assistentti tai vastuuhenkilö.

#### *aktivoiryhma*

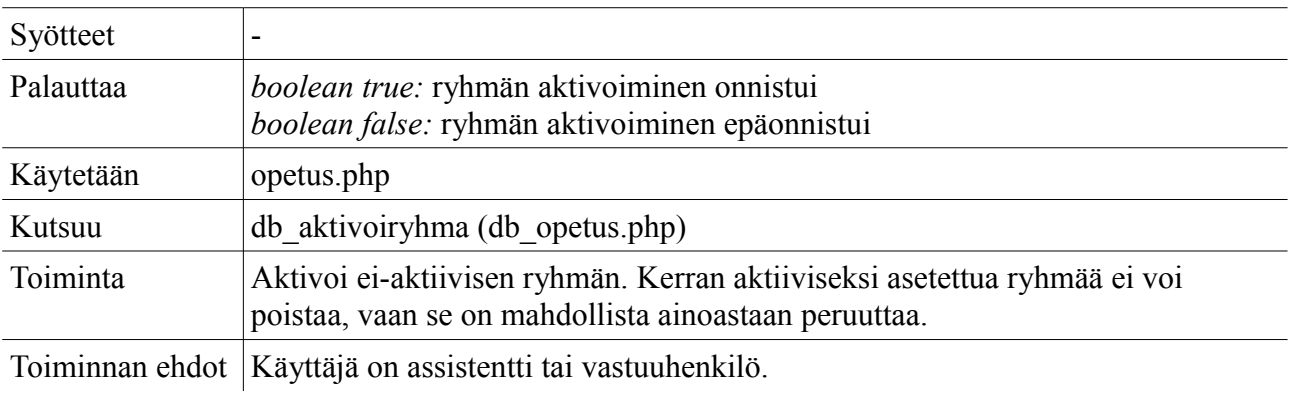

#### *aktivoikurssi*

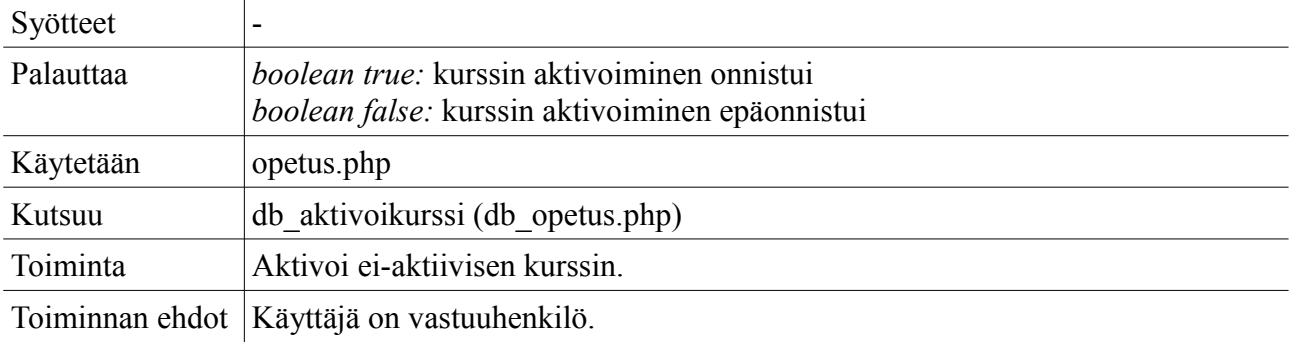

#### *aktivoityo*

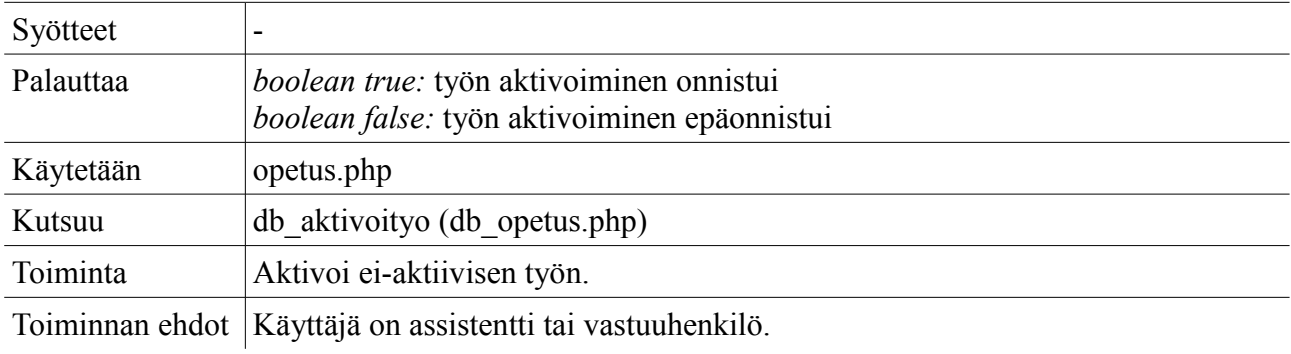

### *piilotakurssi*

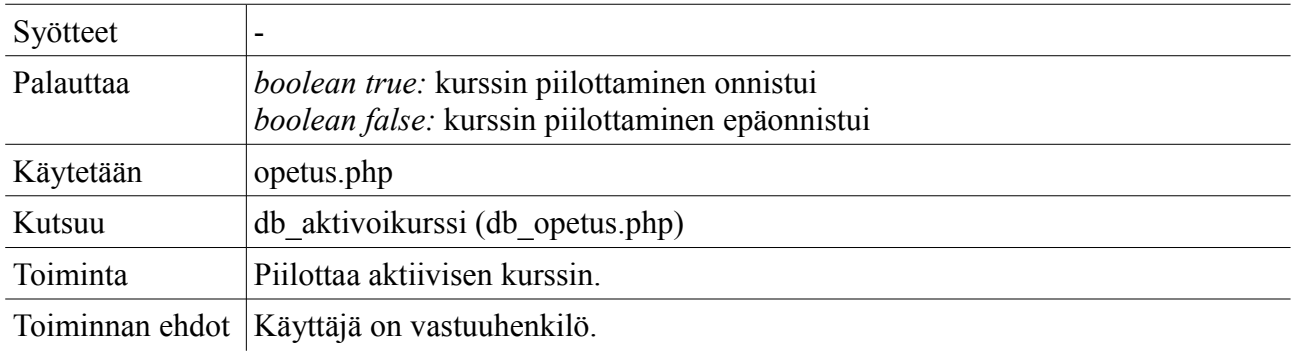

### *piilotatyo*

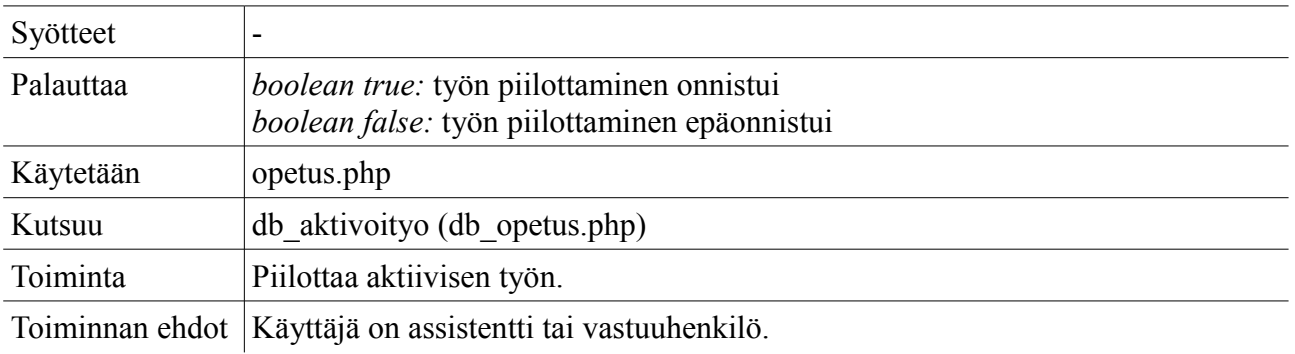

## **4.2.15 Palautukset**

**Tiedosto:** palautukset.php

#### *naytapalautukset*

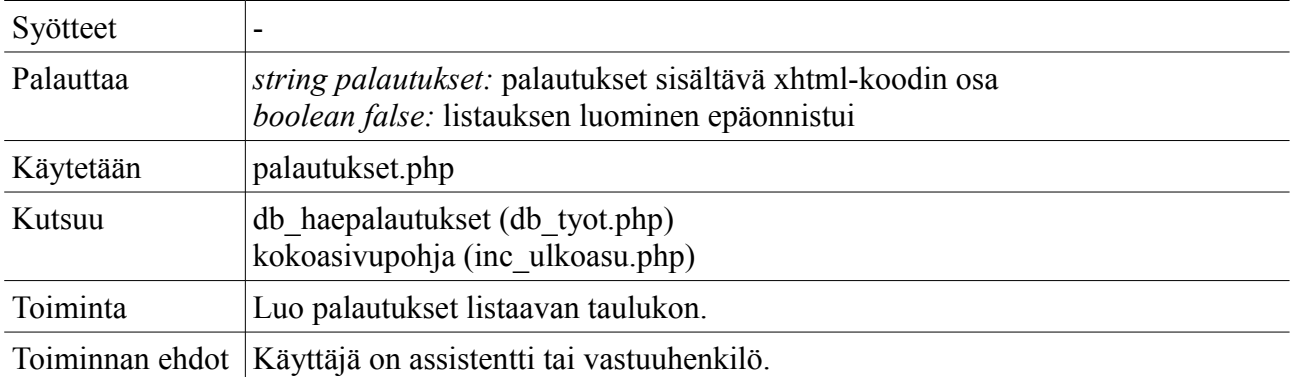

#### *naytaarvostele*

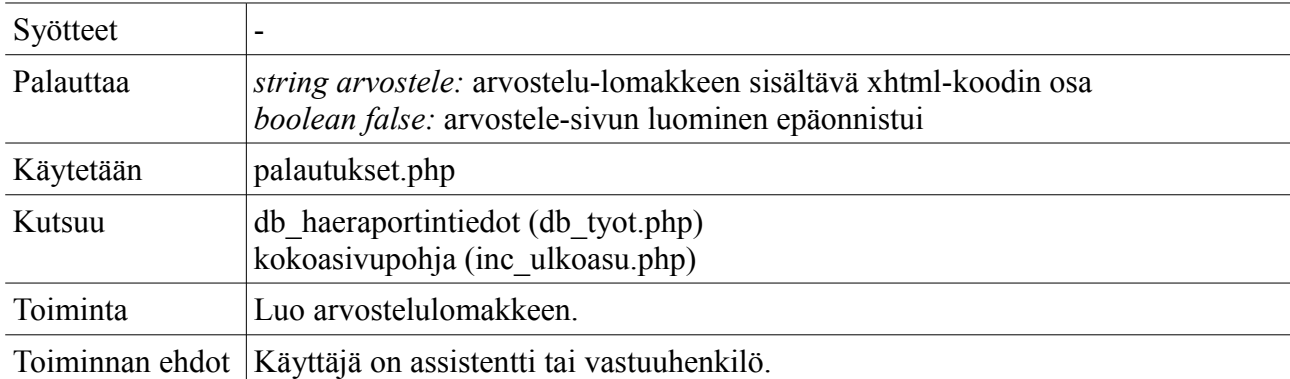

#### *arvostele*

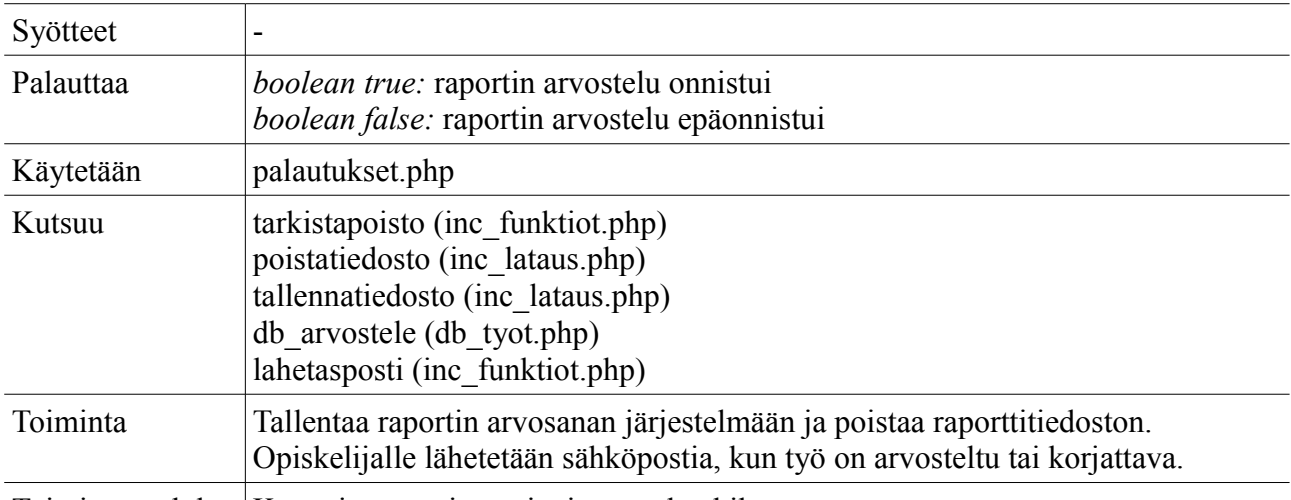

Toiminnan ehdot | Käyttäjä on assistentti tai vastuuhenkilö.

#### *maaritaassistentti*

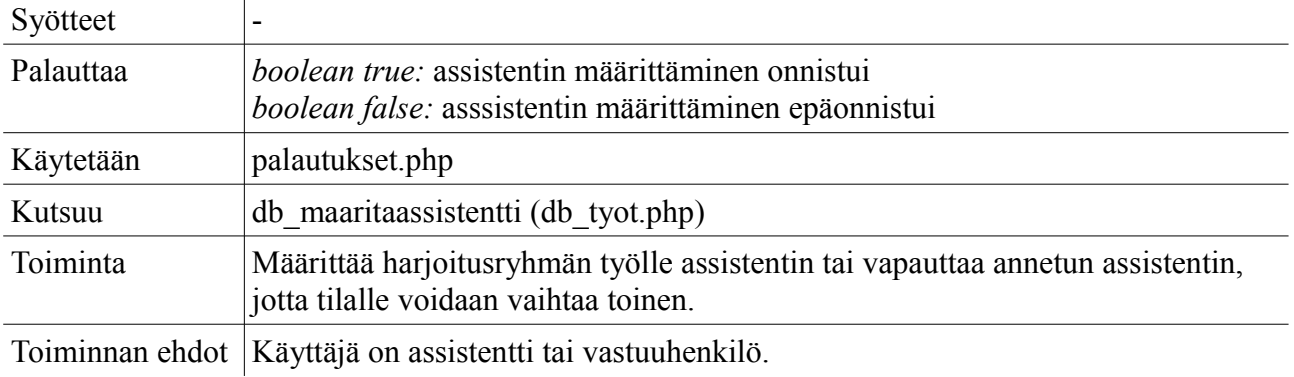

### **4.2.16 Arkisto**

**Tiedosto:** arkisto.php

### *naytaopiskelijat*

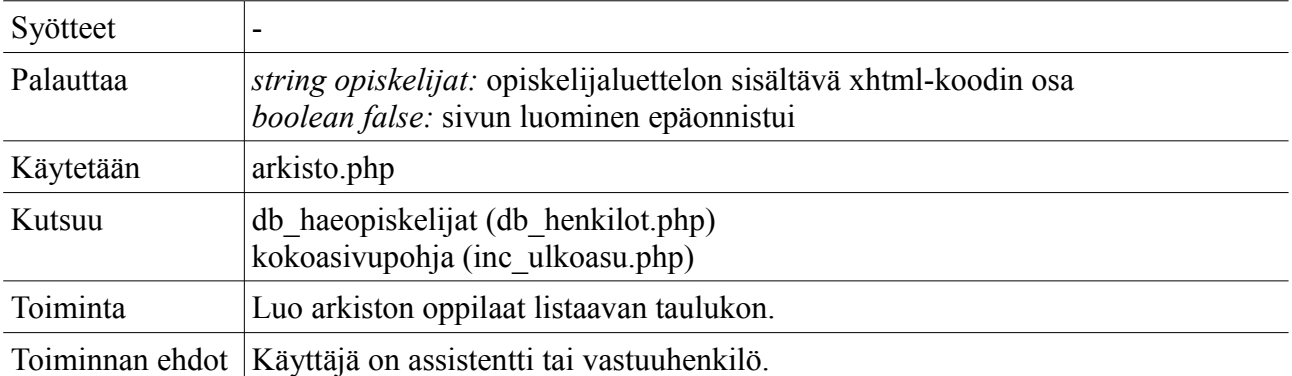

### *naytaopiskelija*

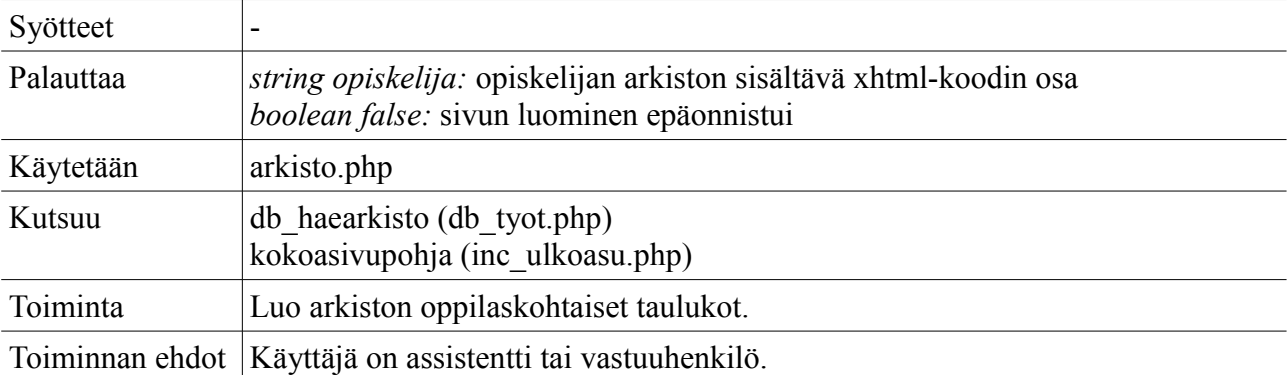

### *poistaopiskelija*

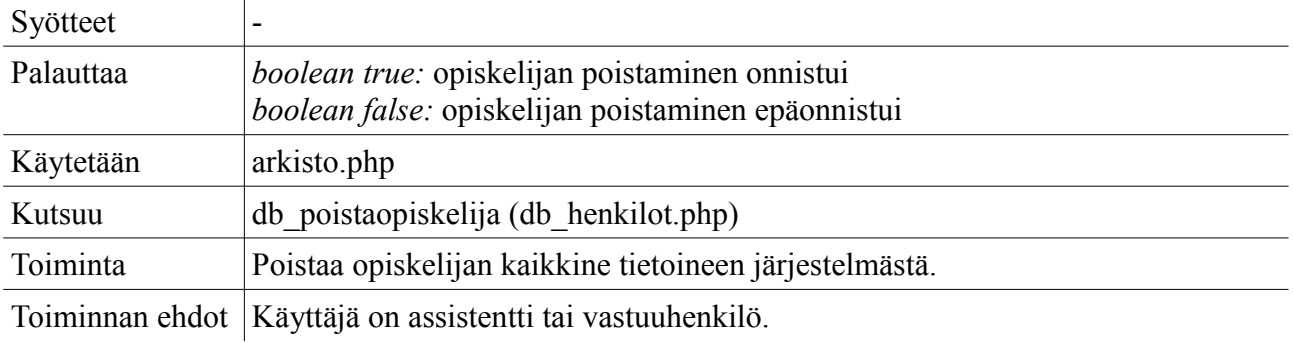

#### *poistaosasuoritus*

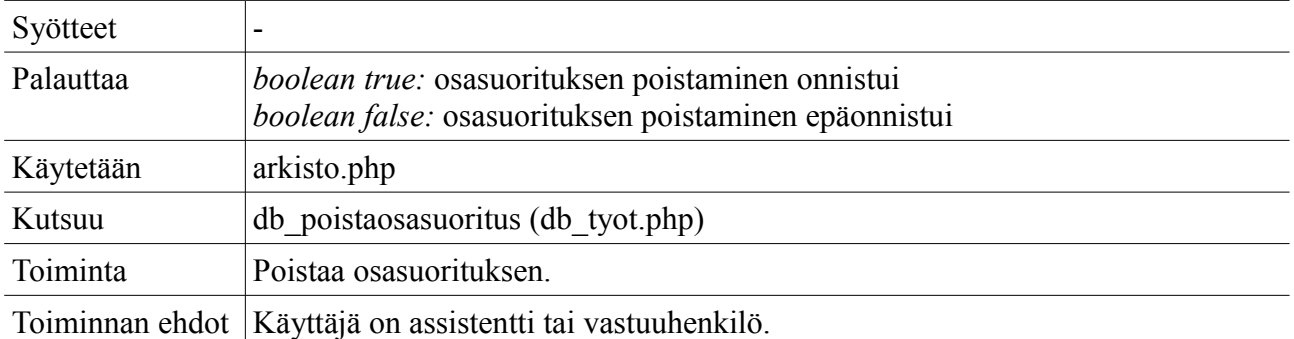

## **4.2.17 Kokonaisarvosanat**

**Tiedosto:** kokonaisarvosanat.php

### *naytasuorittaneet*

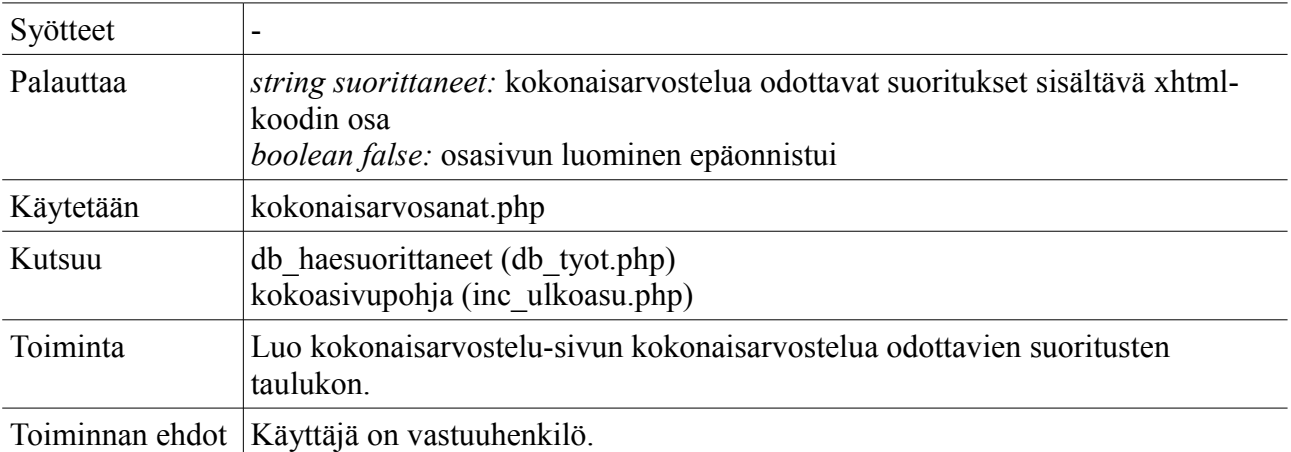

### *naytaarvostellut*

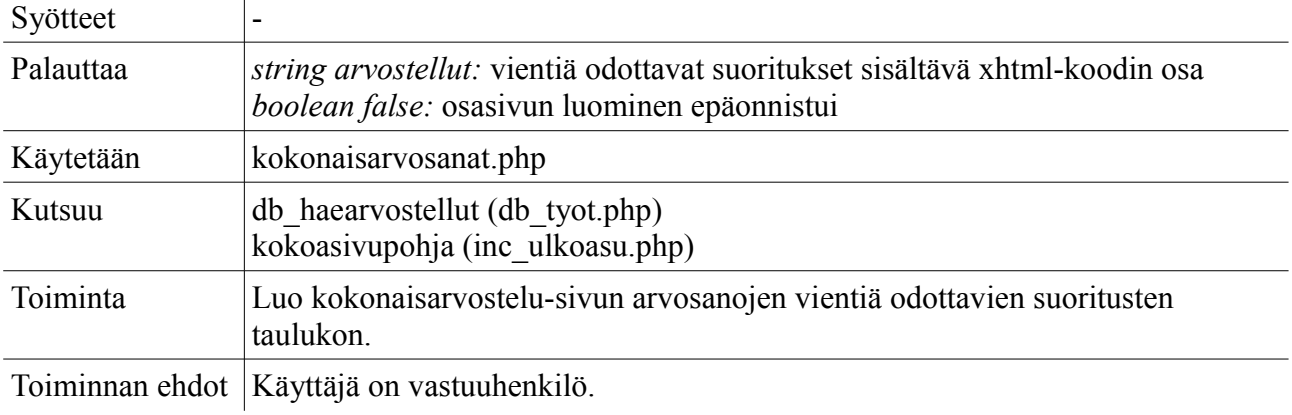

#### *kokonaisarvostele*

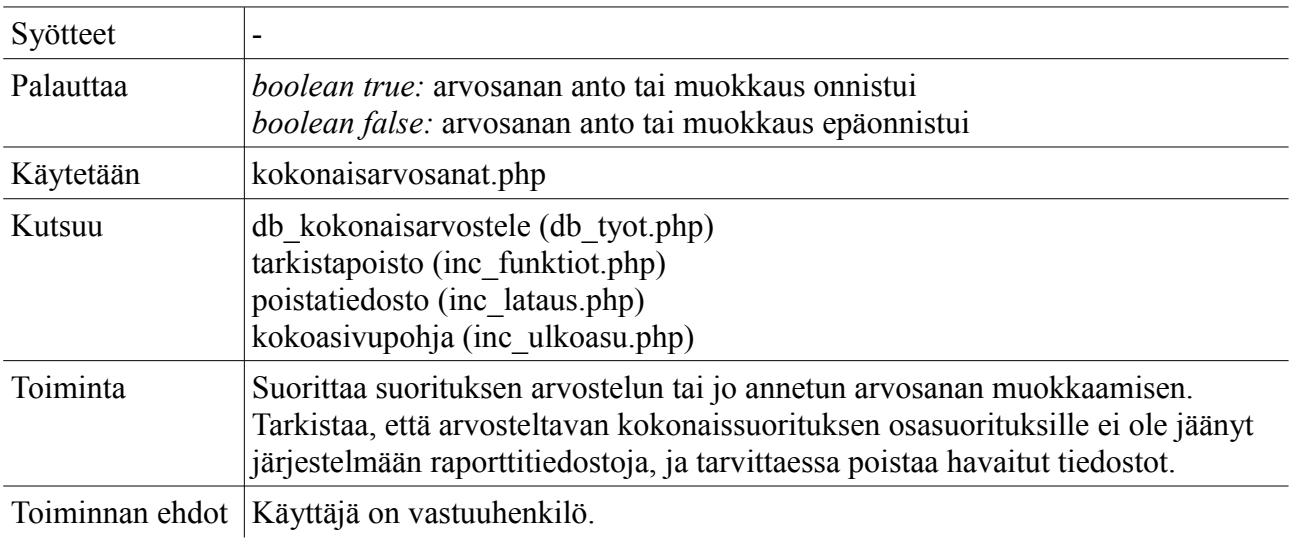

#### *viearvostellut*

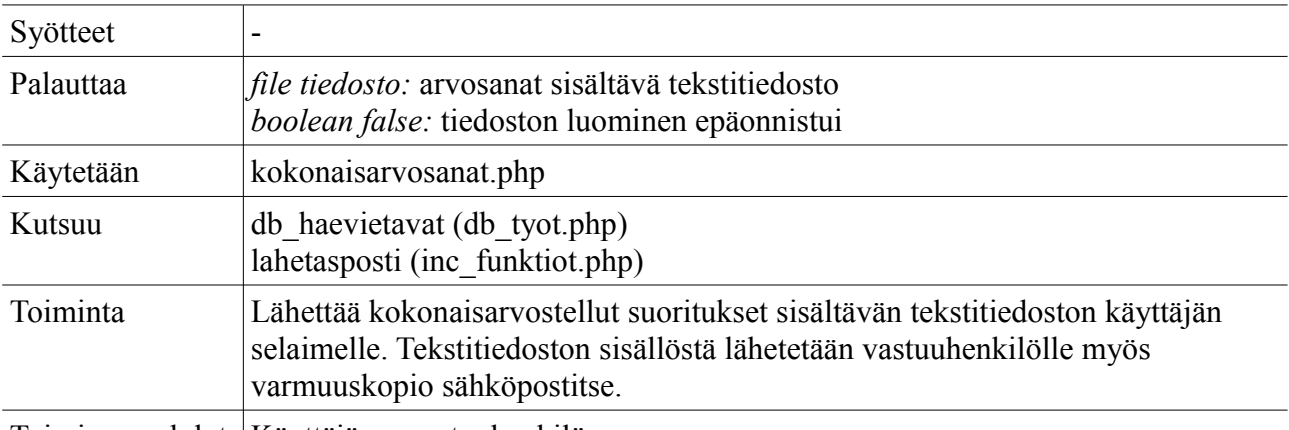

Toiminnan ehdot Käyttäjä on vastuuhenkilö.

## **4.2.18 Henkilökunta**

**Tiedosto:** henkilokunta.php

### *naytahenkilokunta*

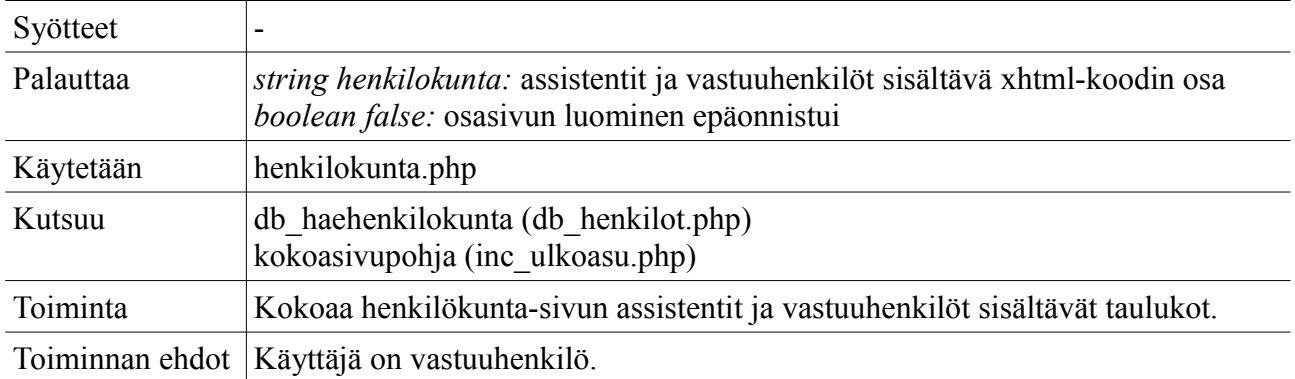

#### *asetahenkilo*

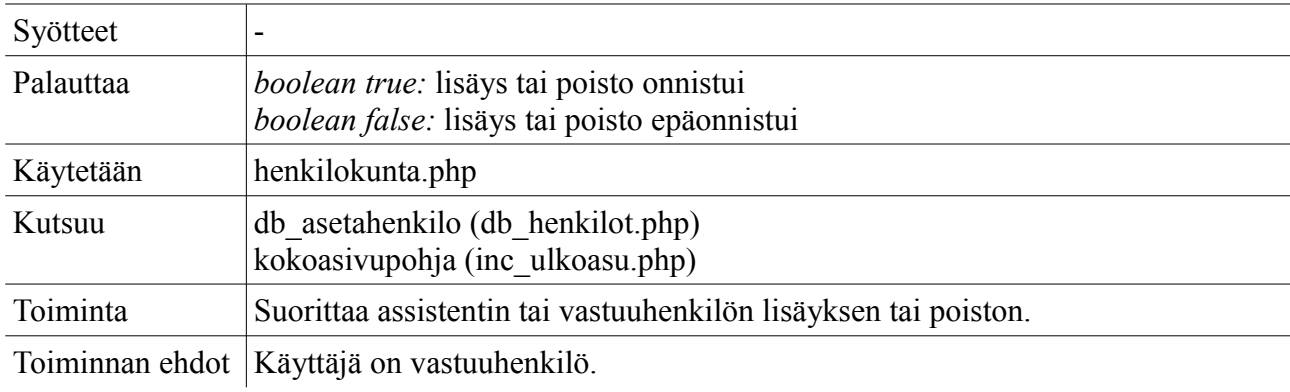

# **4.2.19 Järjestelmä**

**Tiedosto:** jarjestelma.php

## *naytahallinta*

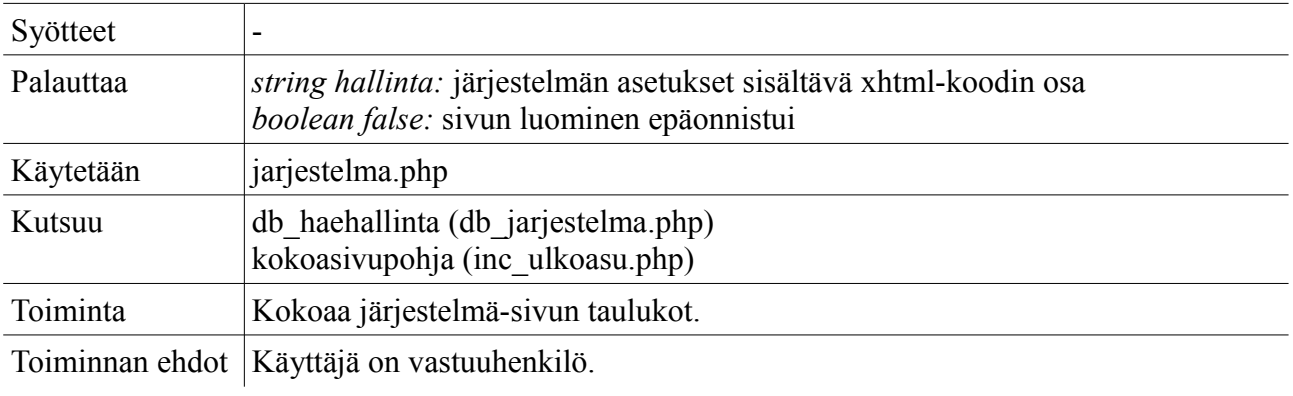

### *naytauusiuutinen*

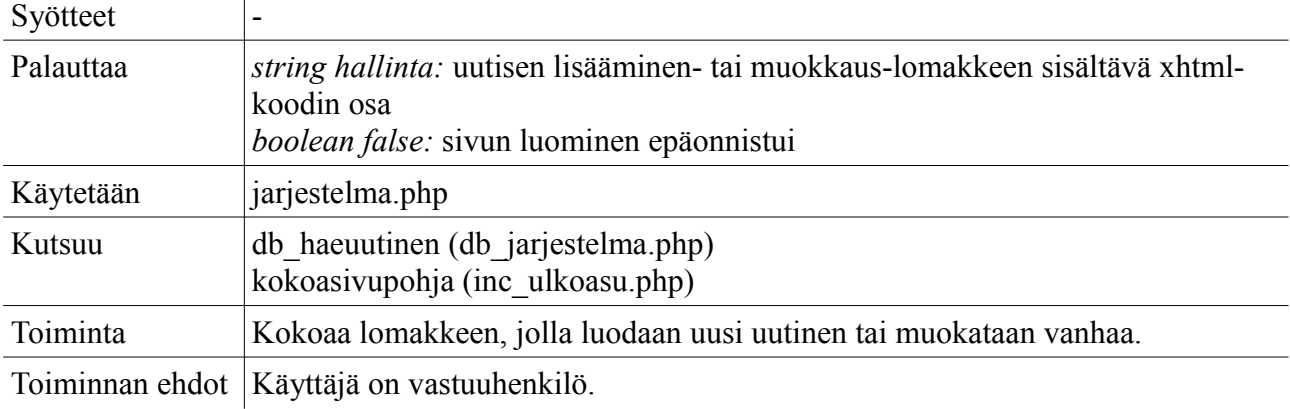

#### *uutinen*

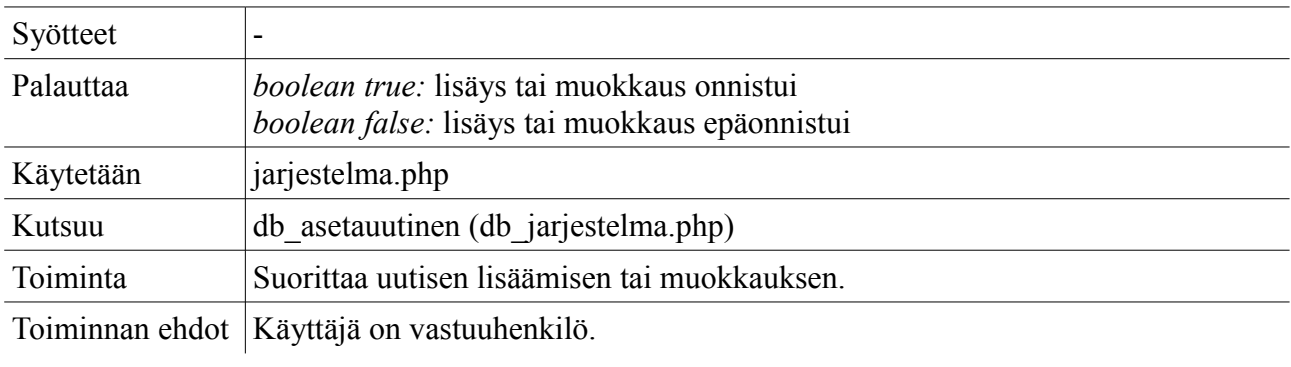

### *poistauutinen*

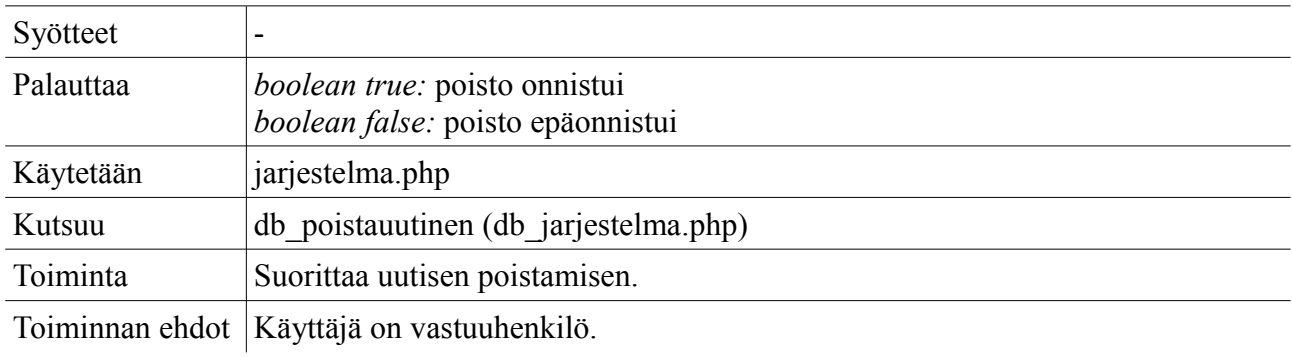

#### *aktivoiuutinen*

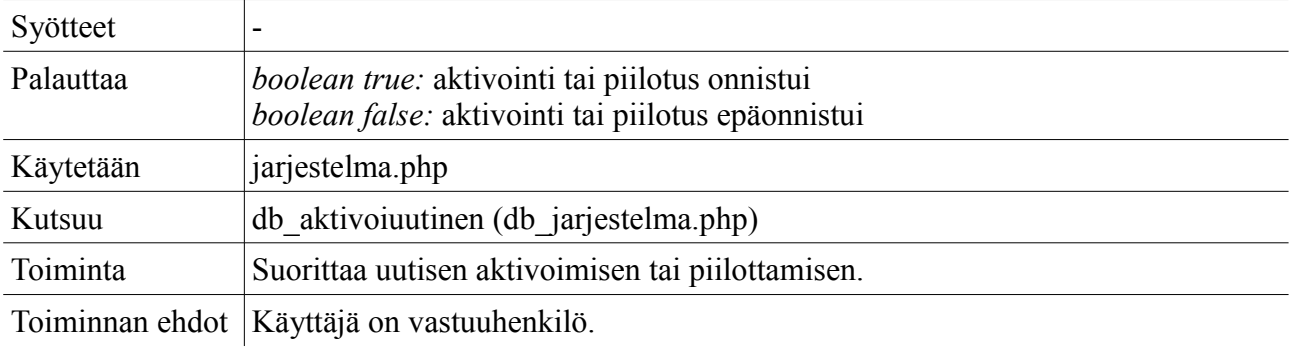

#### *asetaopetustila*

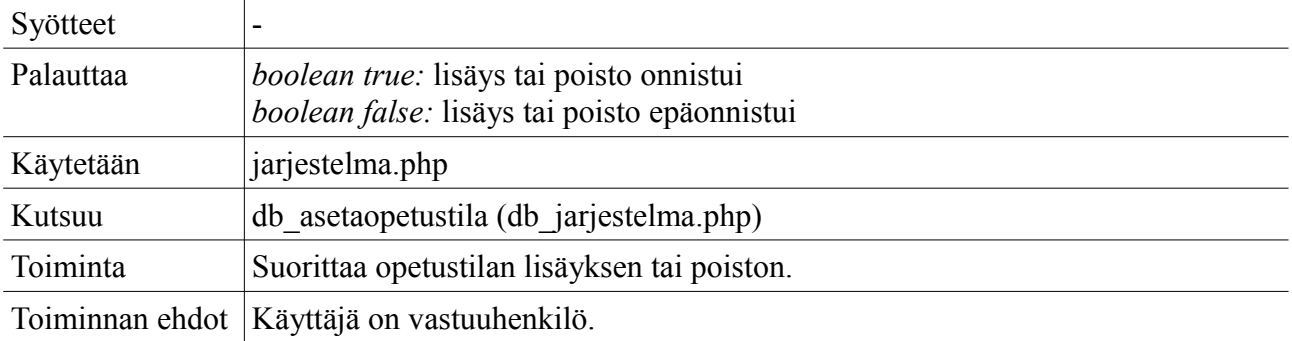

#### *asetaaika*

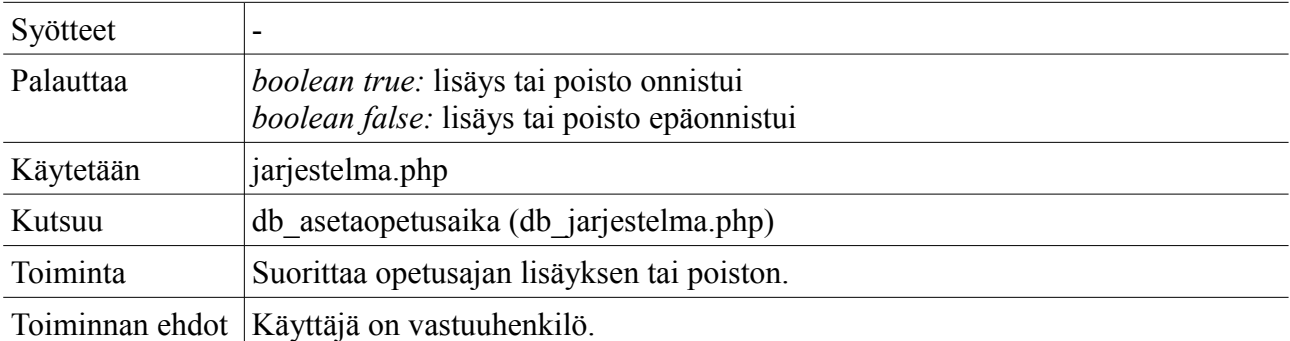

#### *asetaasetus*

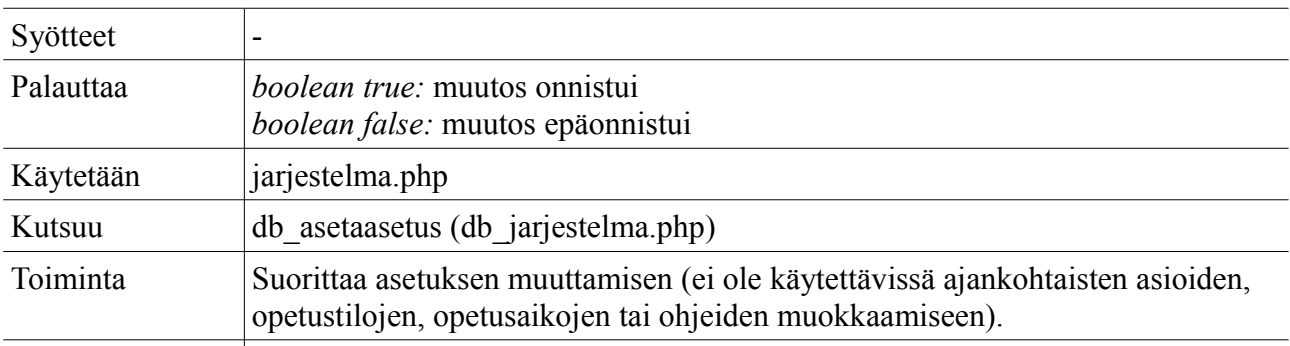

Toiminnan ehdot | Käyttäjä on vastuuhenkilö.

## **4.3 Tietokantakyselyt ja tietokannan hallinta**

Tietokantakyselyt ja tietokannan hallinta -kerroksen komponentit käydään läpi esittämällä kunkin tiedoston sisältämät kerroksen sisäisiä tai kerroksien välisiä kutsuja saavat tai tekevät funktiot ja muu toiminnallisuus taulukoiden ja selitysten avulla. Tämän kerroksen tiedostojen nimillä on etuliite 'db\_'. Suoritusta avittavien tai muuta toiminnallisuutta tarjoavien kokonaisuuksien nimillä on lisäksi etuliite 'inc\_'.

# **4.3.1 MySQL-yhteys**

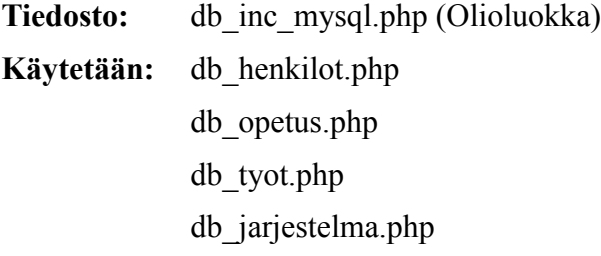

## *public \_\_construct*

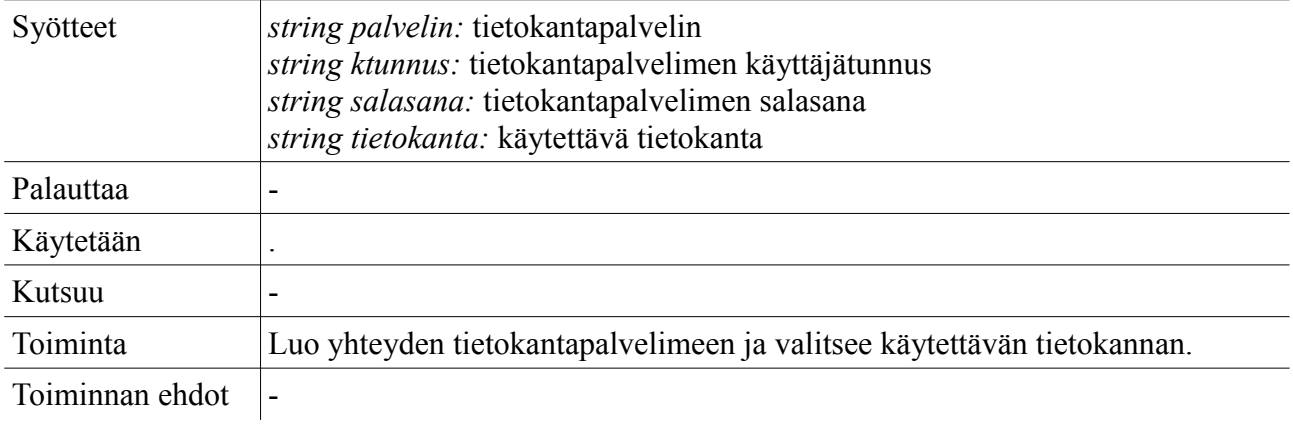

## *public kysely*

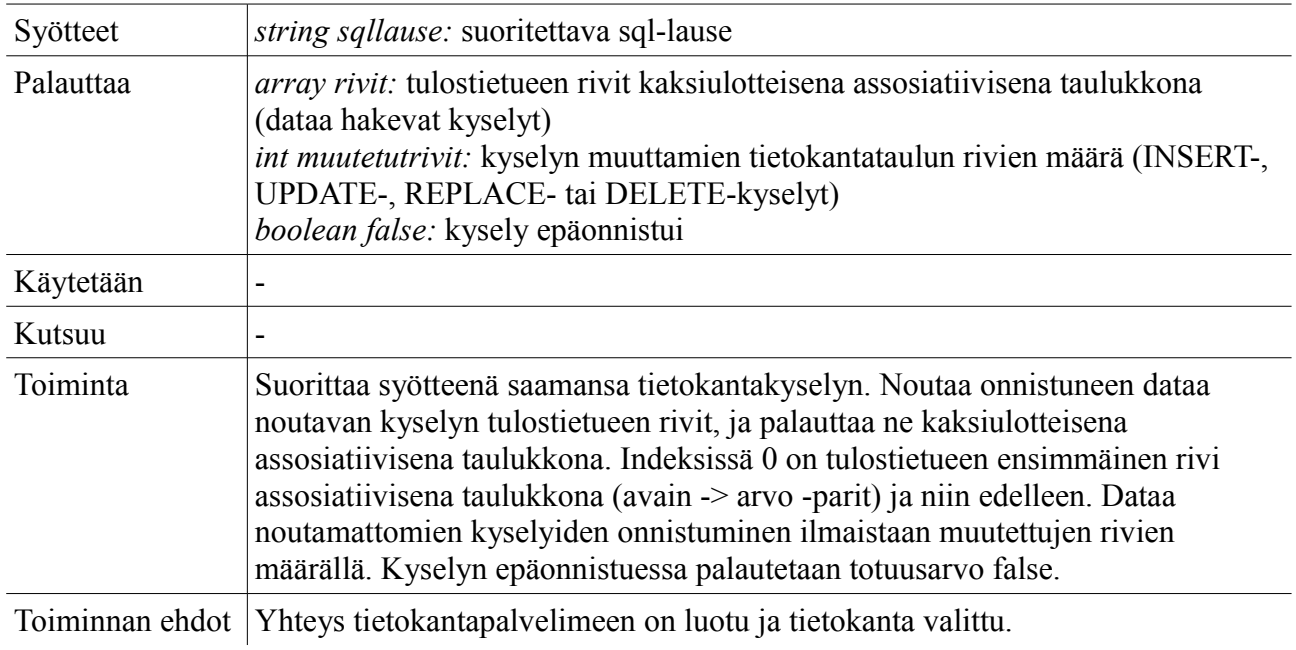

## *public annaedellisenid*

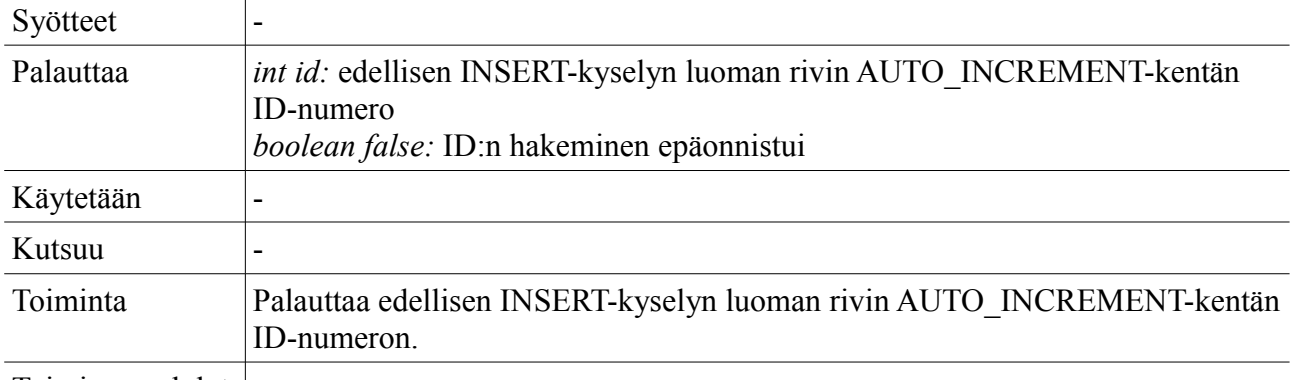

# Toiminnan ehdot  $\vert$ -

## *public annavirhe*

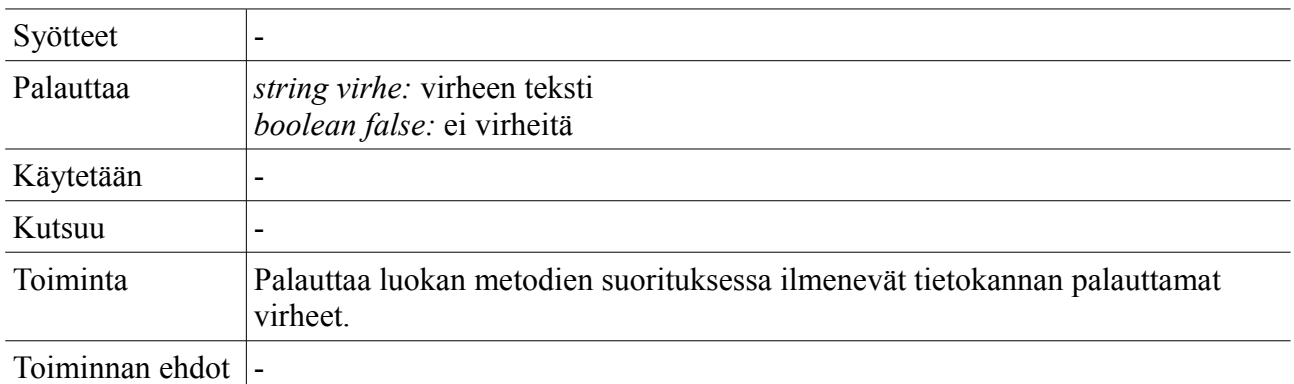

### **4.3.2 Henkilöt**

**Tiedosto:** db\_henkilot.php

#### *db\_haekayttajantiedot*

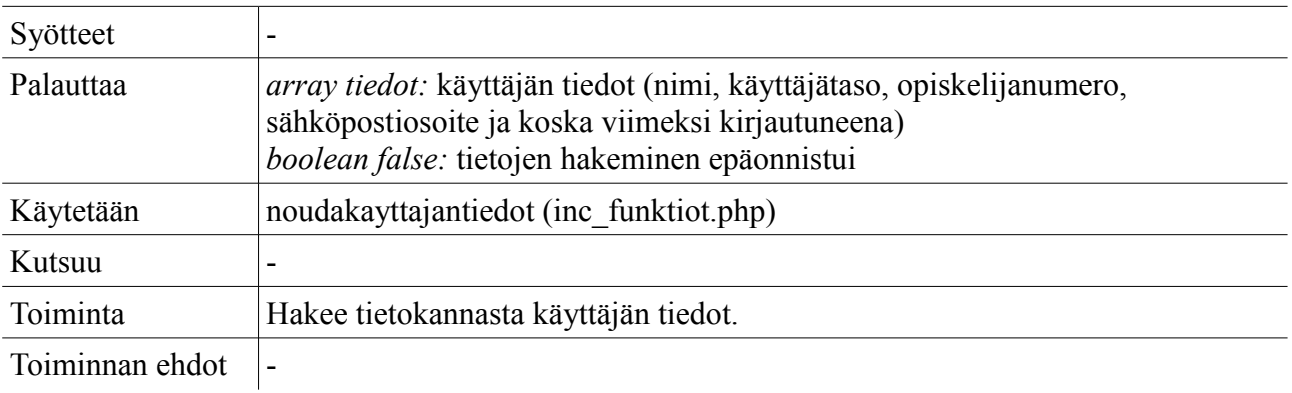

## *db\_muutasposti*

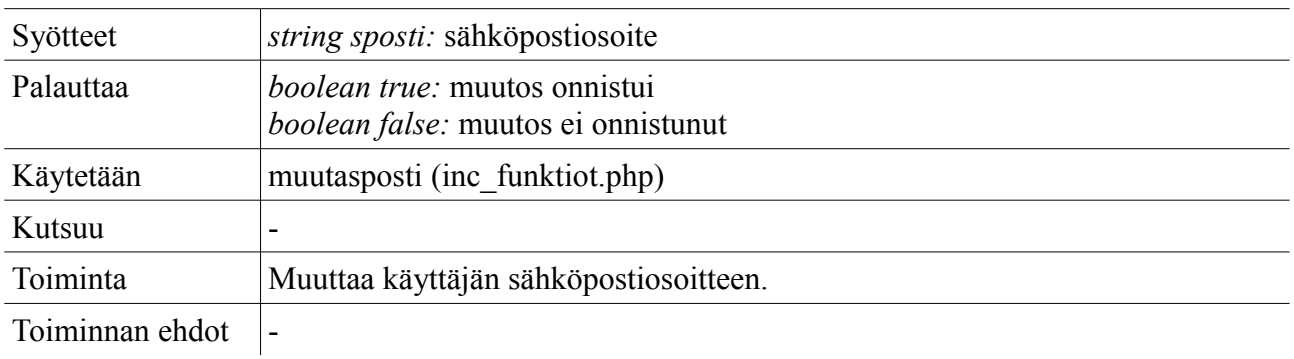

#### *db\_haeopiskelijat*

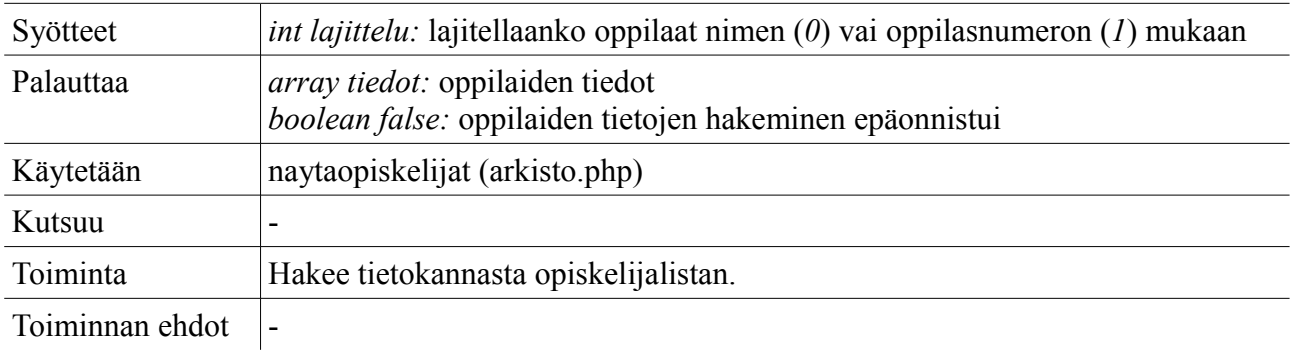

### *db\_poistaopiskelija*

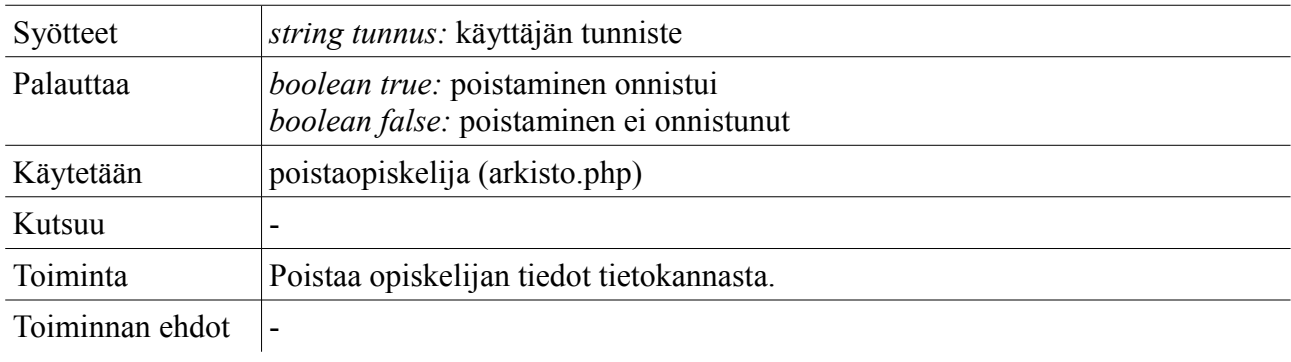

## *db\_haehenkilokunta*

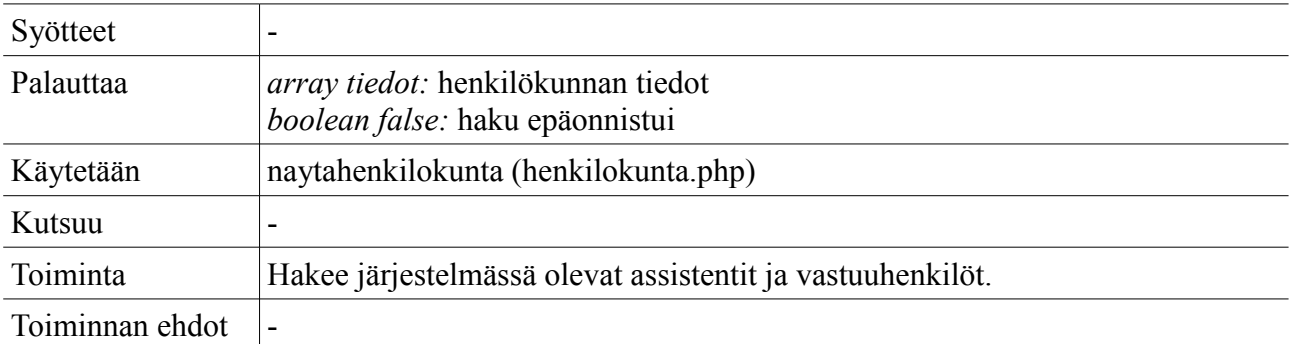

### *db\_asetahenkilo*

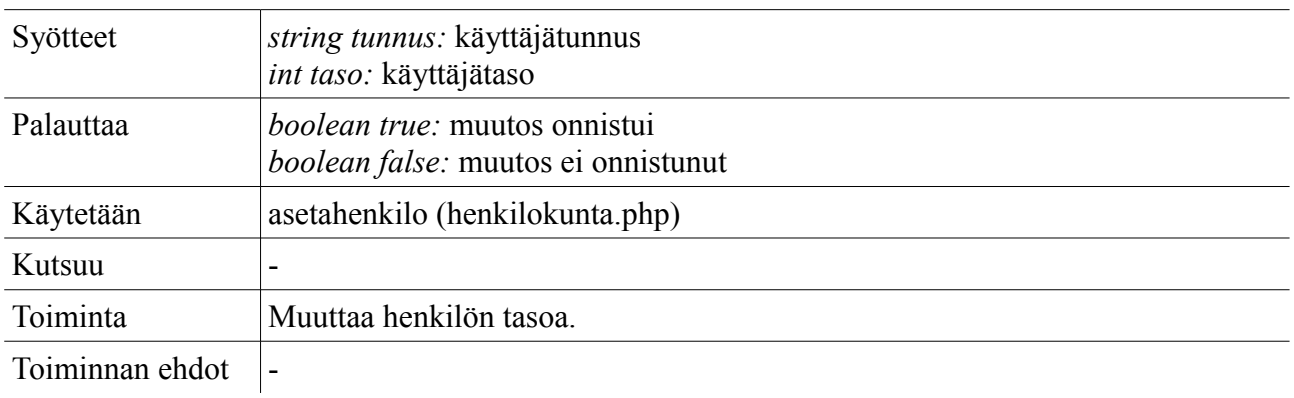

# **4.3.3 Opetus/ilmoittautumiset**

**Tiedosto:** db\_opetus.php

### *db\_peruutailmo*

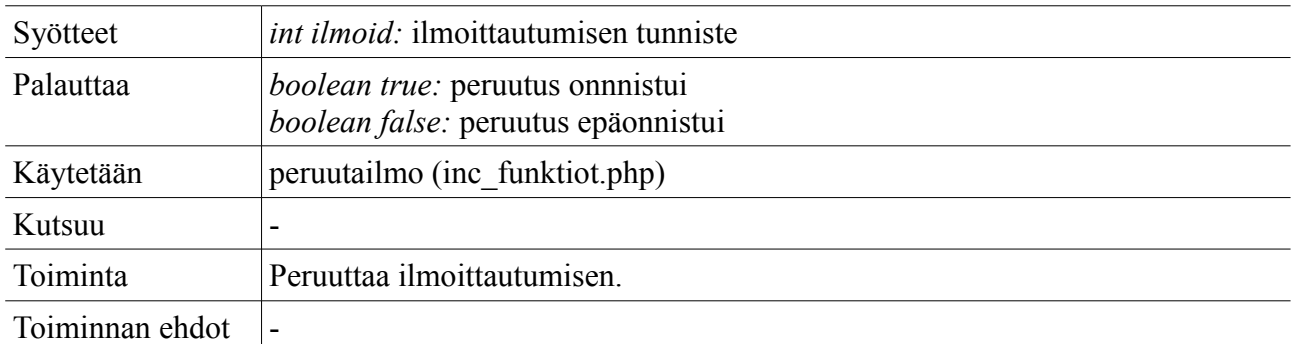

## *db\_haeilmoryhmat*

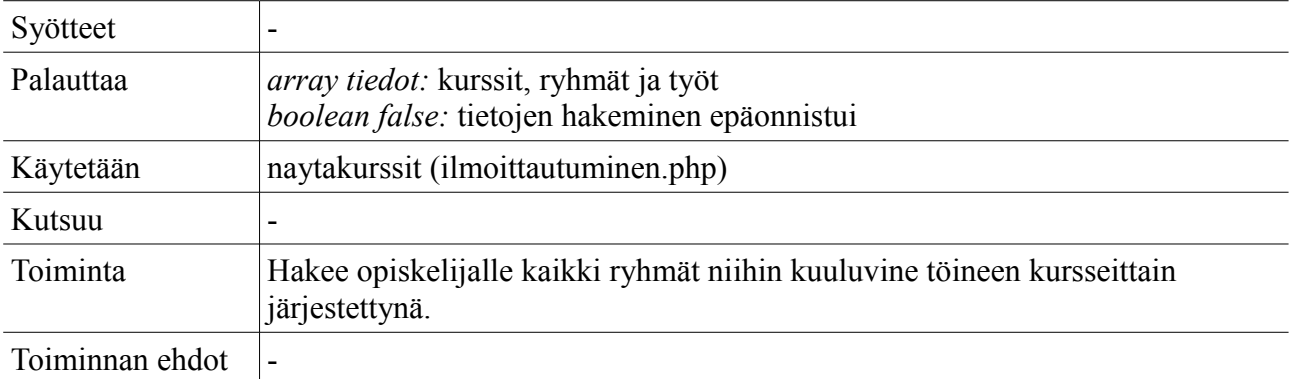

# *db\_ilmoittaudu*

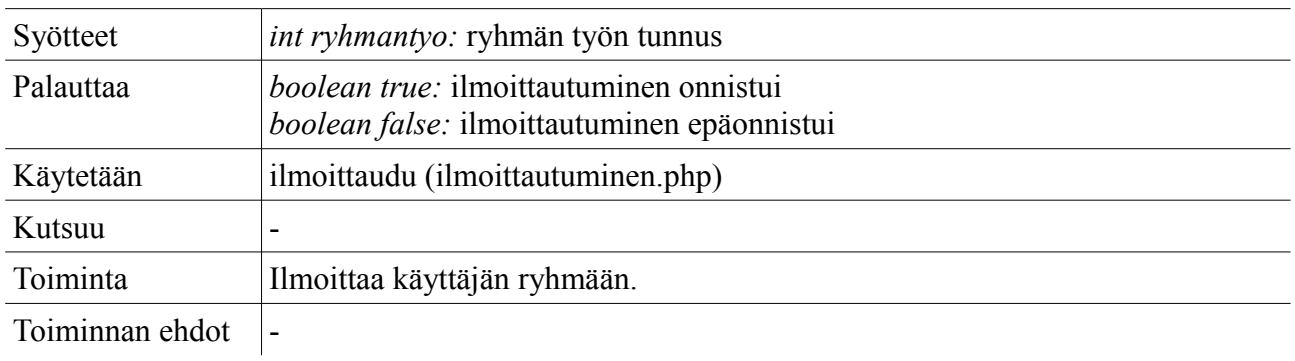

#### *db\_haeomatilmot*

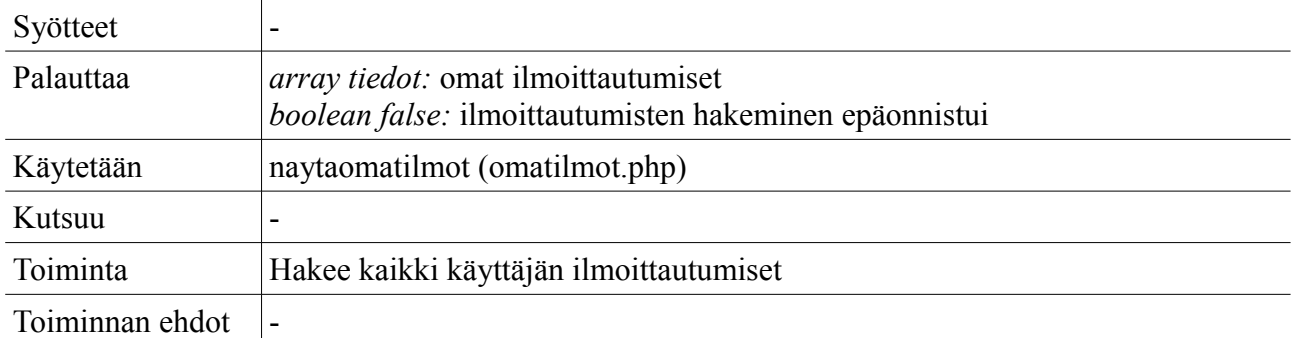

## *db\_haeopetusryhmat*

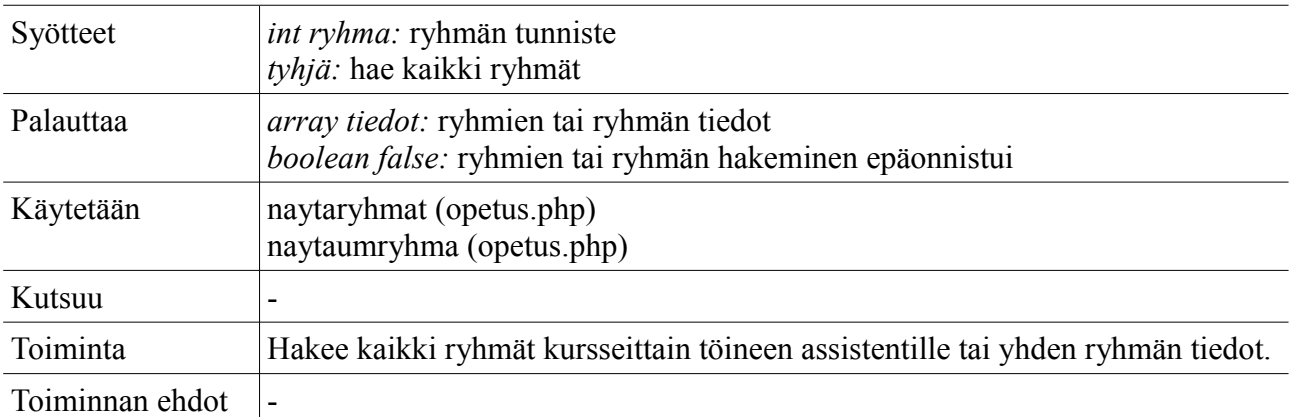

### *db\_haeopetuskurssit*

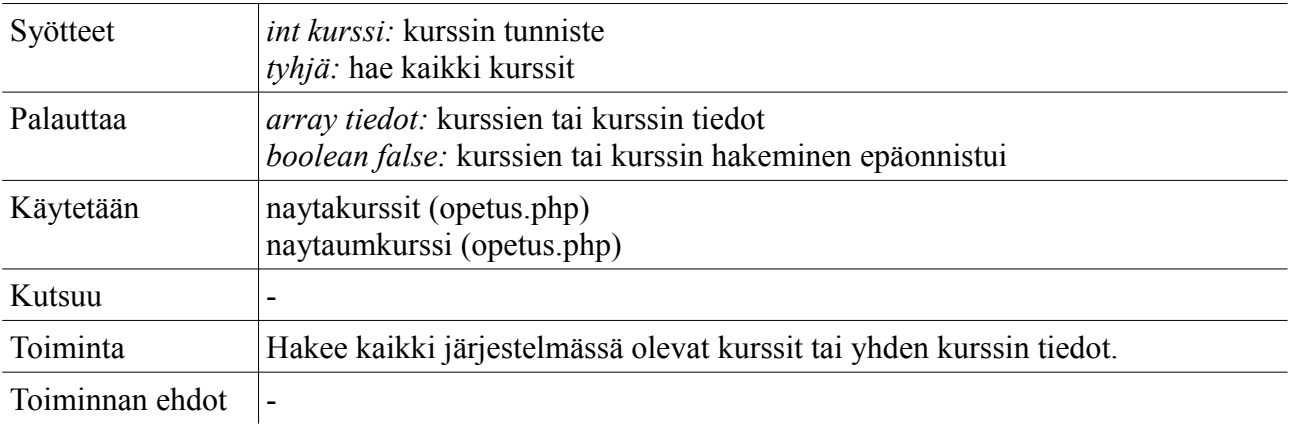

## *db\_haeopetustyot*

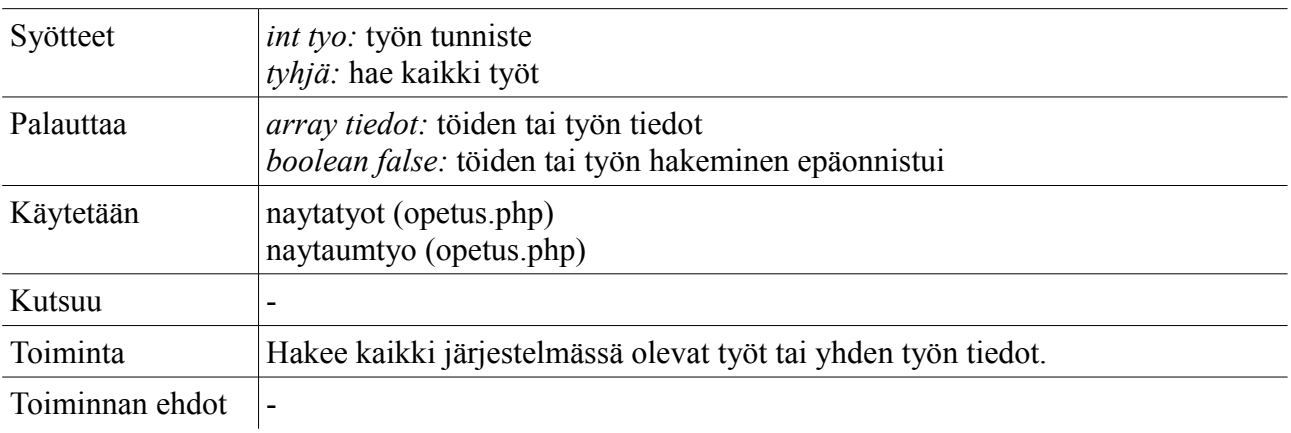

## *db\_lisaaryhma*

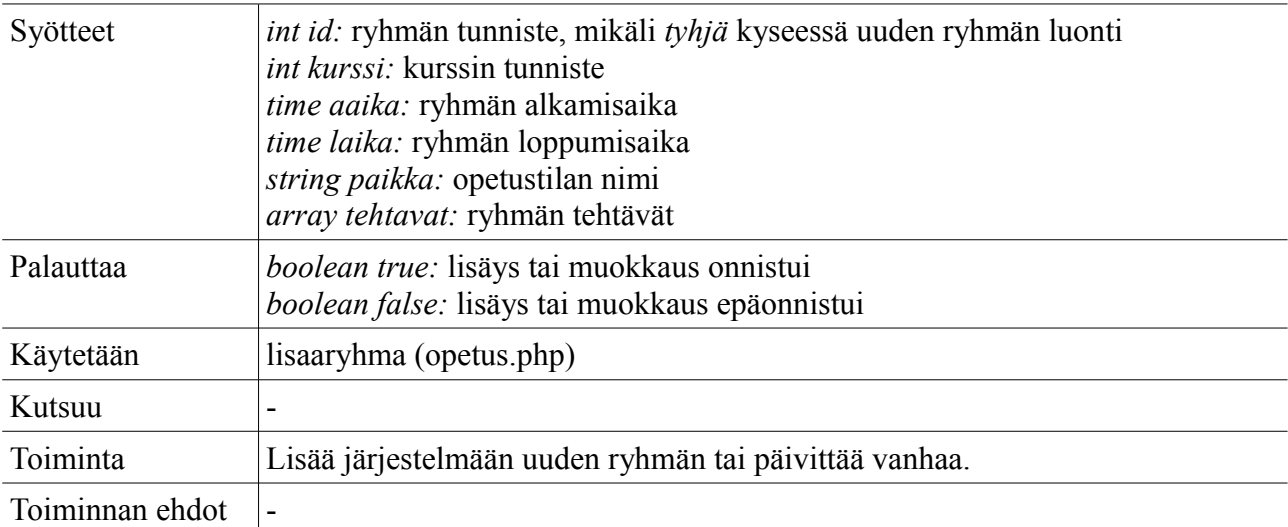

## *db\_lisaakurssi*

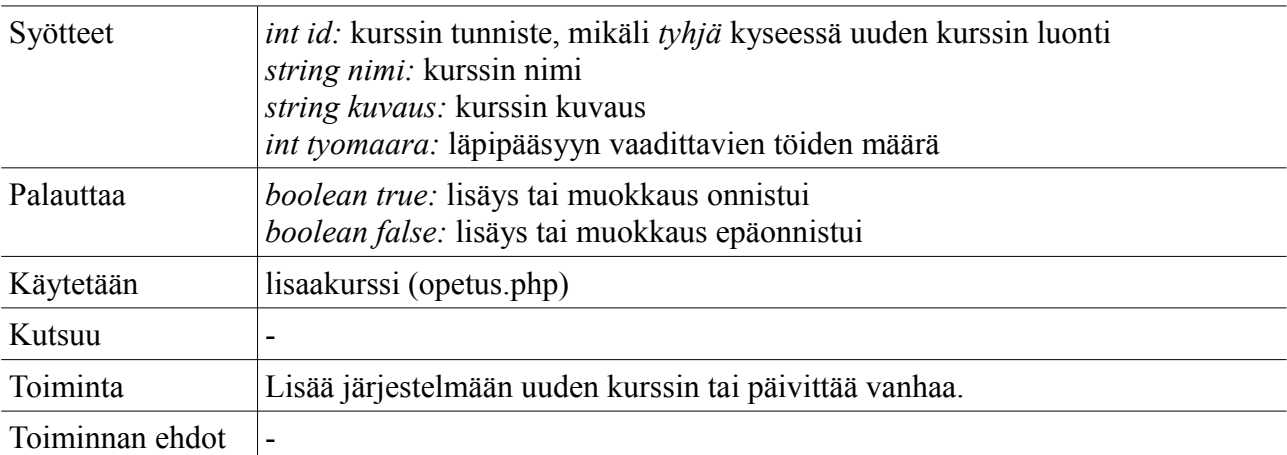

## *db\_lisaatyo*

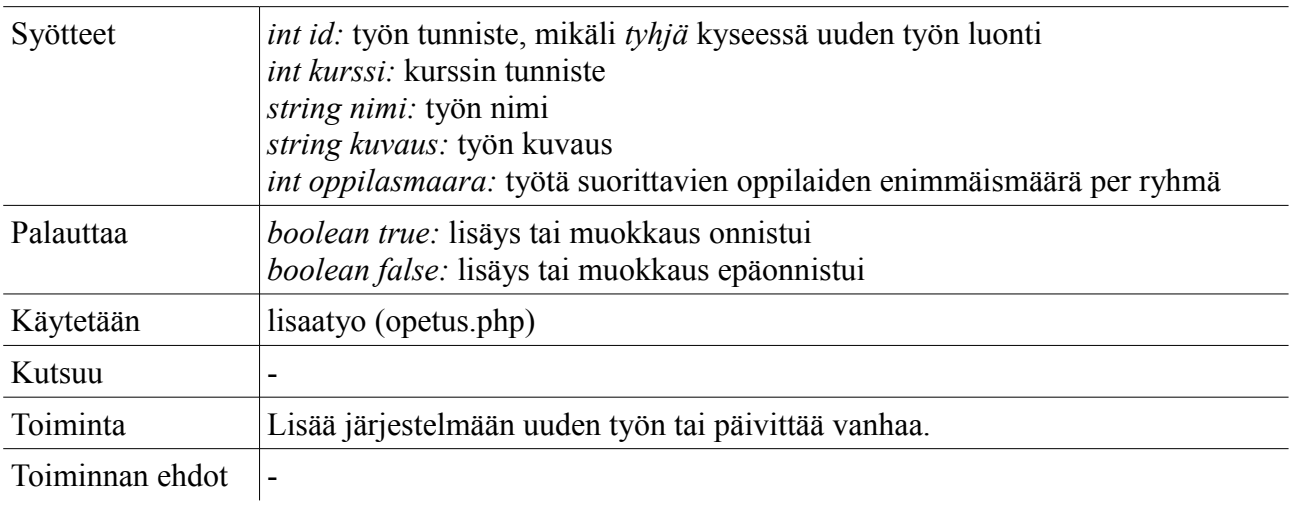

#### *db\_vahvistaryhma*

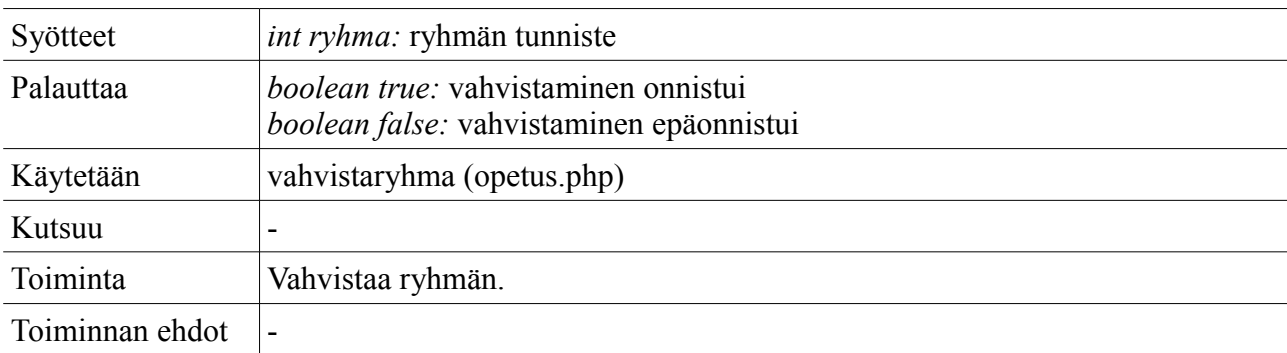

## *db\_peruutaryhma*

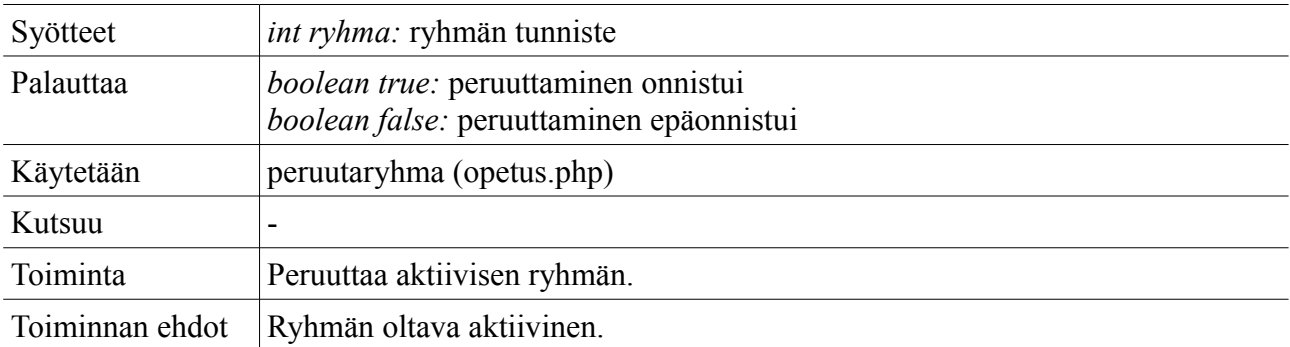

## *db\_poistaryhma*

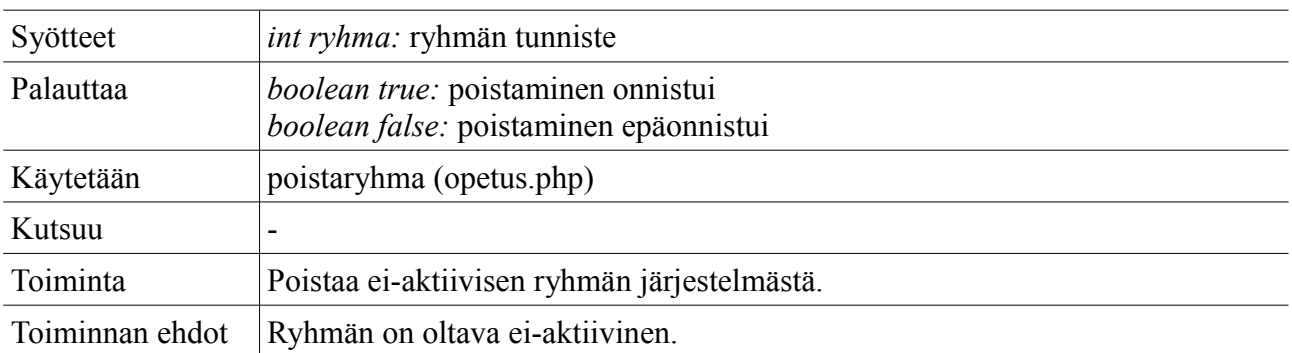

## *db\_poistakurssi*

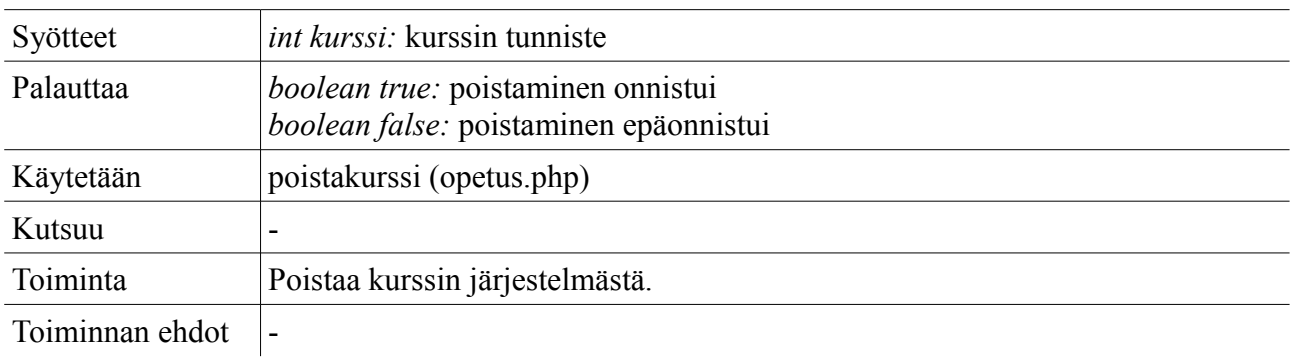

#### *db\_poistatyo*

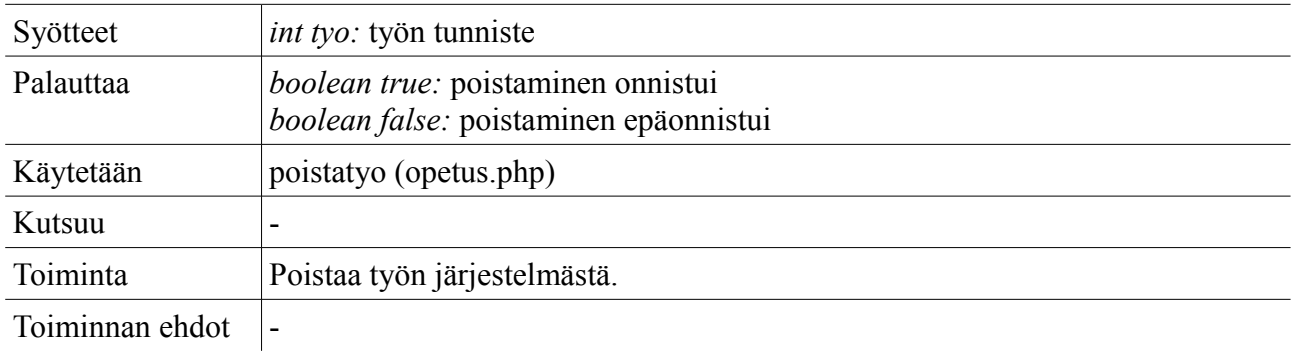

## *db\_aktivoiryhma*

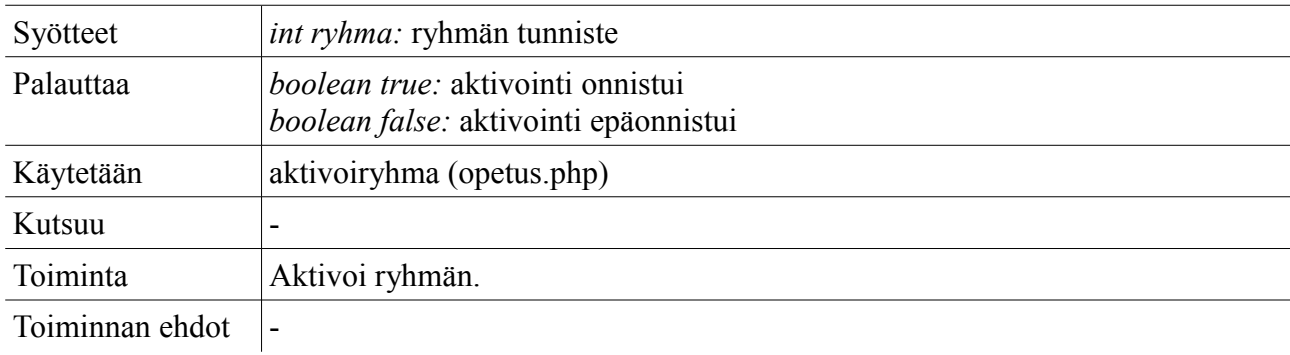

## *db\_aktivoikurssi*

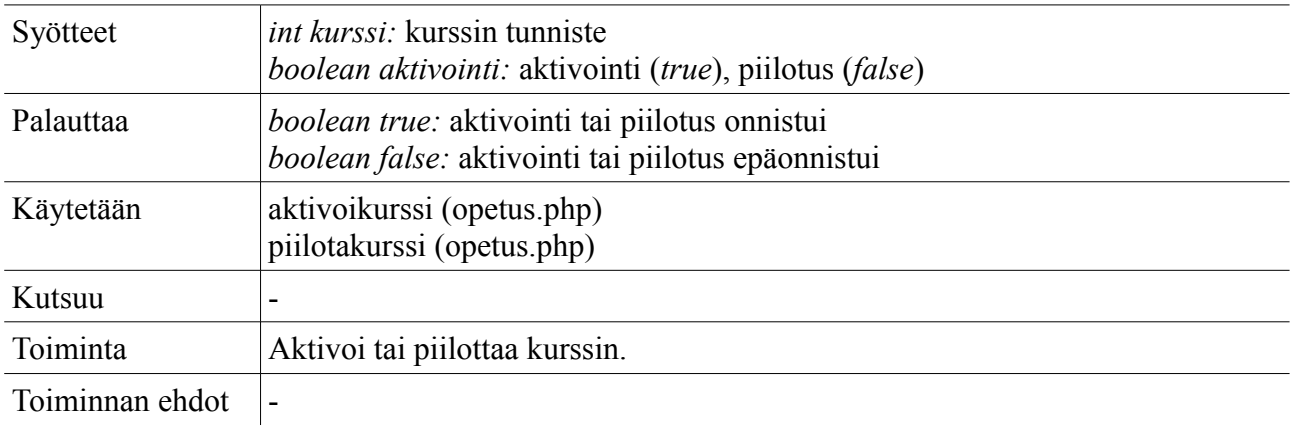

### *db\_aktivoityo*

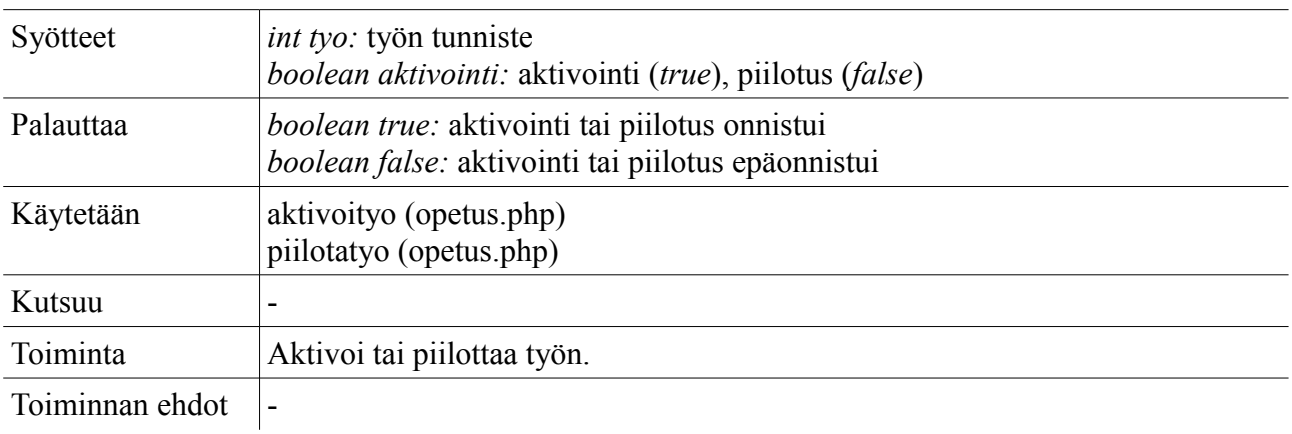

## **4.3.4 Palautukset/suoritukset/arkisto**

**Tiedosto:** db\_tyot.php

## *db\_lisaatiedostonnimi*

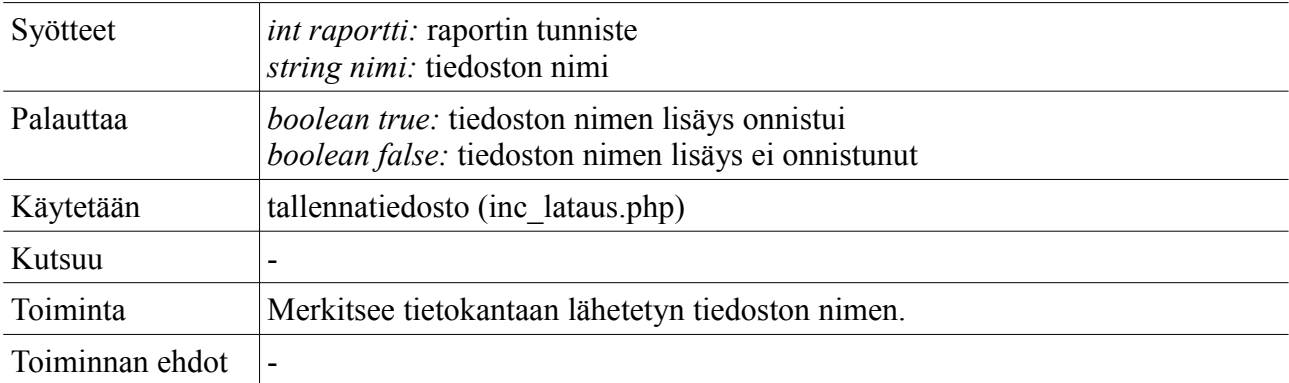

### *db\_haetiedosto*

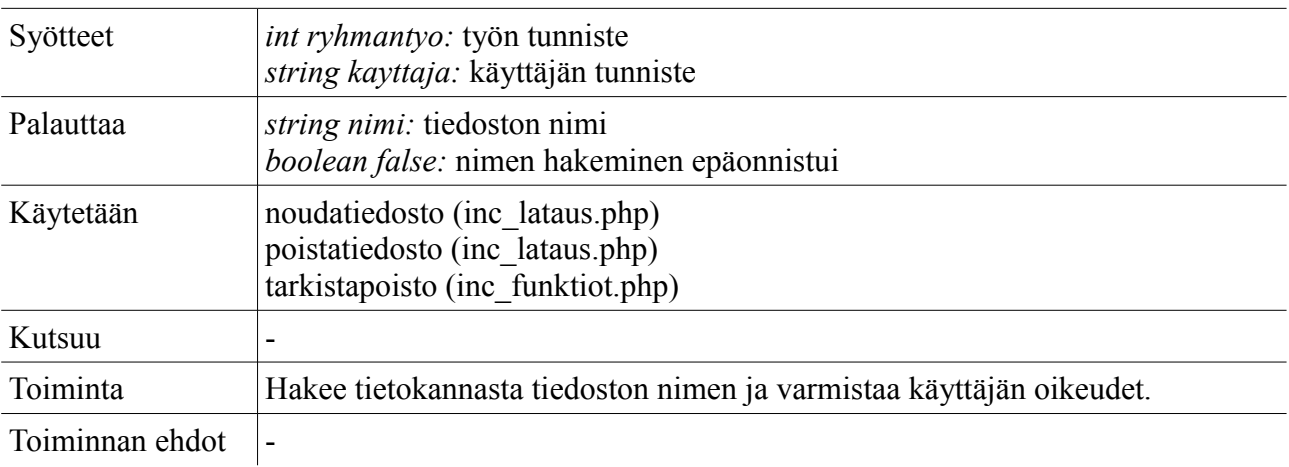

65

### *db\_poistatiedosto*

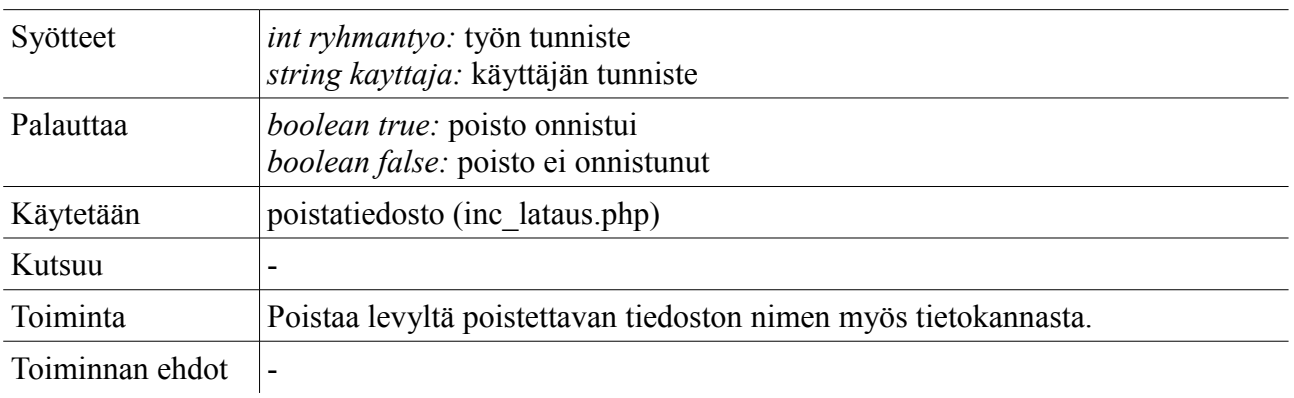

### *db\_haekommentit*

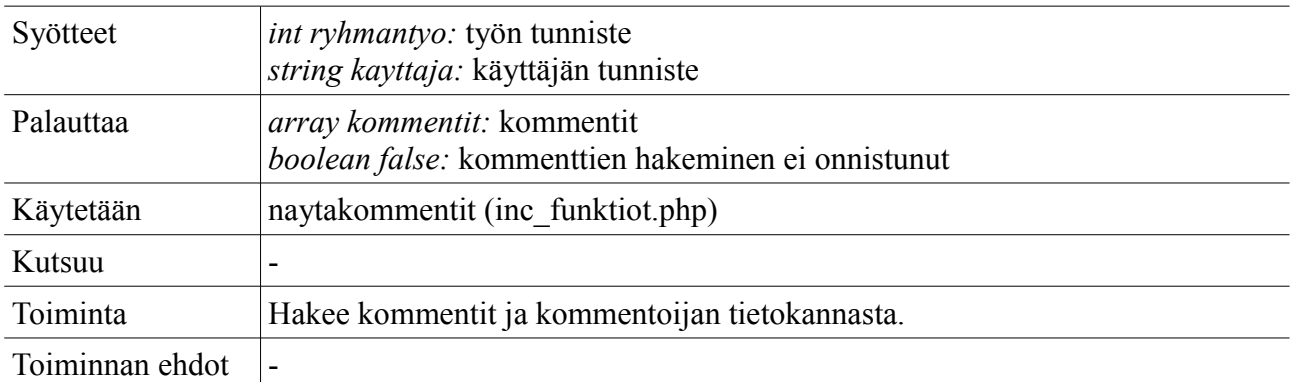

## *db\_haeomatsuoritukset*

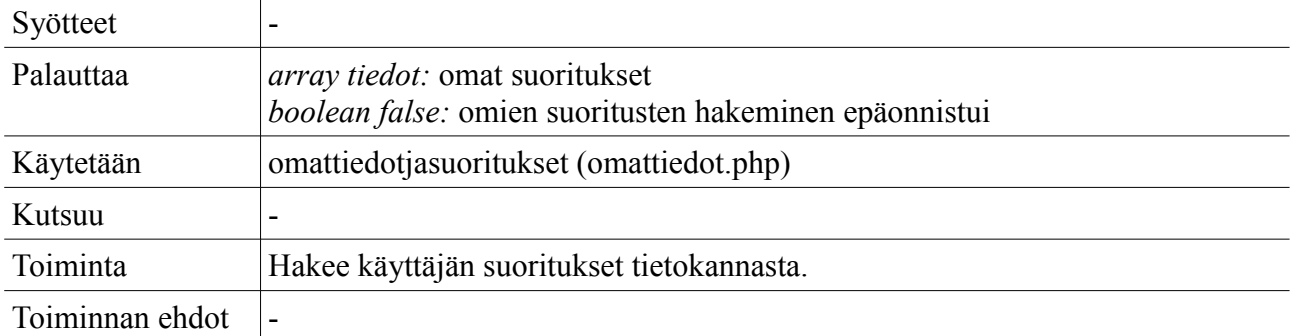

#### *db\_haeomattyot*

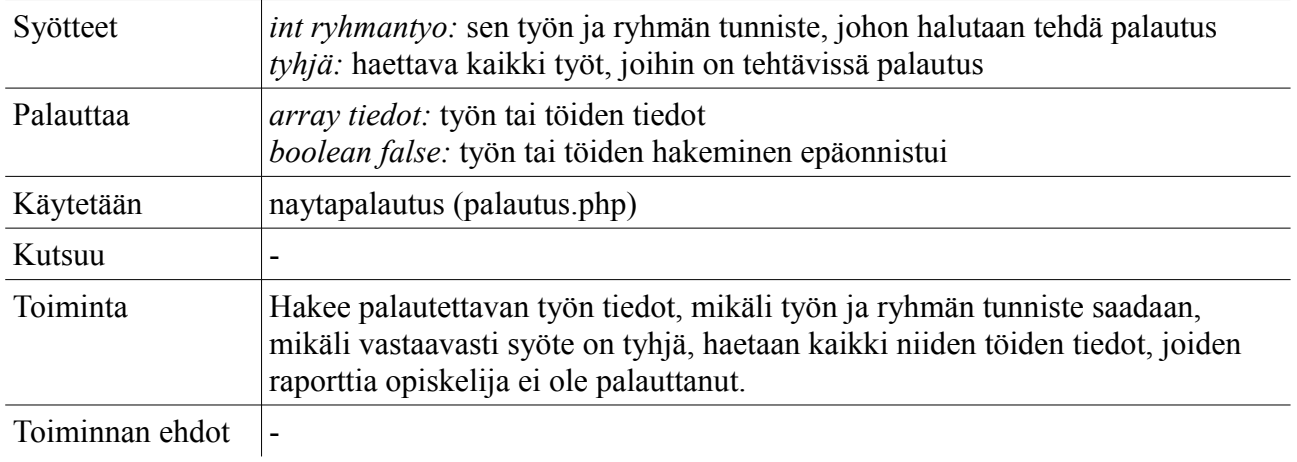

# *db\_tallennapalautus*

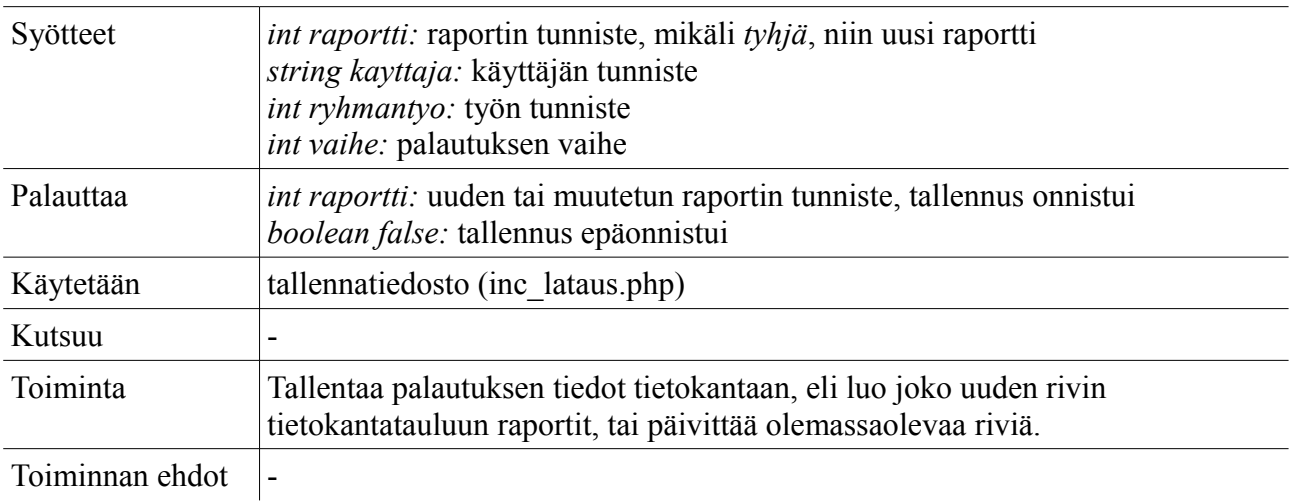

### *db\_haepalautukset*

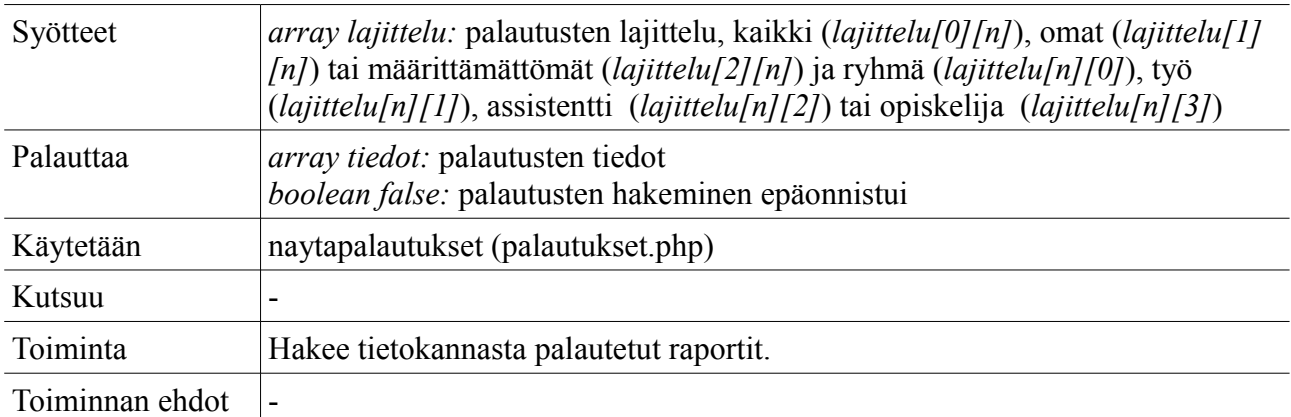

# *db\_haeraportintiedot*

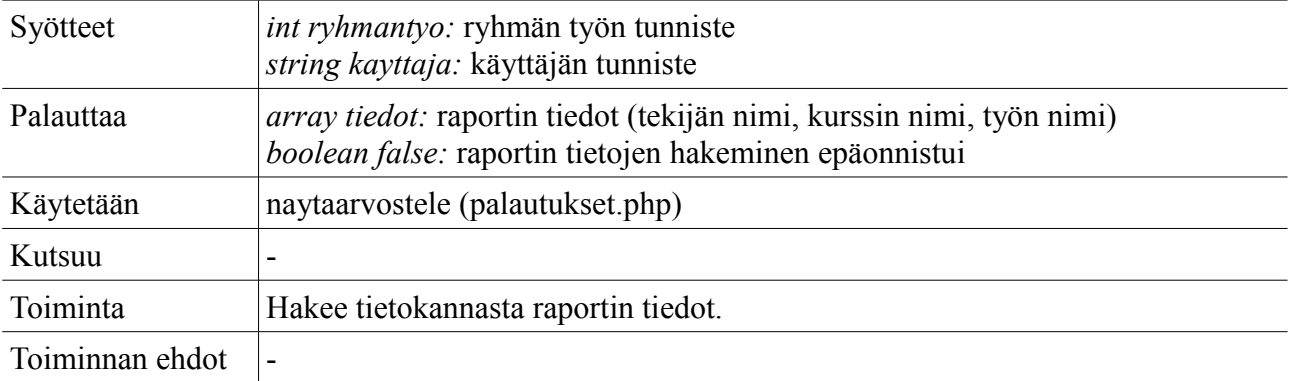

## *db\_arvostele*

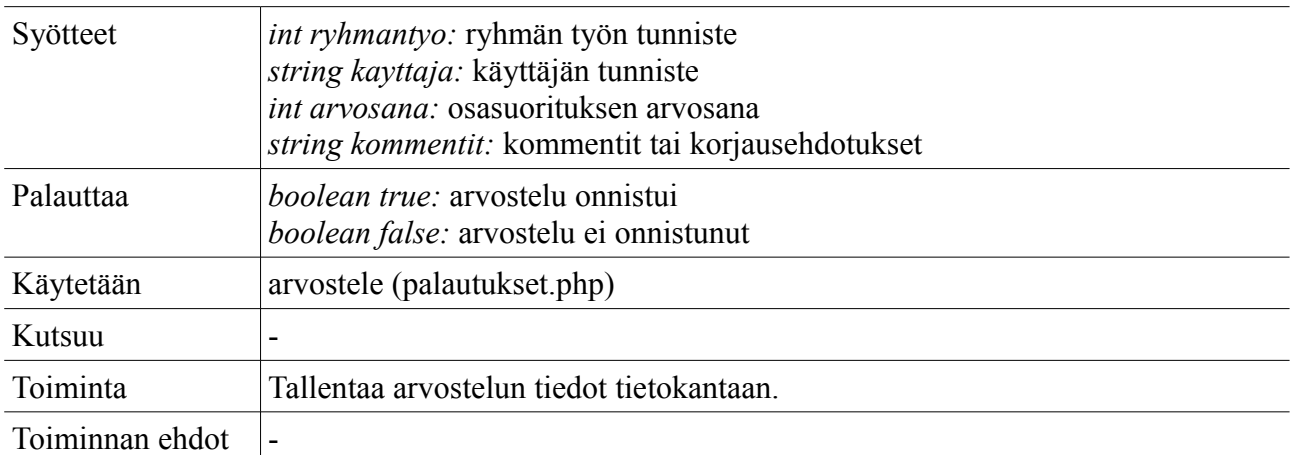

## *db\_maaritaassistentti*

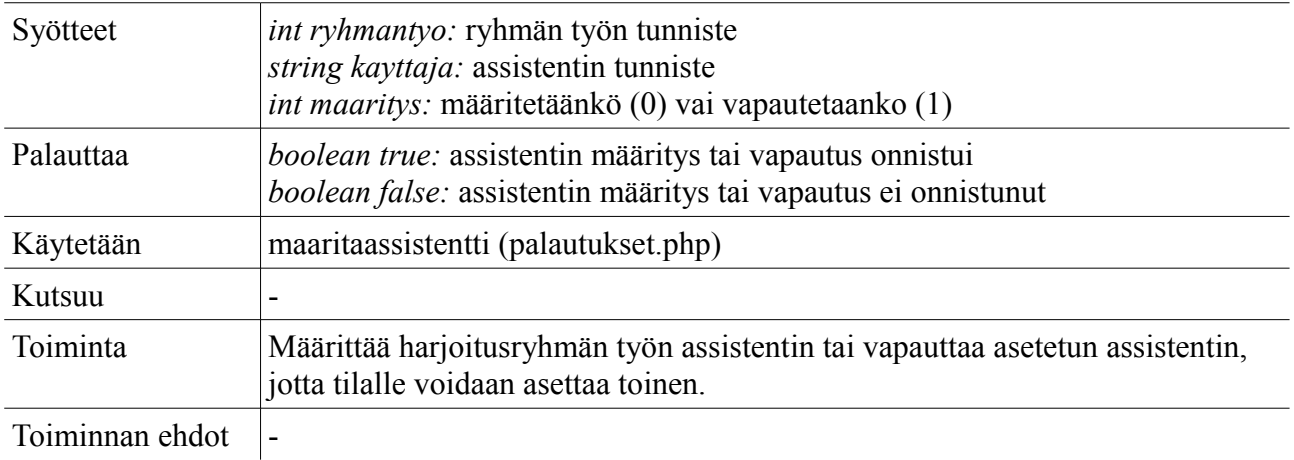

## *db\_haearkisto*

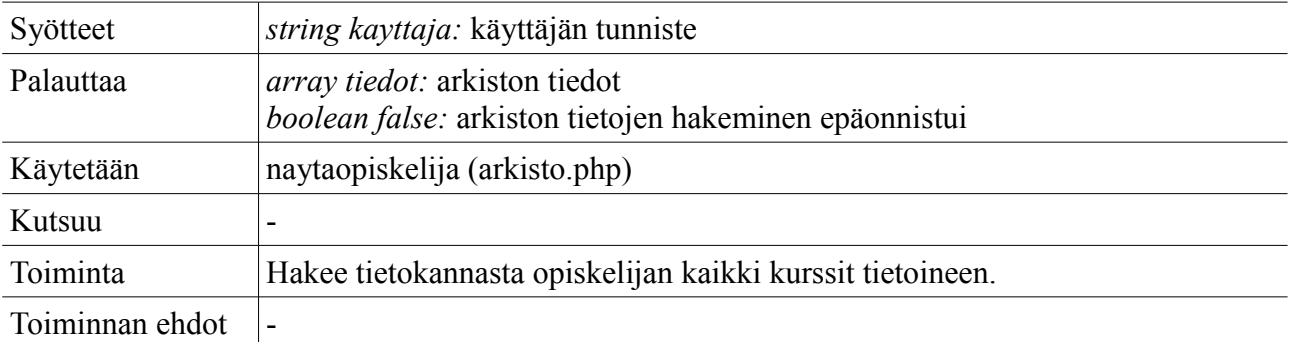
## *db\_poistaosasuoritus*

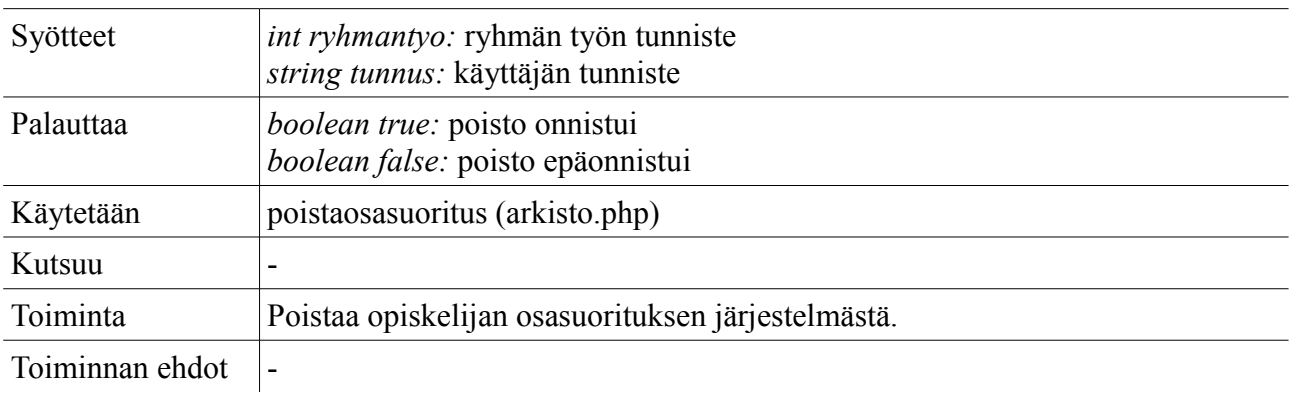

## *db\_haesuorittaneet*

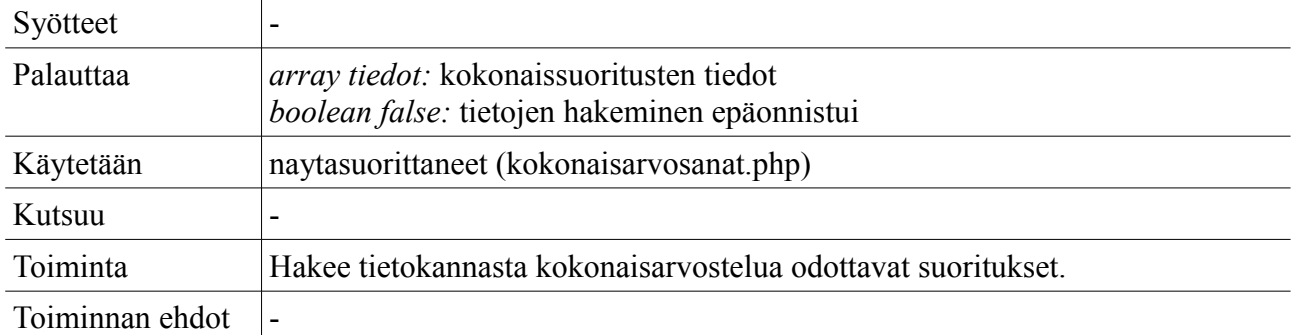

## *db\_haearvostellut*

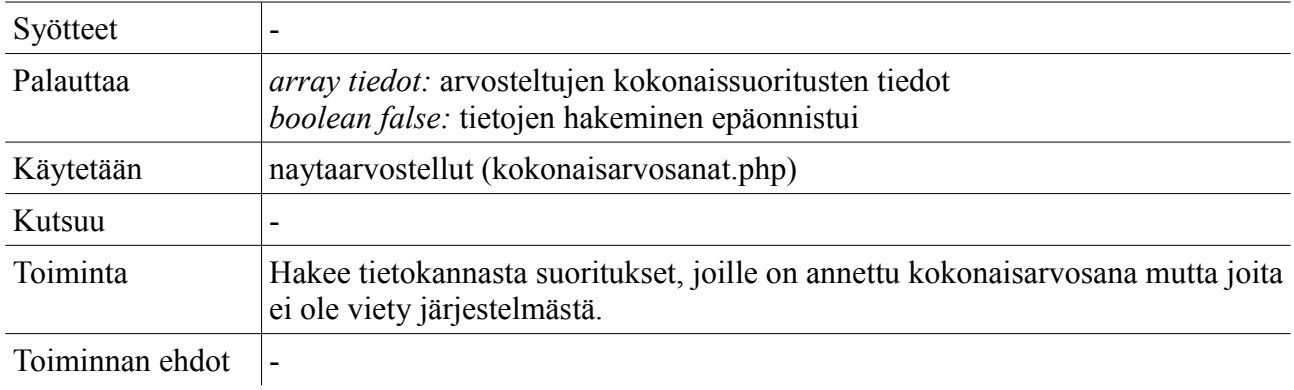

## *db\_kokonaisarvostele*

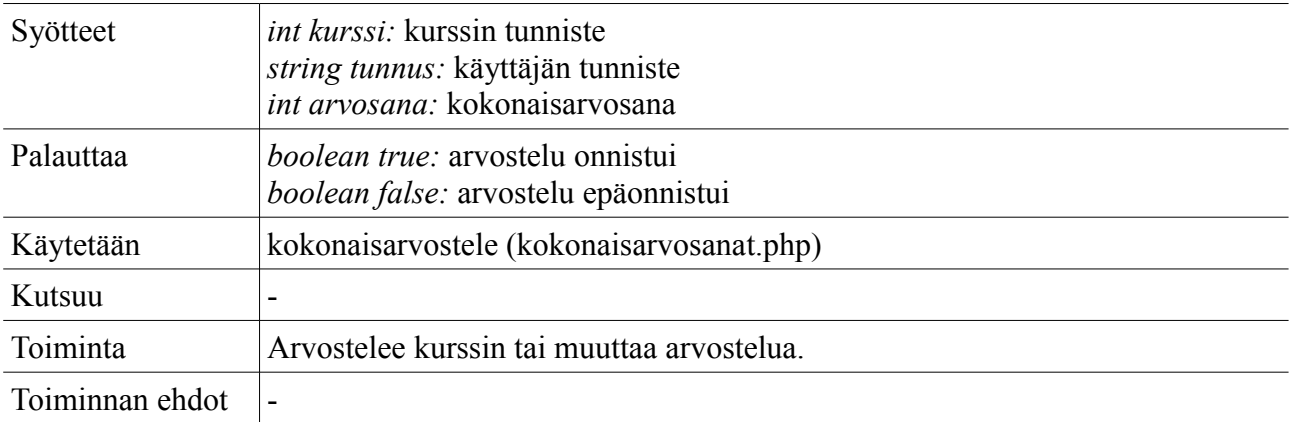

## *db\_haevietavat*

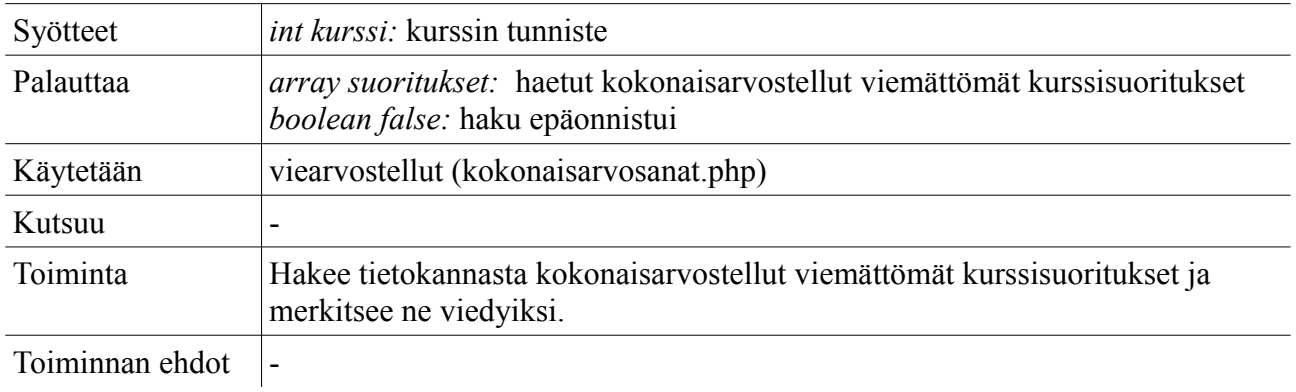

# **4.3.5 Järjestelmä/istunnonhallinta**

**Tiedosto:** db\_jarjestelma.php

## *db\_paivitatiedot*

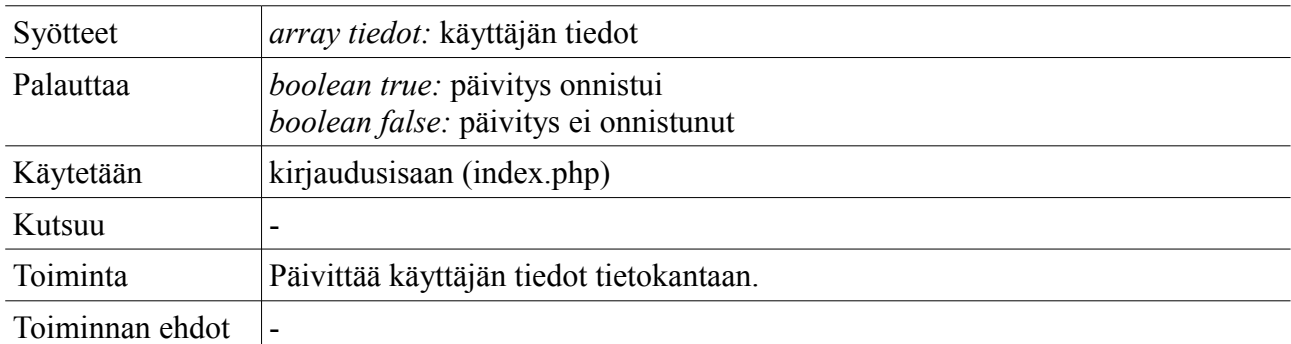

## *db\_haeasetukset*

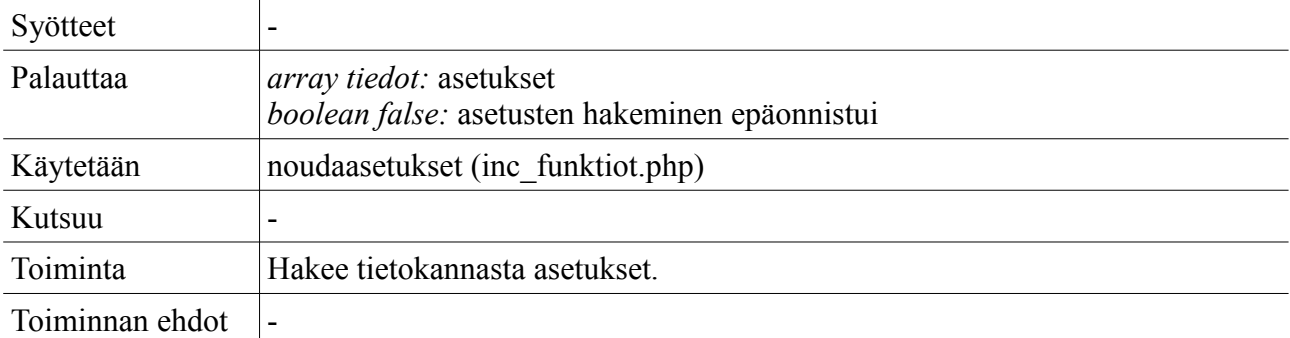

## *db\_haeuutiset*

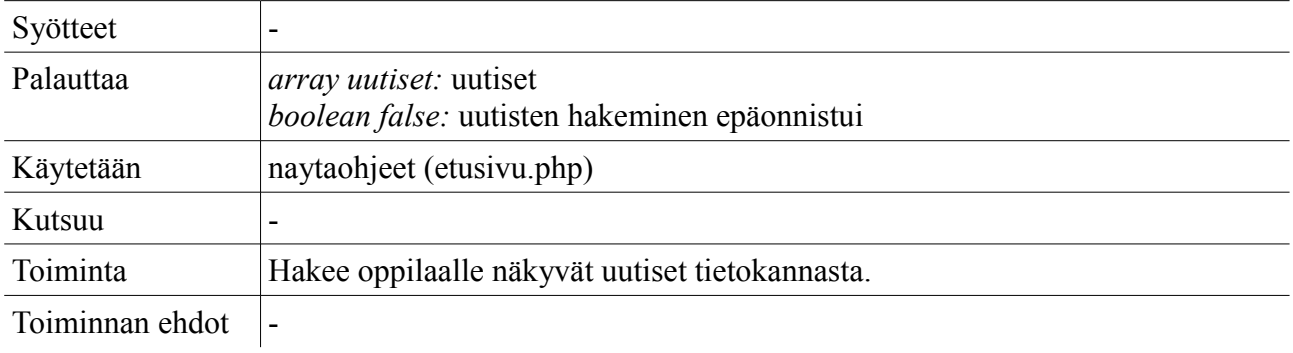

## *db\_haehallinta*

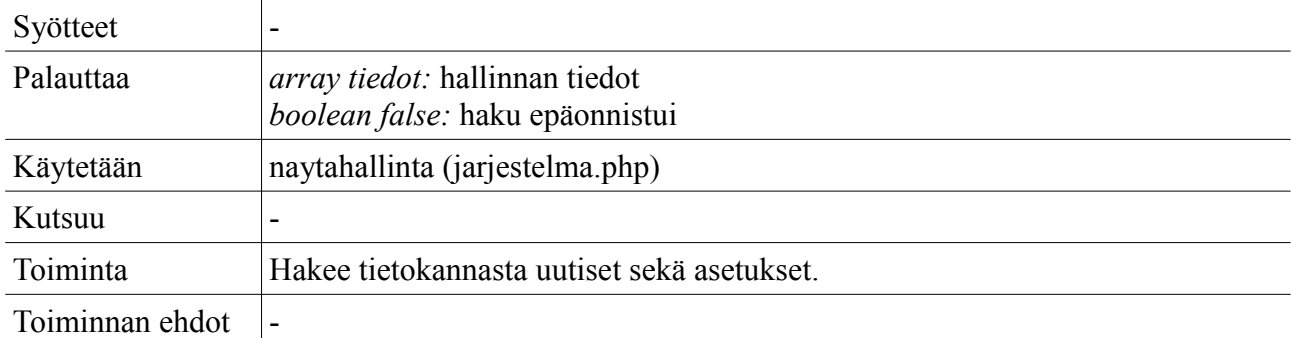

# *db\_haeuutinen*

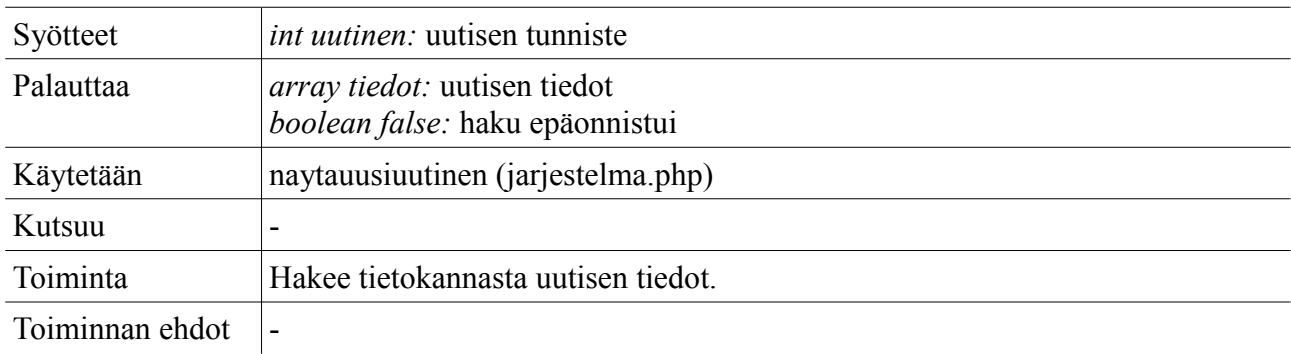

## *db\_asetauutinen*

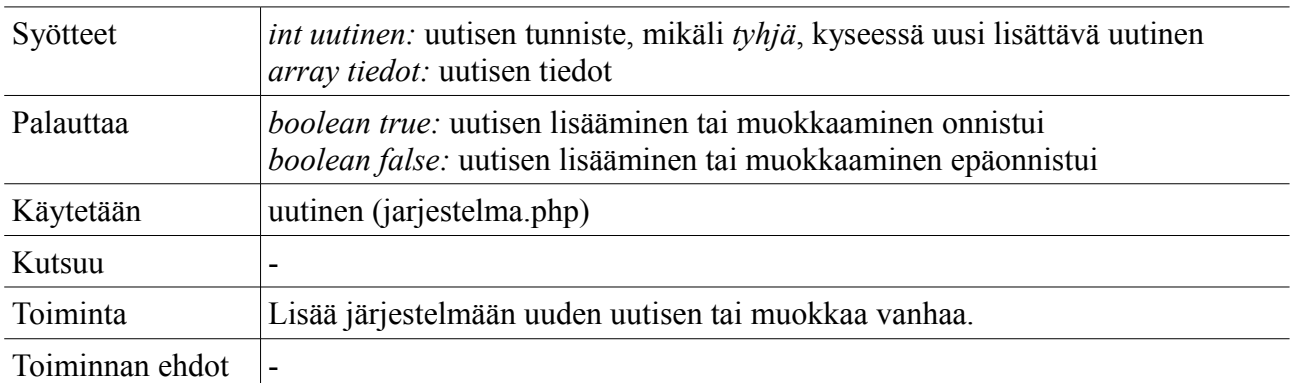

## *db\_poistauutinen*

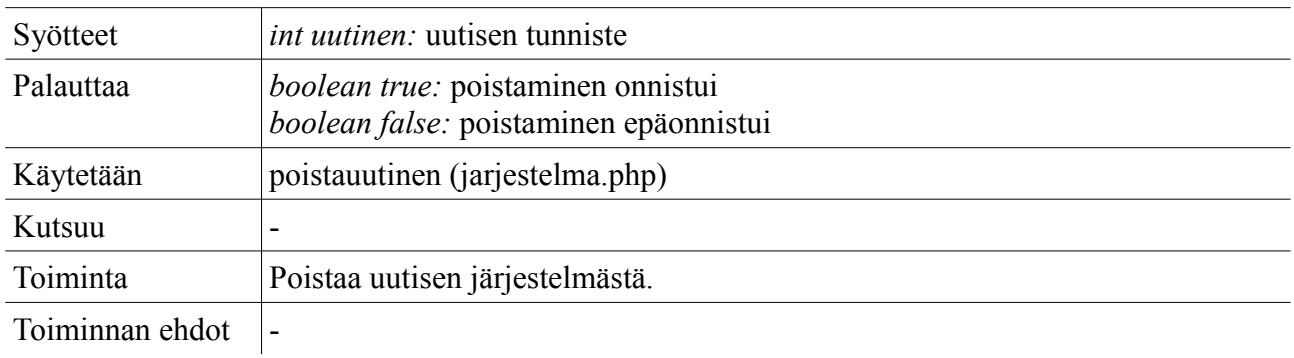

## *db\_aktivoiuutinen*

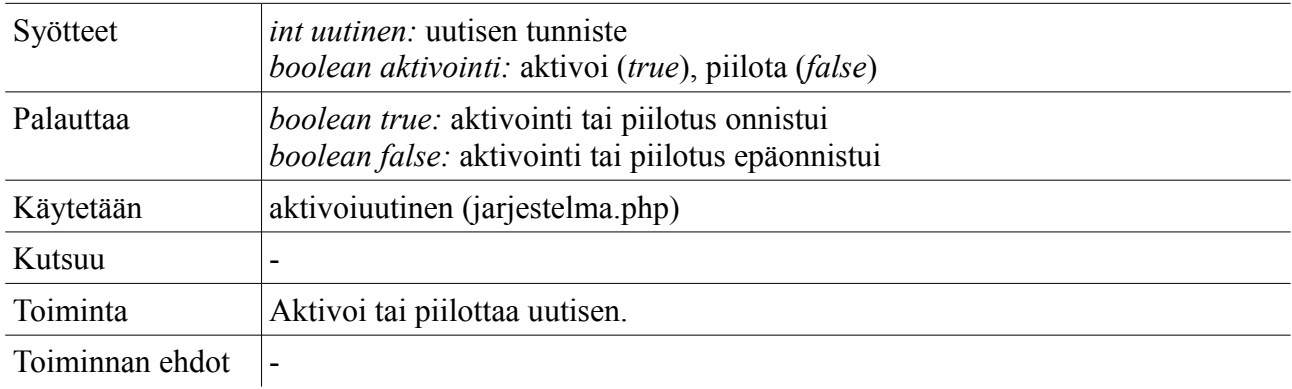

## *db\_asetaopetustila*

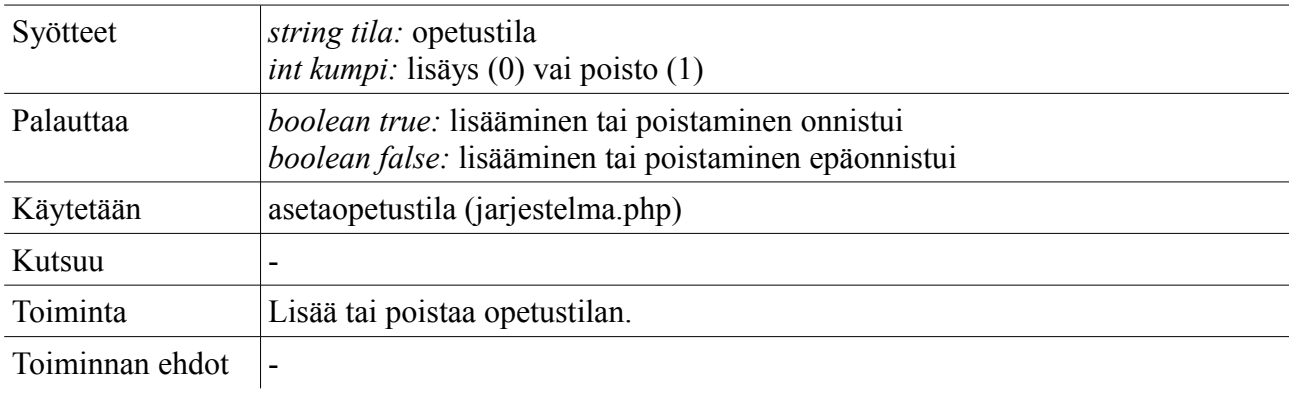

### *db\_asetaopetusaika*

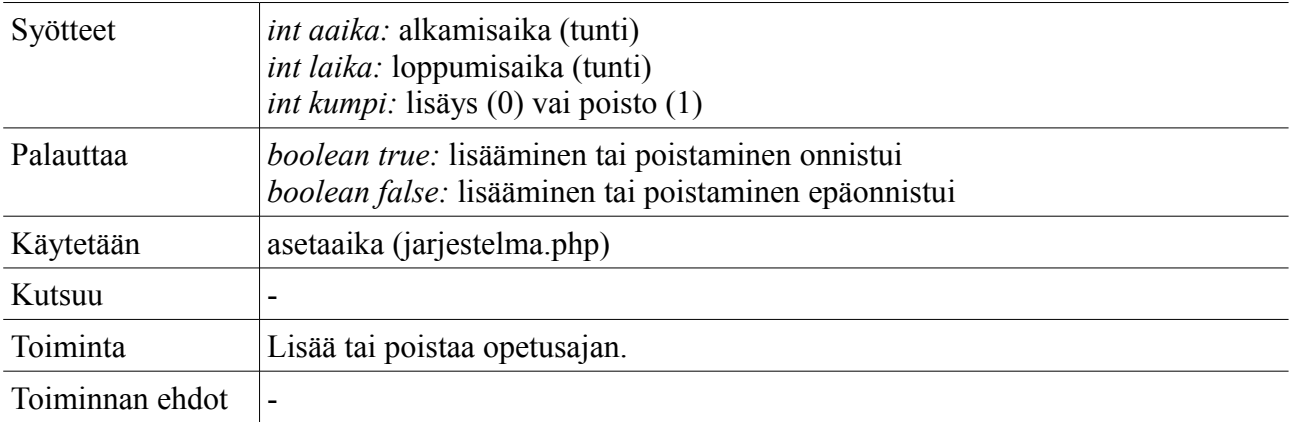

#### *db\_asetaasetus*

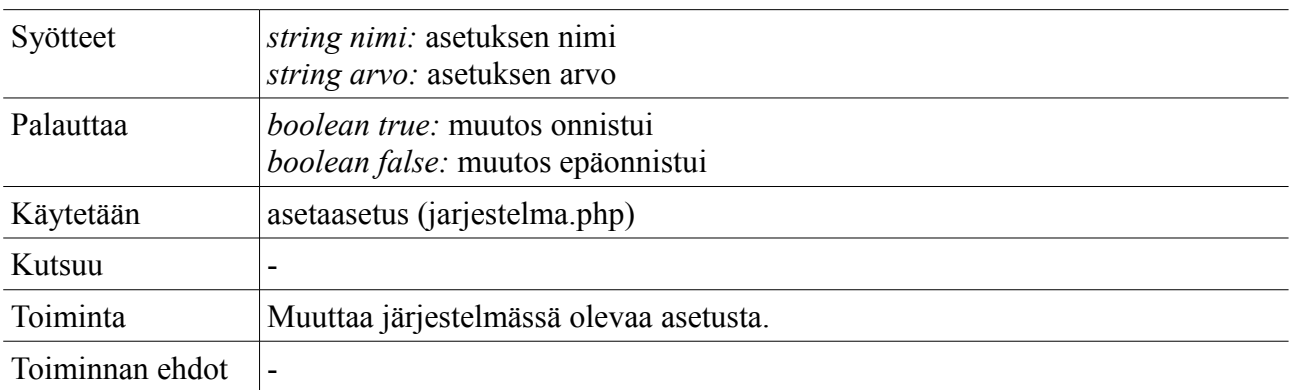

# **5 Tietokanta**

Tässä luvussa esitellään Labra-järjestelmän tarvitsemat tietokantataulut tietokantakaavion ja taulukohtaisten selvitysten avulla.

## **5.1 Kaavio**

Tietokantakaaviosta selviävät taulujen väliset viitteet.

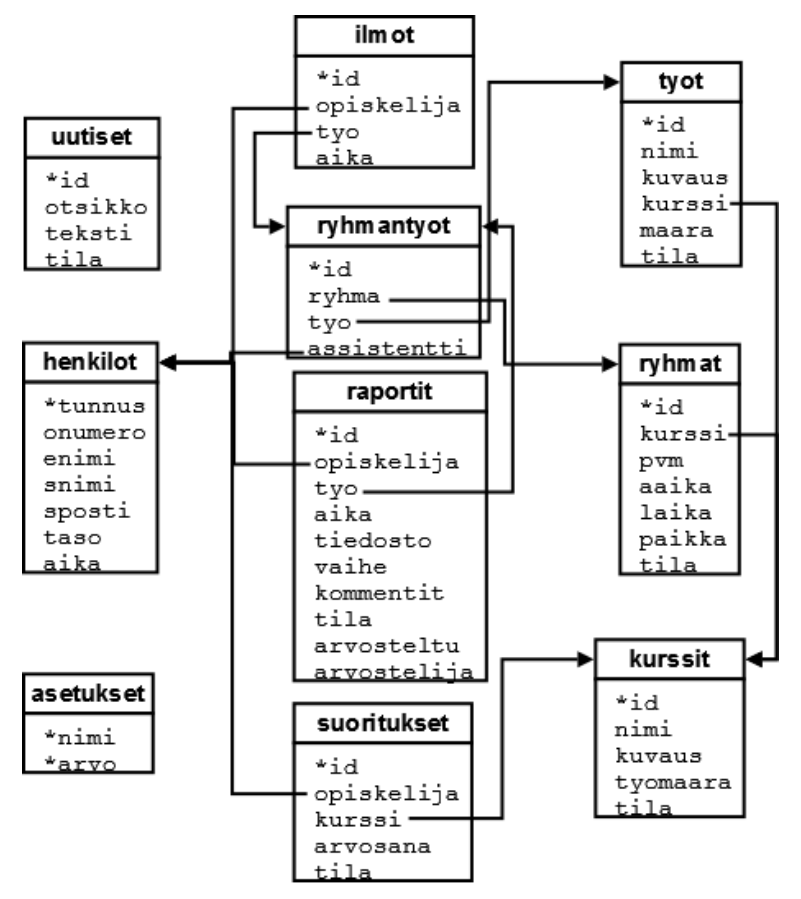

*Kuva 31: Tietokantakaavio.*

## **5.2 Taulut**

Tähdellä (\*) merkitään avainta ja nuolella (->) viitettä.

## **5.2.1 Henkilot**

henkilot

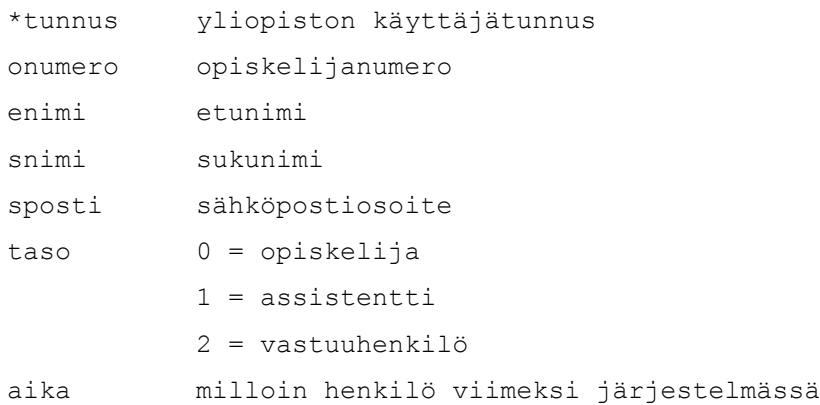

Tauluun "henkilot" tallennetaan järjestelmän käyttäjien tiedot: yliopiston käyttäjätunnus (tunnus), opiskelijanumero (onumero), etunimi (enimi) ja sukunimi (snimi), sähköpostiosoite (sposti) ja käyttäjätaso (taso). Käyttäjätasoja on kolme: opiskelija (0), assistentti (1) ja vastuuhenkilö (2). Lisäksi tauluun tallennetaan (aika), milloin käyttäjä on viimeksi kirjautunut järjestelmään.

## **5.2.2 Kurssit**

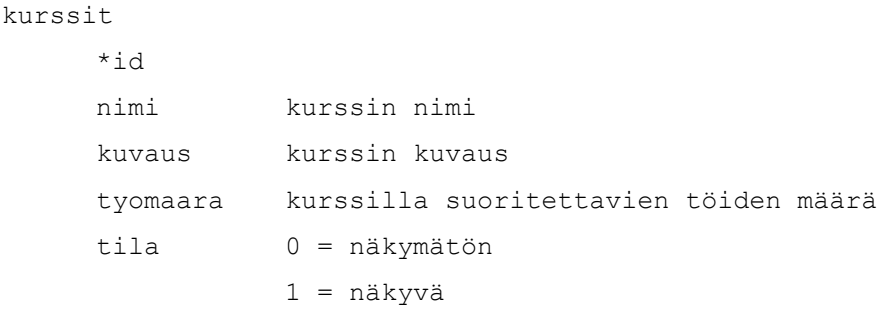

Tauluun "kurssit" tallennetaan järjestelmään kuuluvien kurssien tiedot. Jokaisesta kurssista tallennetaan kurssin nimi (nimi), kuvausteksti (kuvaus) sekä kuinka monta työtä kurssilla täytyy suorittaa (tyomaara). Tila (tila) määrää onko kurssi aktiivinen eli näkyvä (1) vai näkymätön (0).

## **5.2.3 Tyot**

tyot

```
*id
nimi työn nimi
kuvaus työn kuvaus
kurssi ->kurssit (mihin kurssiin työ kuuluu)
maara osallistujien maksimimäärä
tila 0 = näkymätön
          1 = näkyvä
```
Tauluun "tyot" tallennetaan kurssien töiden tiedot. Kurssien tavoin töillä on nimet (nimi) ja

kuvaustekstit (kuvaus). Lisäksi ilmoitetaan, mihin kurssiin työ liittyy (kurssi) ja kuinka monta opiskelijaa voi tehdä työtä kerrallaan yhdessä harjoitusryhmässä (maara). Tila (tila) määrää onko työ aktiivinen eli näkyvä (1) vai näkymätön (0).

## **5.2.4 Ryhmat**

ryhmat \*id kurssi ->kurssit (mihin kurssiin ryhmä liittyy) pvm minä päivänä ryhmä pidetään aaika milloin ryhmä alkaa laika milloin ryhmä loppuu paikka missä ryhmä pidetään tila 0 = näkymätön  $1 = vahvistamaton$  $2 = vahvistettu$ 3 = peruutettu

Taulussa "ryhmat" ovat tiedot harjoitusryhmistä. Jokainen ryhmä liittyy tiettyyn kurssiin (kurssi). Ryhmästä ilmoitetaan päivämäärä (pvm), alkamisaika (aaika) ja loppumisaika (laika). Lisäksi ilmoitetaan, missä ryhmä pidetään (paikka). Ryhmän tila (tila) on näkymätön (0), vahvistamaton (1), vahvistettu (2) tai peruutettu (3).

## **5.2.5 Ryhmantyot**

ryhmantyot

```
*id
ryhma ->ryhmat (missä ryhmässä työ tehdään)
tyo ->tyot (mikä työ on kyseessä)
assistentti ->henkilot (kuka valvoo työtä (voi olla tyhjä))
```
Taulussa "ryhmantyot" ilmoitetaan harjoitustyöt (tyo), joita tietyssä ryhmässä (ryhma) voi suorittaa. Lisäksi tauluun kirjataan aikanaan assistentti (assistentti), jonka vastuulla on harjoitustyöstä kirjoitettavan raportin tarkistus. Ennen assistentin ilmoitusta tämä kenttä on tyhjä.

## **5.2.6 Ilmot**

```
ilmot
```

```
*id
opiskelija ->henkilot (kuka on ilmoittautunut)
tyo ->ryhmantyot (mihin työhön on ilmoittautunut)
aika milloin on ilmoittautunut
```
Taulussa "ilmot" ovat opiskelijoiden (opiskelija) tekemät ilmoittautumiset ryhmien töihin (tyo). Tauluun on myös tallennettu, milloin opiskelija on ilmoittautunut (aika).

## **5.2.7 Raportit**

```
raportit
     *id
     opiskelija ->henkilot (kuka on tehnyt raportin)
     tyo ->ryhmantyot (mihin työhön raportti liittyy)
     aika milloin raportti on lähetetty
     tiedosto tiedoston nimi palvelimella
     vaihe 0 = ei tiedostoa
                1 = palautettu raportti
                2 = korjausehdotukset
                3 = korjattu raportti 
     kommentit assistentin kommentit
     tila 0 = vaatii korjausta
                1.5 =arvosana
                tyhjä = arvostelematon
     arvosteltu milloin työ on arvosteltu
     arvostelija ->henkilot (kuka suoritti arvostelun)
```
Tauluun "raportit" on tallennettu tiedot opiskelijoiden palauttamista työraporteista sekä assistentin arvostelusta. Taulussa lukee raportin kirjoittaja (opiskelija), mihin ryhmän työhön raportti liittyy (tyo) sekä milloin raportti on lähetetty (aika). Raporttiin liittyvän tiedoston (tiedosto) tila on ilmoitettu (vaihe): tiedostoa ei ehkä ole (0), se voi sisältää alkuperäisen raportin (1), assistentin korjausehdotuksen (2) tai korjatun raportin (3). Assistentin kommentit voivat myös olla tietokannassa (kommentit). Lisäksi tauluun kirjataan aikanaan (tila) korjausvaatimus (0) tai arvosana (1 - 5). Ennen raportin arvostelua tämä kenttä on tyhjä. Arvostelun ajankohta (arvosteltu) ja arvostelun suorittaja (arvostelija) tallennetaan myös.

## **5.2.8 Suoritukset**

```
suoritukset
     *id
     opiskelija ->henkilot (kurssin suorittaja)
     kurssi ->kurssit (suoritettu kurssi)
     arvosana kurssista annettu arvosana
     tila 0 = ei viety järjestelmästä
                1 = on viety järjestelmästä
```
Tauluun "suoritukset" merkitään opiskelijoiden kokonaiset kurssisuoritukset. Jokainen suoritus liittyy tiettyyn opiskelijaan (opiskelija) ja kurssiin (kurssi). Suorituksesta annetaan arvosana (arvosana). Taulussa lukee lisäksi, onko kurssimerkintä viety järjestelmästä ( $0 = ei$ ,  $1 = on$ ).

## **5.2.9 Uutiset**

```
uutiset
     *id
     otsikko uutisen otsikko
     teksti uutisen teksti
     tila 0 = näkymätön
               1 = näkyvä
```
Taulu "uutiset" sisältää opiskelijan ohjesivulla näkyvät ajankohtaiset asiat. Tiedotuksista tallennetaan otsikko (otsikko), sisältö (teksti), ja niiden tila voi olla näkymätön (0) tai näkyvä (1).

## **5.2.10 Asetukset**

```
asetukset
    *nimi asetuksen nimi
    *arvo asetuksen arvo
```
Taulussa "asetukset" on kaikenlaisia järjestelmään liittyviä asetuksia. Asetuksista kirjataan nimi (nimi) ja arvo (arvo).